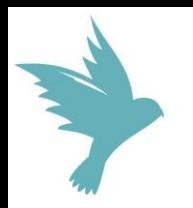

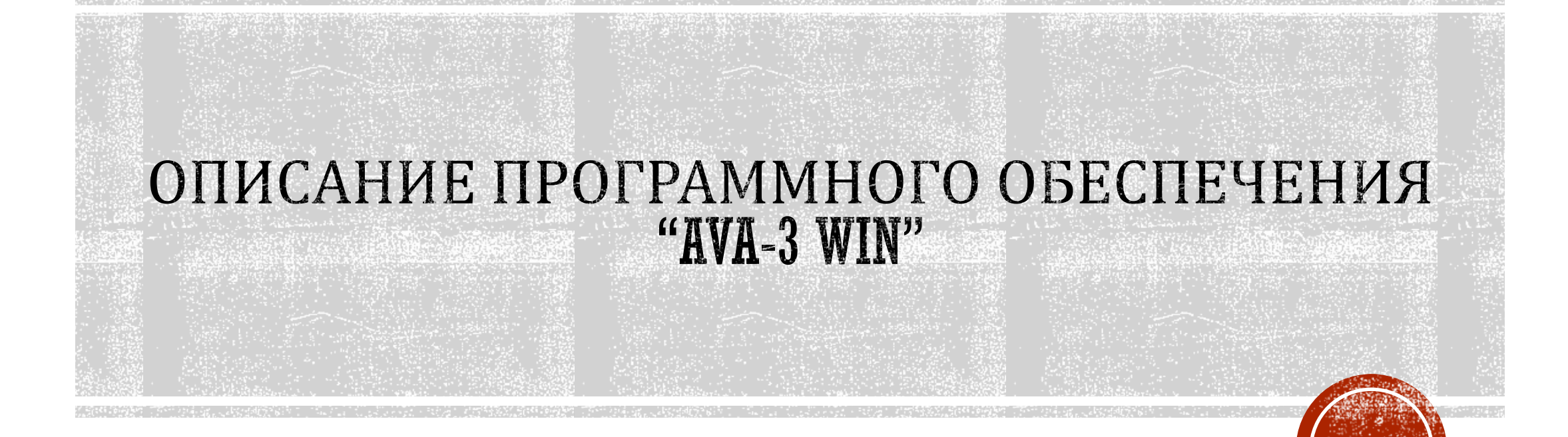

ООО «АИП» (Россия, г. С.-Петербург)

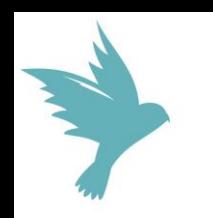

# ПРОГРАММНЫЙ КОМПЛЕКС "AVA-3 WIN"

Предназначен для управления анализатором вольтамперометрическим АВА-3.

Входит в комплект поставки, поставляется на CD-диске.

Устанавливается на ноутбук или персональный компьютер.

Требования к ноутбуку / ПК:

- установленная операционная система Windows  $10/8/7$ ;

- наличие USB-разъема.

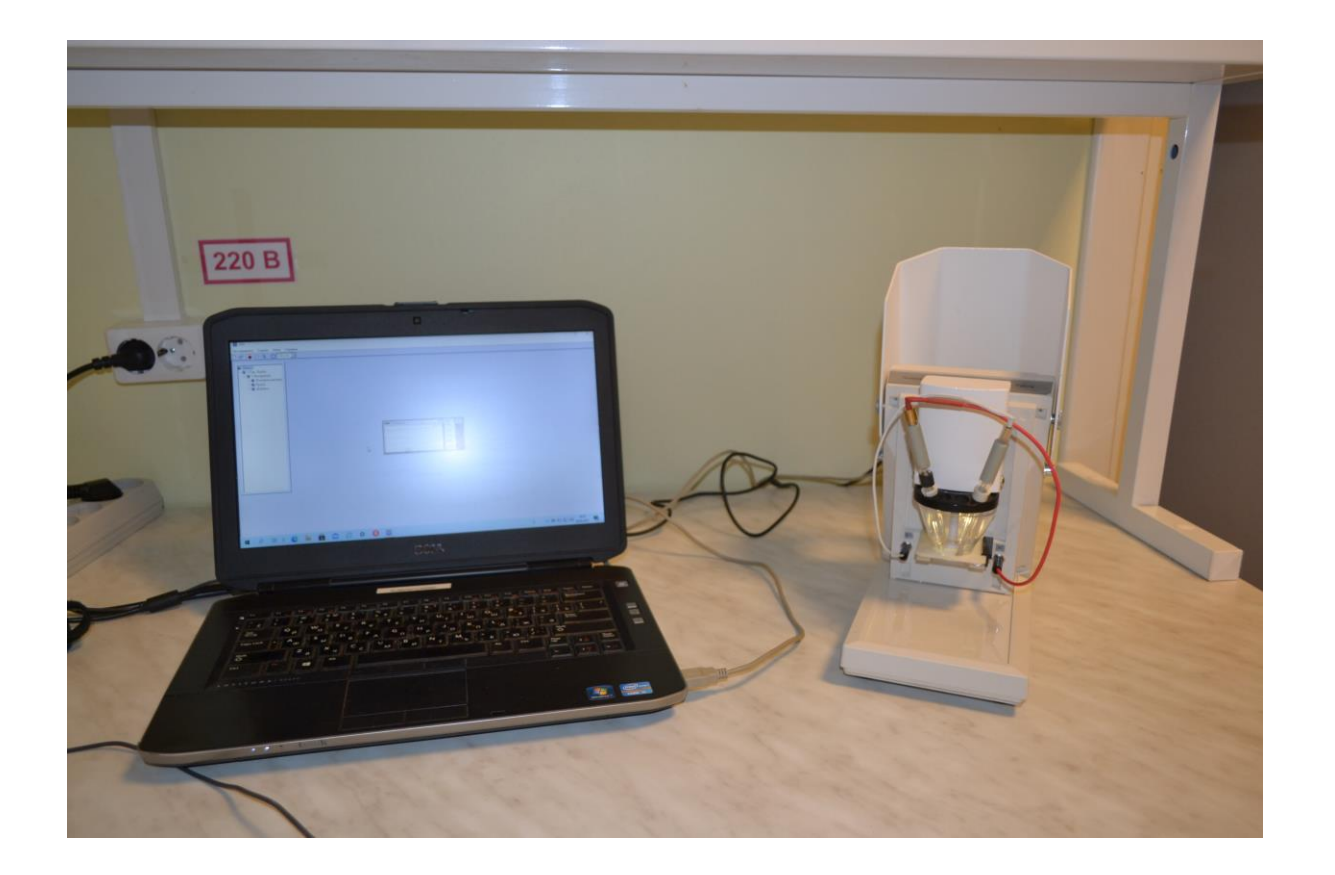

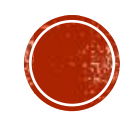

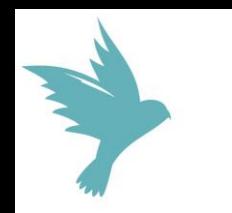

# ПРОГРАММНЫЙ КОМПЛЕКС "AVA-3 WIN"

### Включает подпрограммы «Сбор данных» и «Архив»

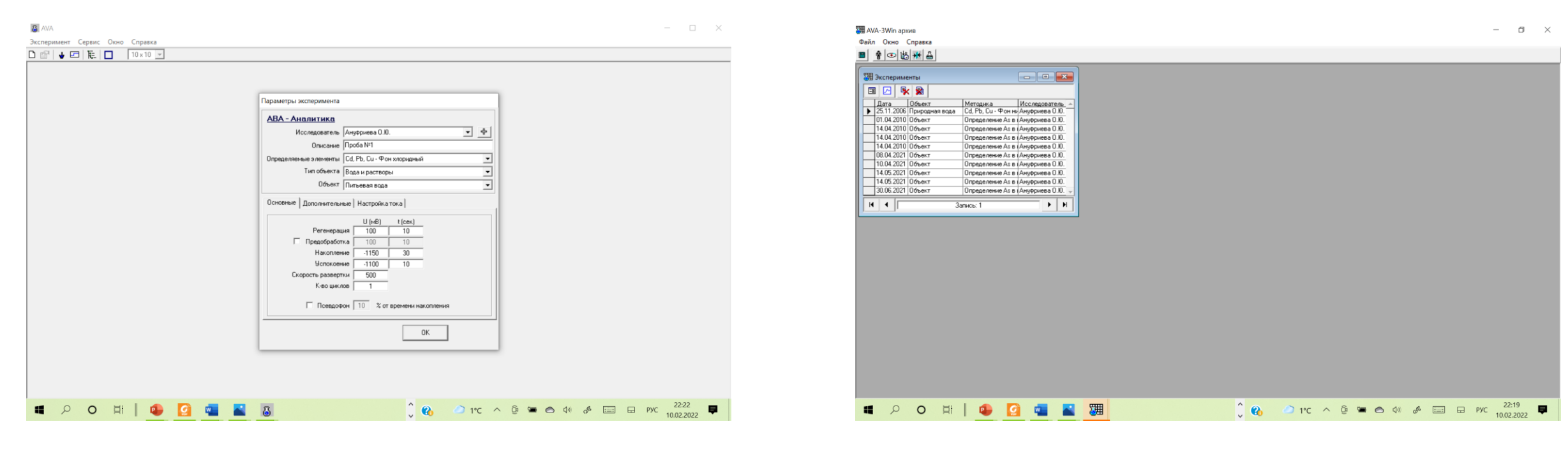

### **Сбор данных Архив**

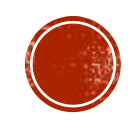

# ПОДПРОГРАММА "СБОР ДАННЫХ"

Подпрограмма **СБОР ДАННЫХ** выполняет функции:

- измерение проб на содержание химических элементов в соответствии с методиками измерений;

- задание параметров измерений;

- проверка работоспособности анализатора; - построение "Дерева экспериментов", включая параллельные пробы и повторные измерения параллельных проб;

- расчет концентрации химических элементов в анализируемых растворах и расчет в объектах анализа;

- расчет повторяемости между параллельными пробами и сравнение полученного значения с установленным нормативом;

- расчет погрешности измерений по двум параллельным пробам.

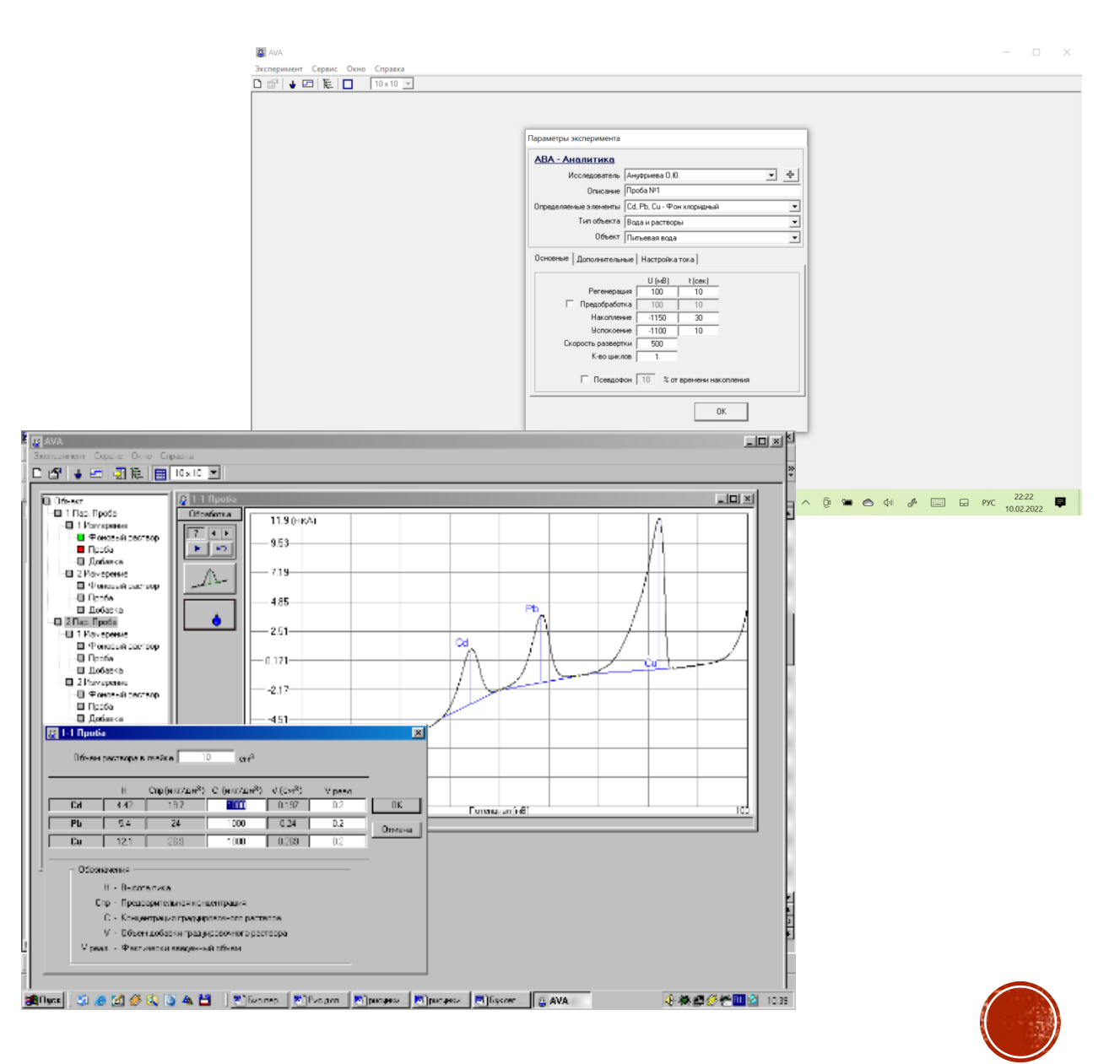

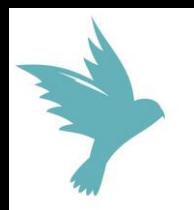

# ПОДПРОГРАММА "СБОР ДАННЫХ"

Подпрограмма **СБОР ДАННЫХ** обеспечивает следующие режимы для увеличения *точности, чувствительности* измерений:

 Расчет предварительной концентрации элемента в растворе пробы до ввода добавки из ГСО

 Режим обработки вольтамперных кривых «С вычитанием фона»

**• Режим измерения «С псевдофоном»** 

 Широкий диапазон скорости развертки потенциала на стадии «измерение» (от 0,1 до 50 В/с) увеличивает чувствительность анализа

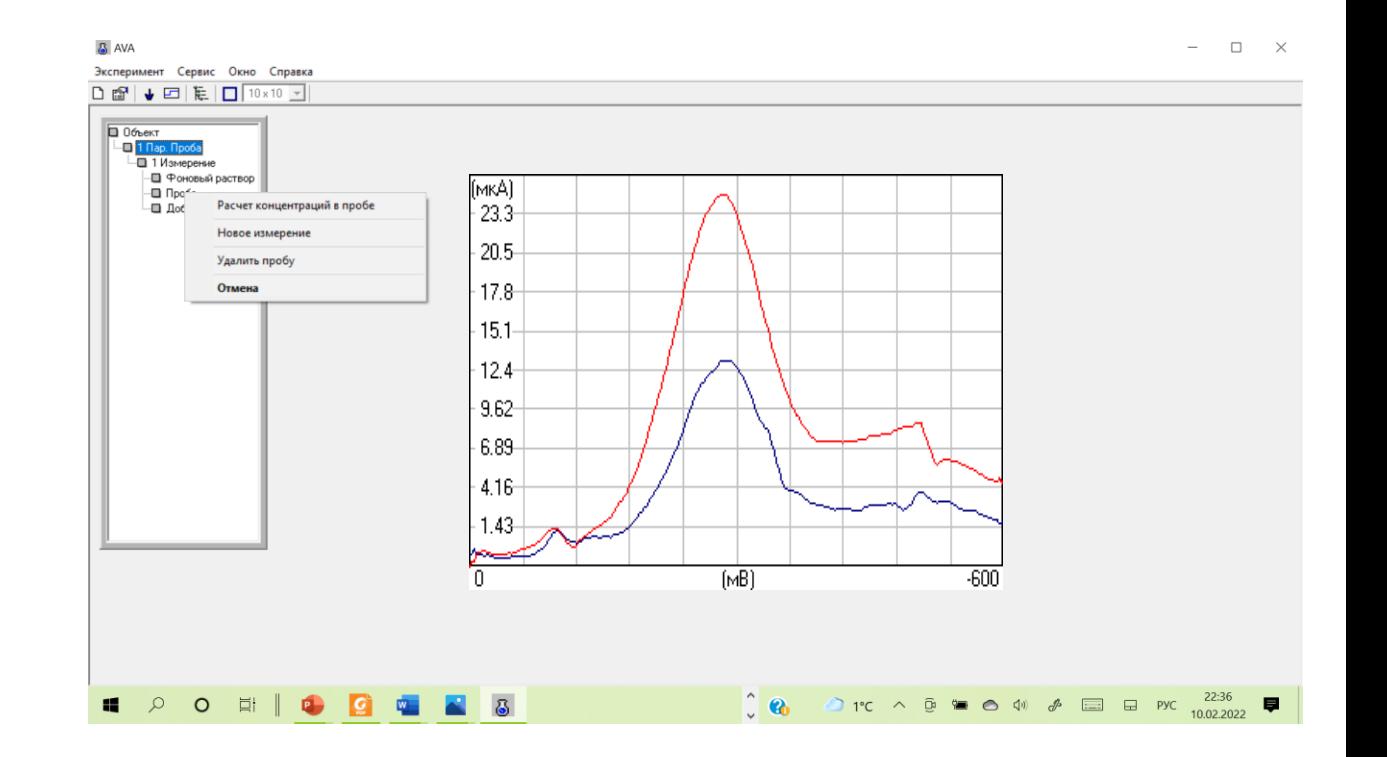

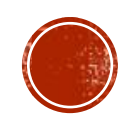

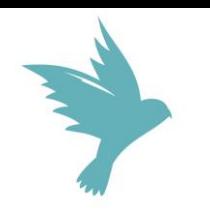

## АЛГОРИТМ РАБОТЫ С ПОДПРОГРАММОЙ СБОР ДАННЫХ ПРОГРАММНОГО КОМПЛЕКСА  $\mathbb{R}$ KNA-3 WIN $\gg$

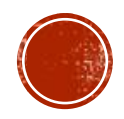

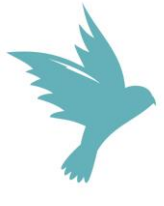

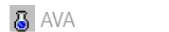

 $\mathbf{f}$ 

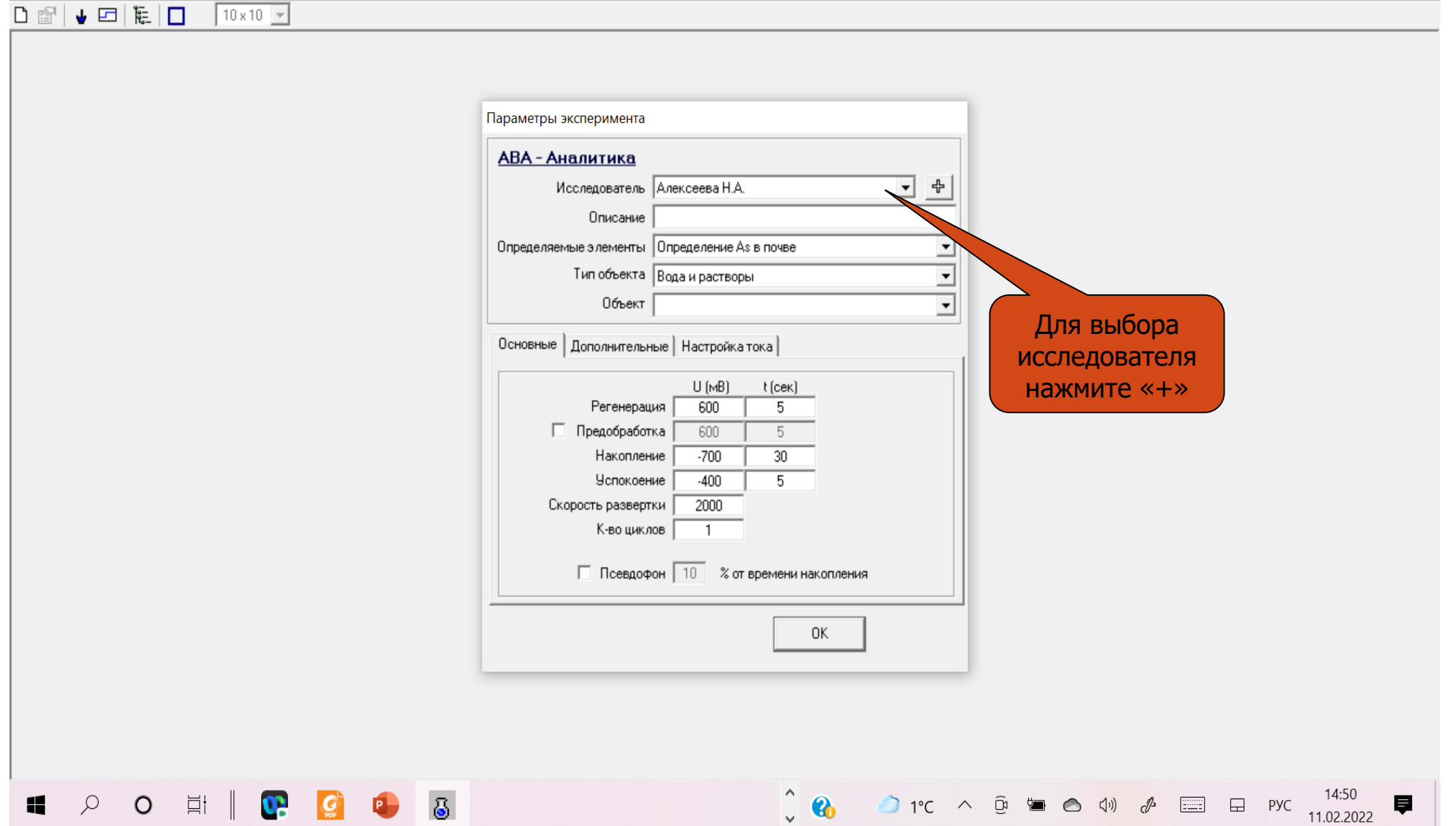

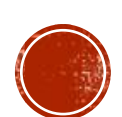

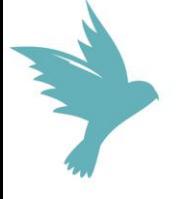

Эксперимент Сервис Окно Справка

 $\begin{array}{|c|c|c|c|c|}\hline \multicolumn{3}{|c|}{\textbf{or}} & \multicolumn{3}{|c|}{\textbf{or}} & \multicolumn{3}{|c|}{\textbf{for}} & \multicolumn{3}{|c|}{\textbf{or}} & \multicolumn{3}{|c|}{\textbf{or}} & \multicolumn{3}{|c|}{\textbf{or}} & \multicolumn{3}{|c|}{\textbf{or}} & \multicolumn{3}{|c|}{\textbf{or}} & \multicolumn{3}{|c|}{\textbf{or}} & \multicolumn{3}{|c|}{\textbf{or}} & \multicolumn{3}{|c|}{\textbf{or}} & \multic$  $\Box$   $0$  *fbekT* ... ∎ 1 Пар. Проба — 1 Измерение Параметры эксперимента -- Фоновый раствор -- ∏ Проба АВА - Аналитика — Добавка 回回 Исследователь Алексеева Н.А. Описание Объект Определяемые элементы Определение As в почве  $\overline{z}$  $\overline{\phantom{0}}$ Тип объекта Вода и растворы Объект Впишите Ф. И. О. ᅬ **В** Пополнение списка исследователей  $\times$ исследователяПредставьтесь, пожалуйста Отмена Накопление |  $-700$ 30  $-400$  $\overline{5}$ Успокоение Скорость развертки 2000 К-во циклов  $\overline{1}$ □ Псевдофон 10 % от времени накопления 0K **EDO EN PORTO B** 早

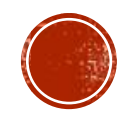

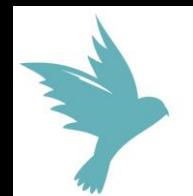

Эксперимент Сервис Окно Справка  $\overline{B}$   $\overline{B}$   $\overline{C}$   $\overline{C}$   $\overline{$ 

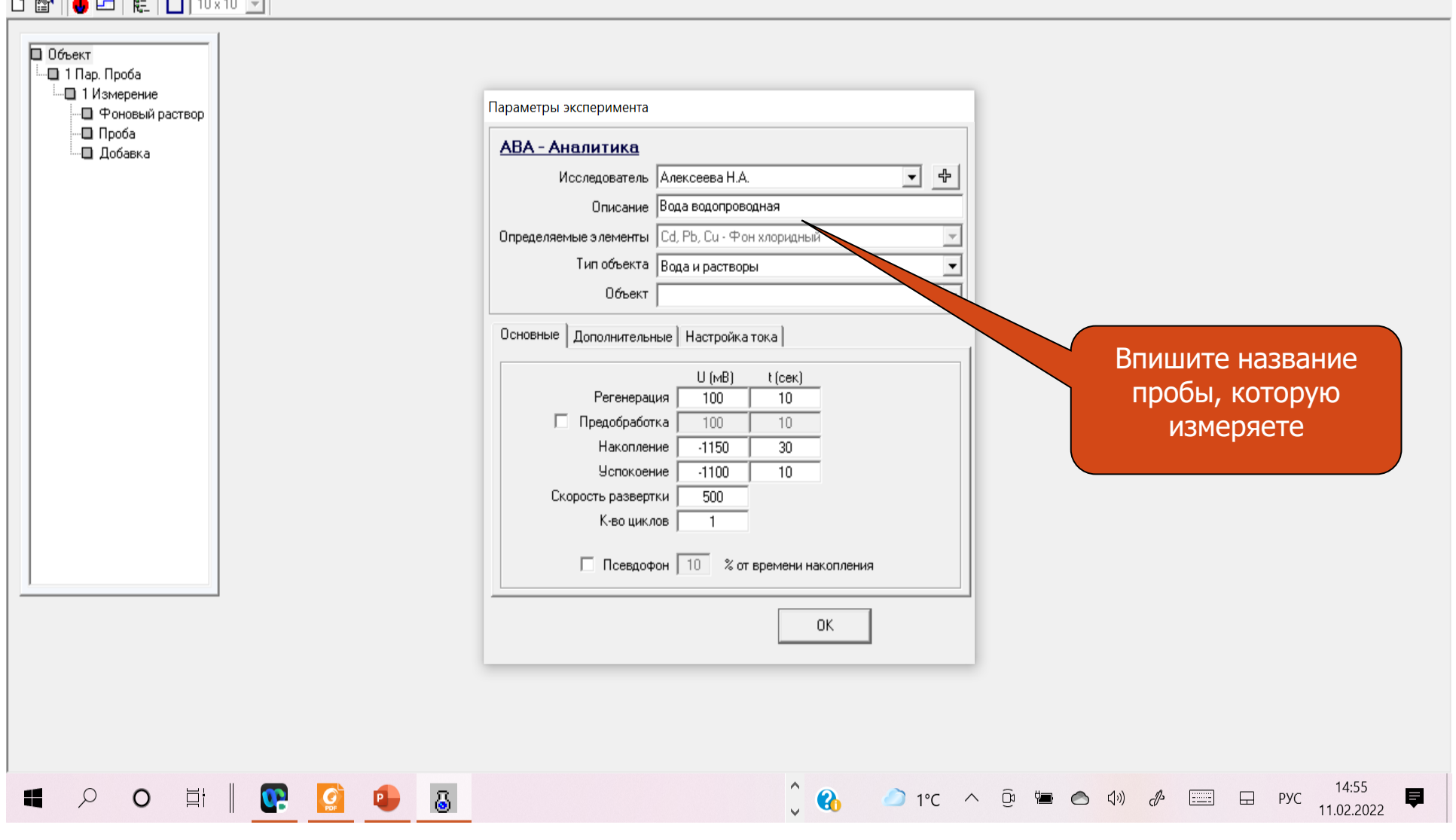

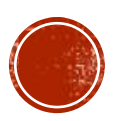

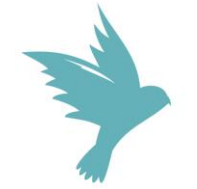

 $S$  AVA

Эксперимент Сервис Окно Справка <u>ramani - Fran</u>

 $\sim$ 

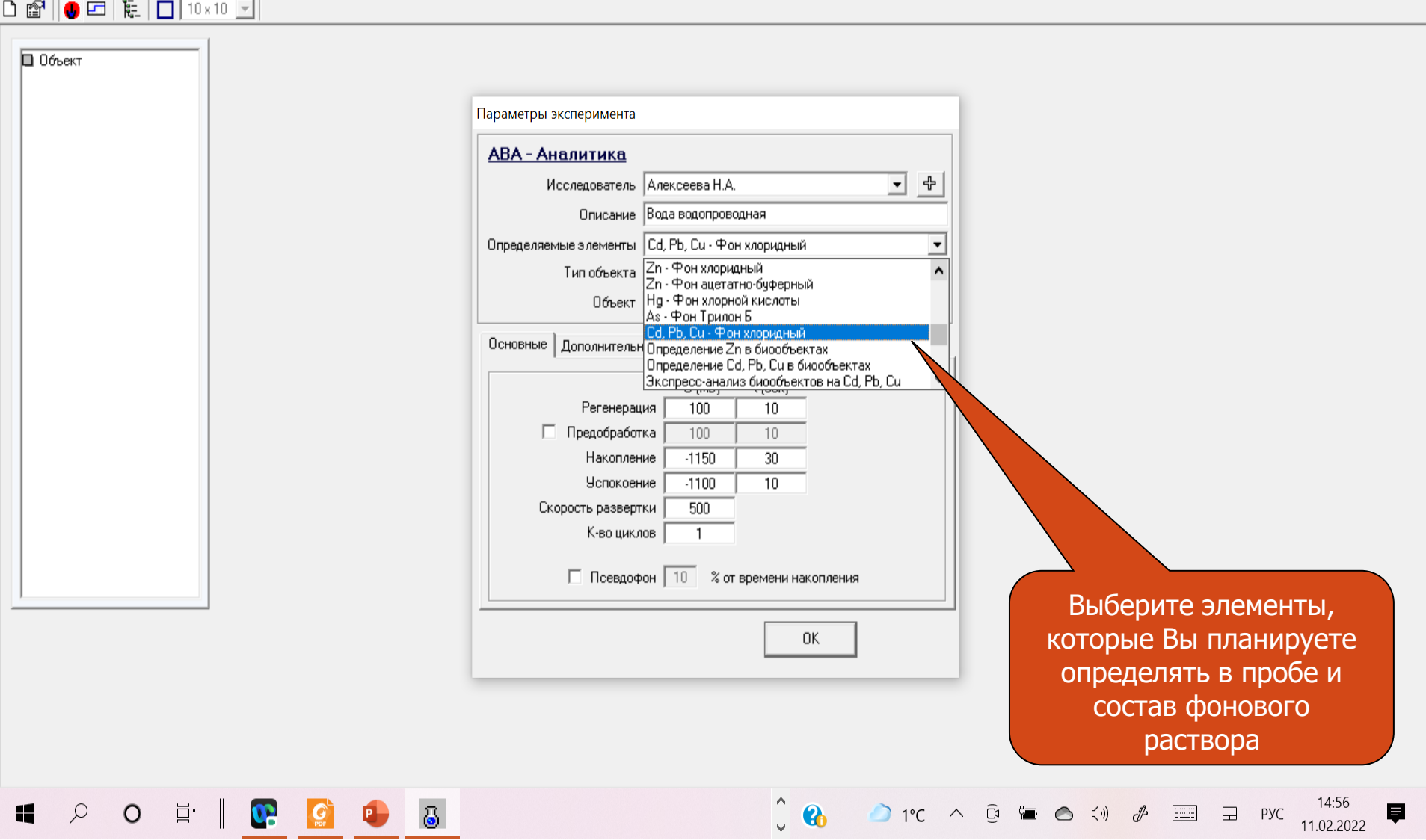

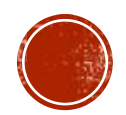

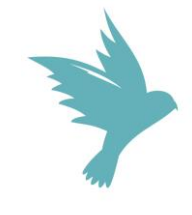

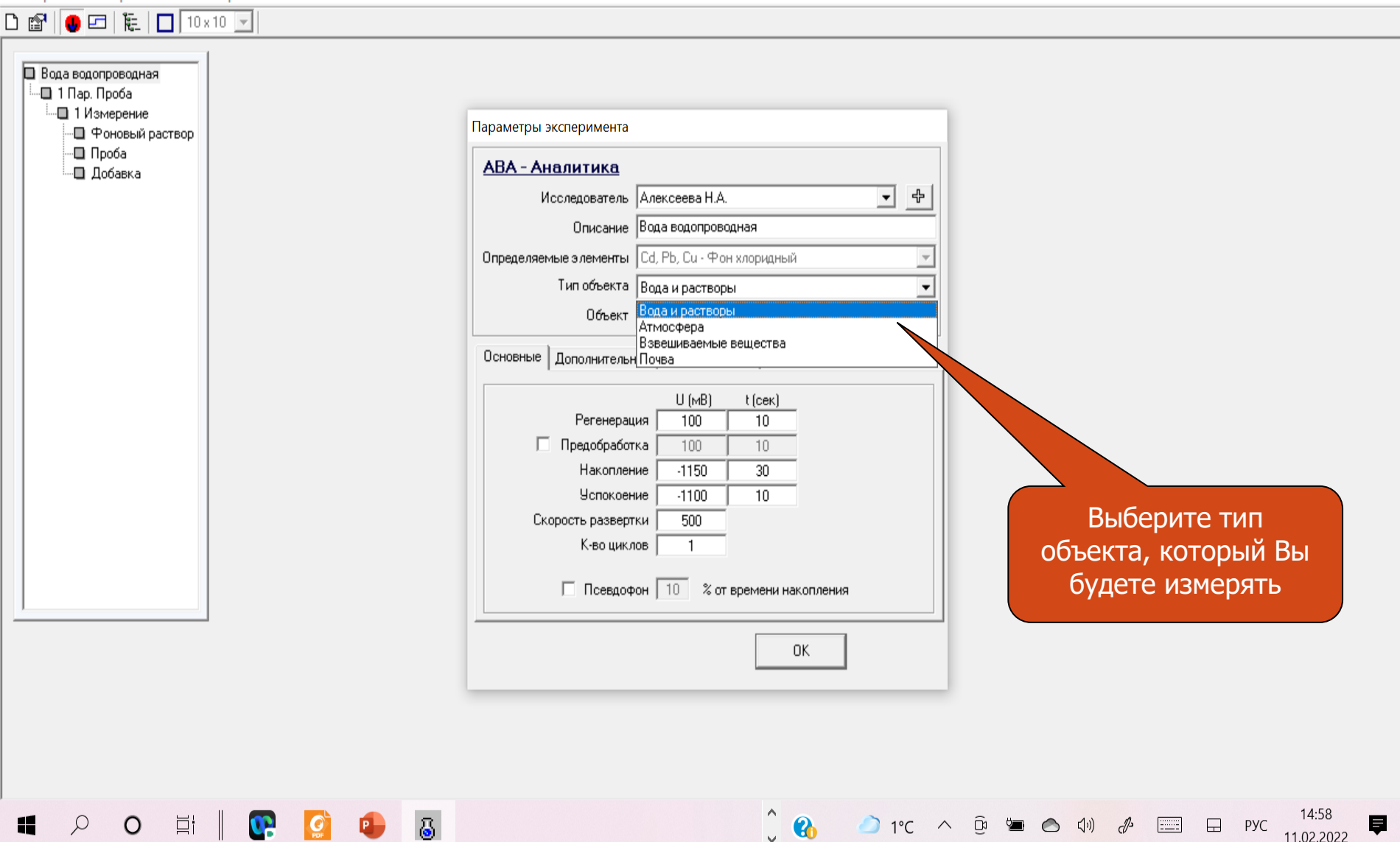

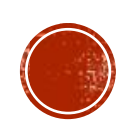

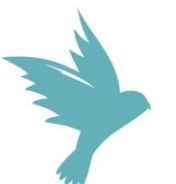

 $\begin{array}{|c|c|c|c|c|}\hline \multicolumn{3}{|c|}{\mathbb{D}} & \multicolumn{3}{|c|}{\mathbb{D}} & \multicolumn{3}{|c|}{\mathbb{D}} & \multicolumn{3}{|c|}{\mathbb{D}} & \multicolumn{3}{|c|}{\mathbb{D}} & \multicolumn{3}{|c|}{\mathbb{D}} & \multicolumn{3}{|c|}{\mathbb{D}} & \multicolumn{3}{|c|}{\mathbb{D}} & \multicolumn{3}{|c|}{\mathbb{D}} & \multicolumn{3}{|c|}{\mathbb{D}} & \multicolumn{3}{|c|}{\mathbb{D}} & \multic$ Вода водопроводная  $\Box$  1 Пар. Проба Е. 1 Измерение Параметры эксперимента - Фоновый раствор — ∏ Проба АВА - Аналитика - Добавка Исследователь Алексеева Н.А. 一中 Описание Вода водопроводная Определяемые элементы Cd, Pb, Сu - Фон хлоридный  $\forall$ Тип объекта Вода и растворы ⊻ Объект  $\blacktriangledown$ Основные Дополнительн Питьевая вода Природная вода Очищенная сточная вода Настойка Регенерац Автомобильный бензин Предобработка Посьоны тоники, элексиры, бальзамы  $-1150$  $30$ Накопление **Успокоение**  $-1100$  $10$ Уточните объект Скорость развертки  $500$ измеренийК-во циклов Г  $\overline{1}$ □ Псевдофон 10 % от времени накопления 0K **SOCIETY CONTROL** 

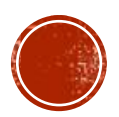

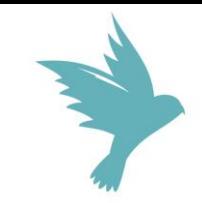

### $\sqrt{3}$  AVA

 $\Box$ 

 $\times$ 

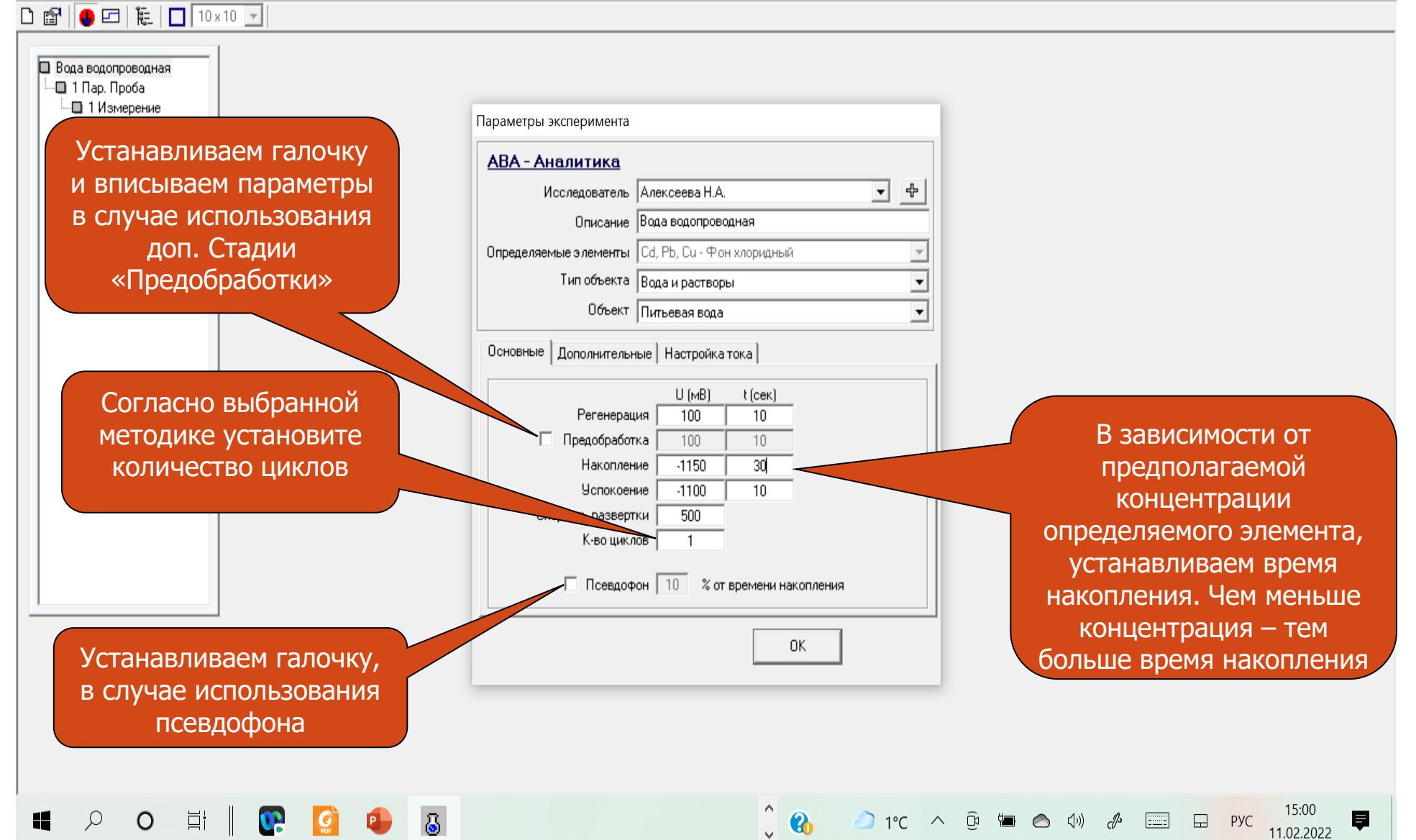

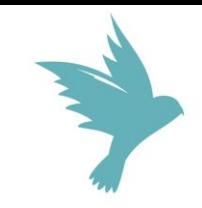

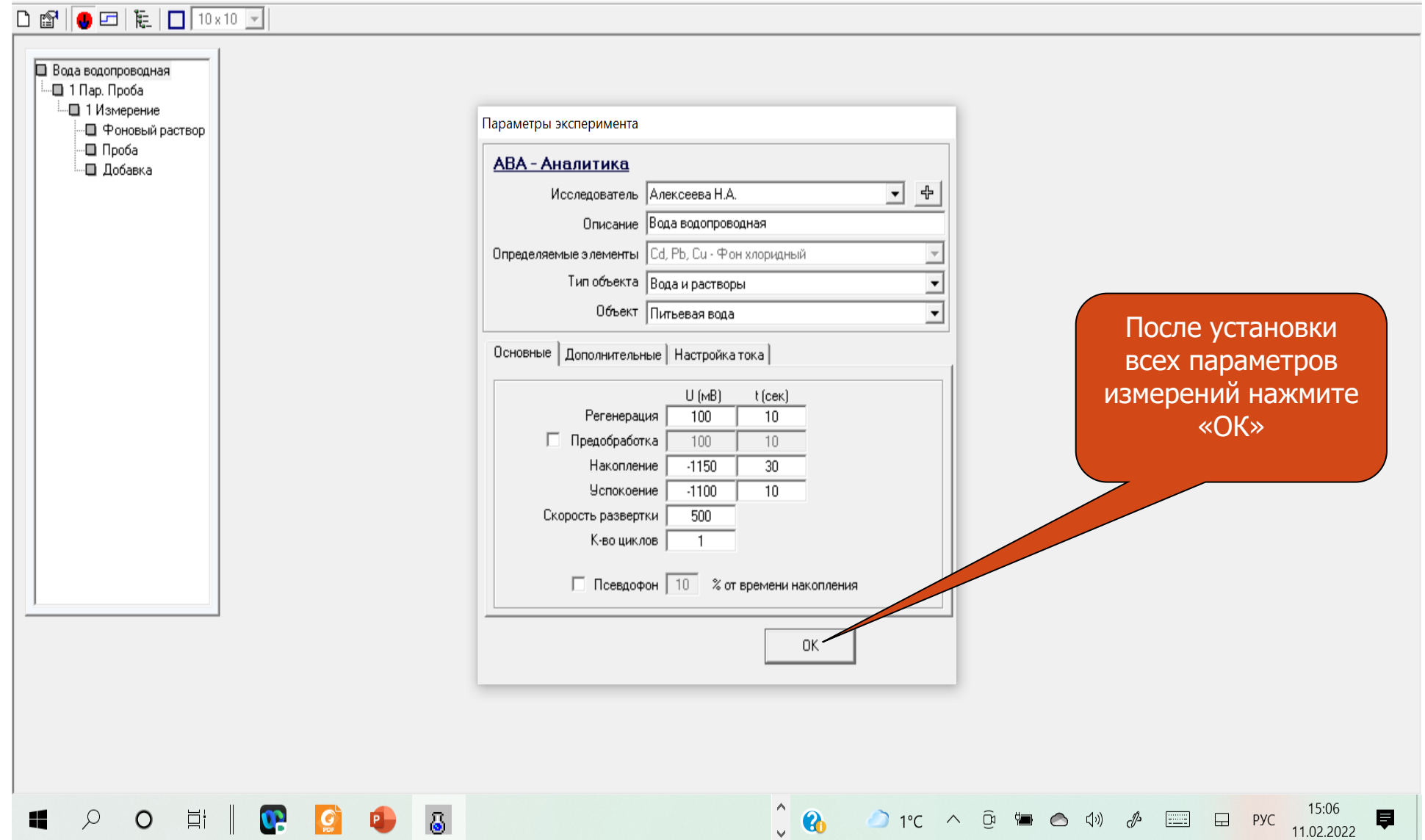

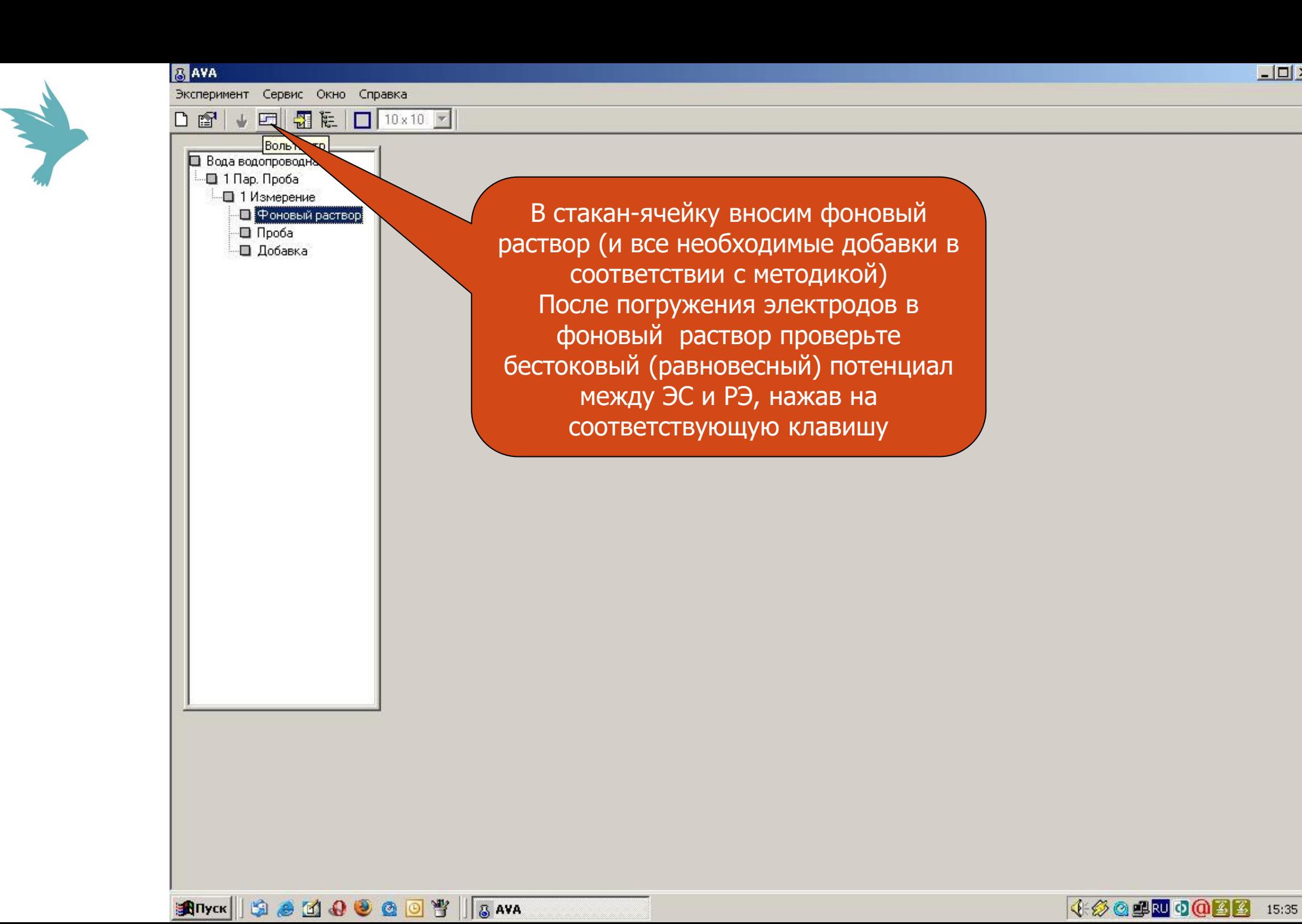

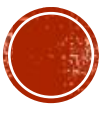

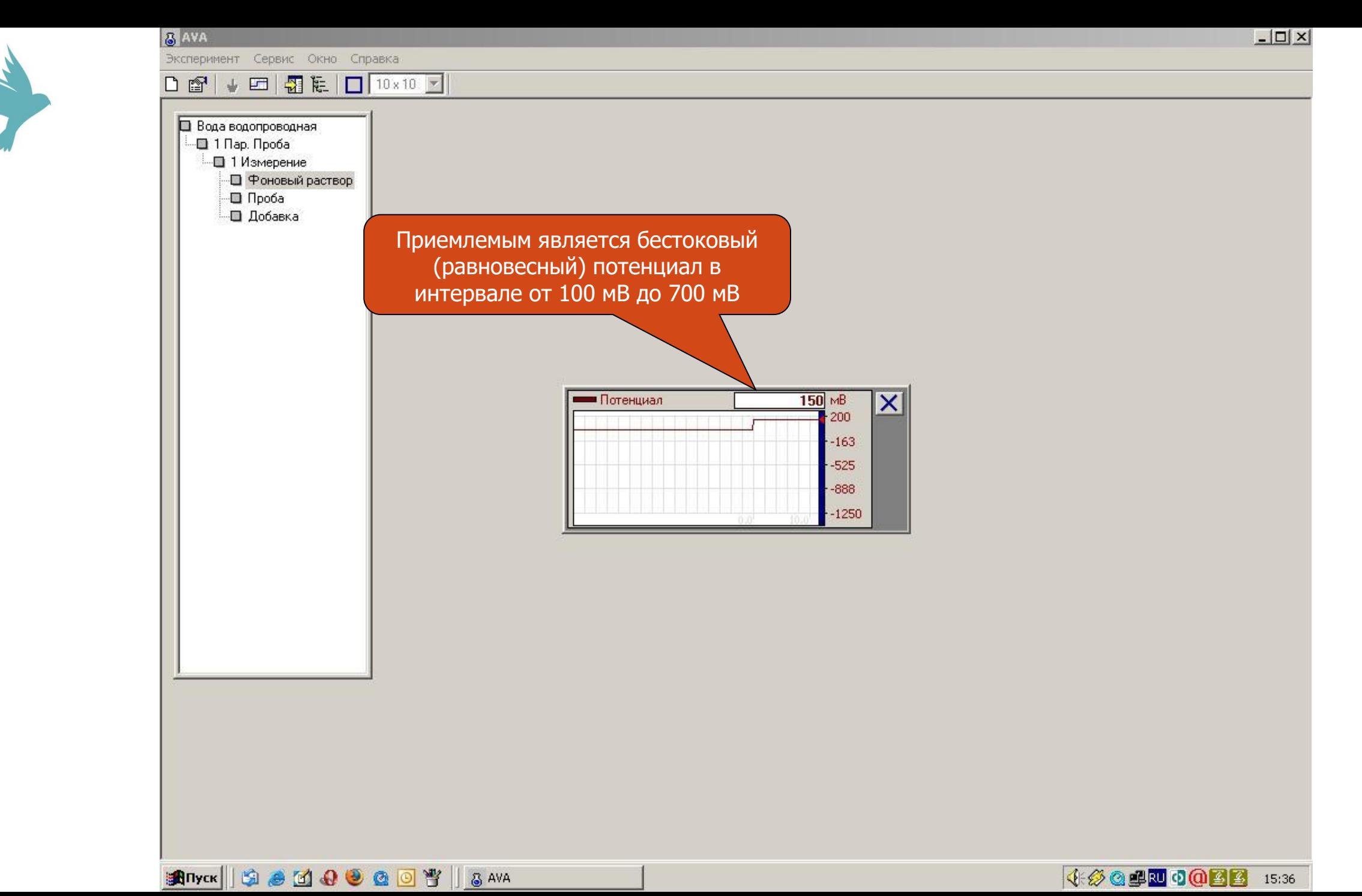

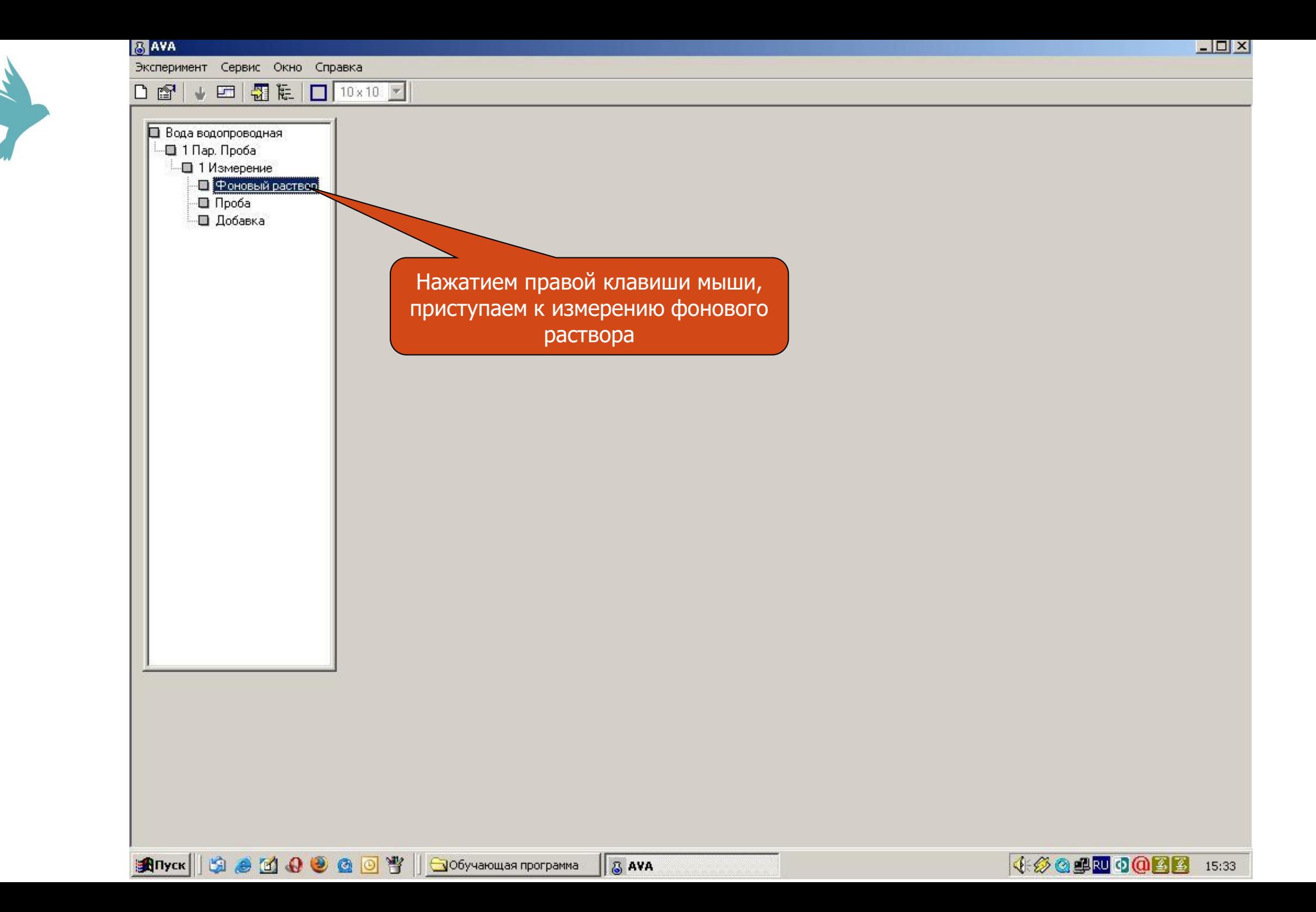

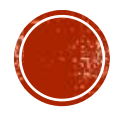

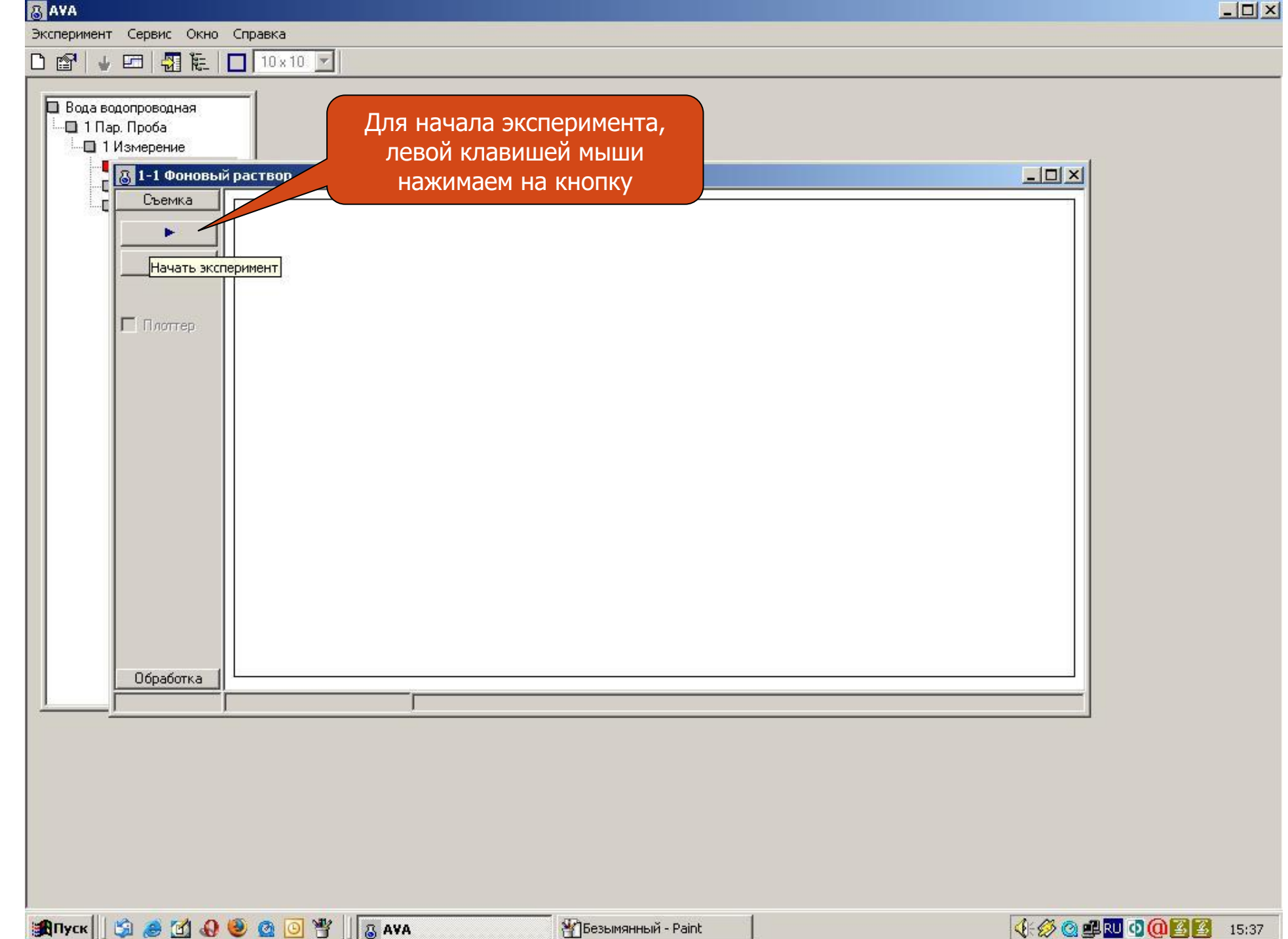

ANY A

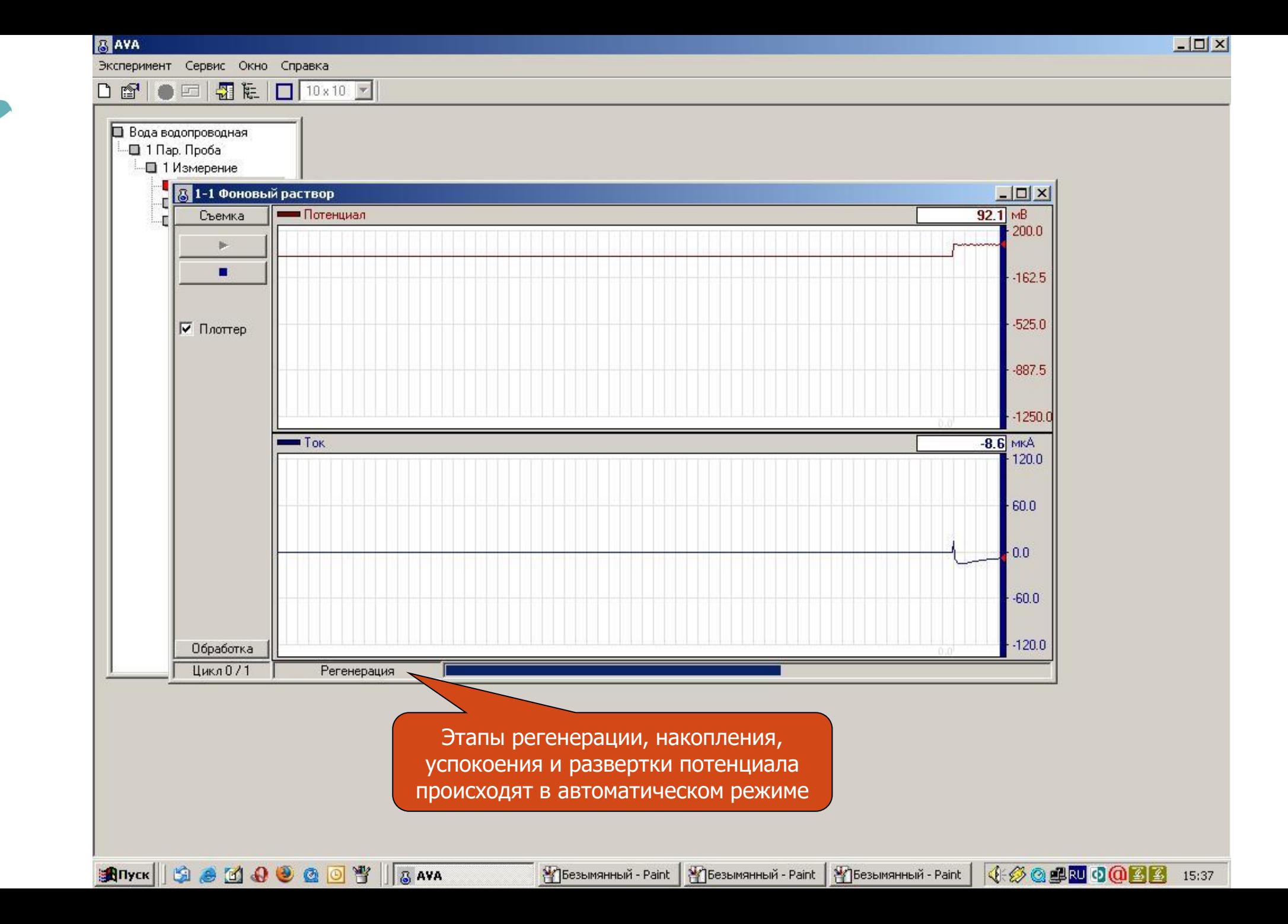

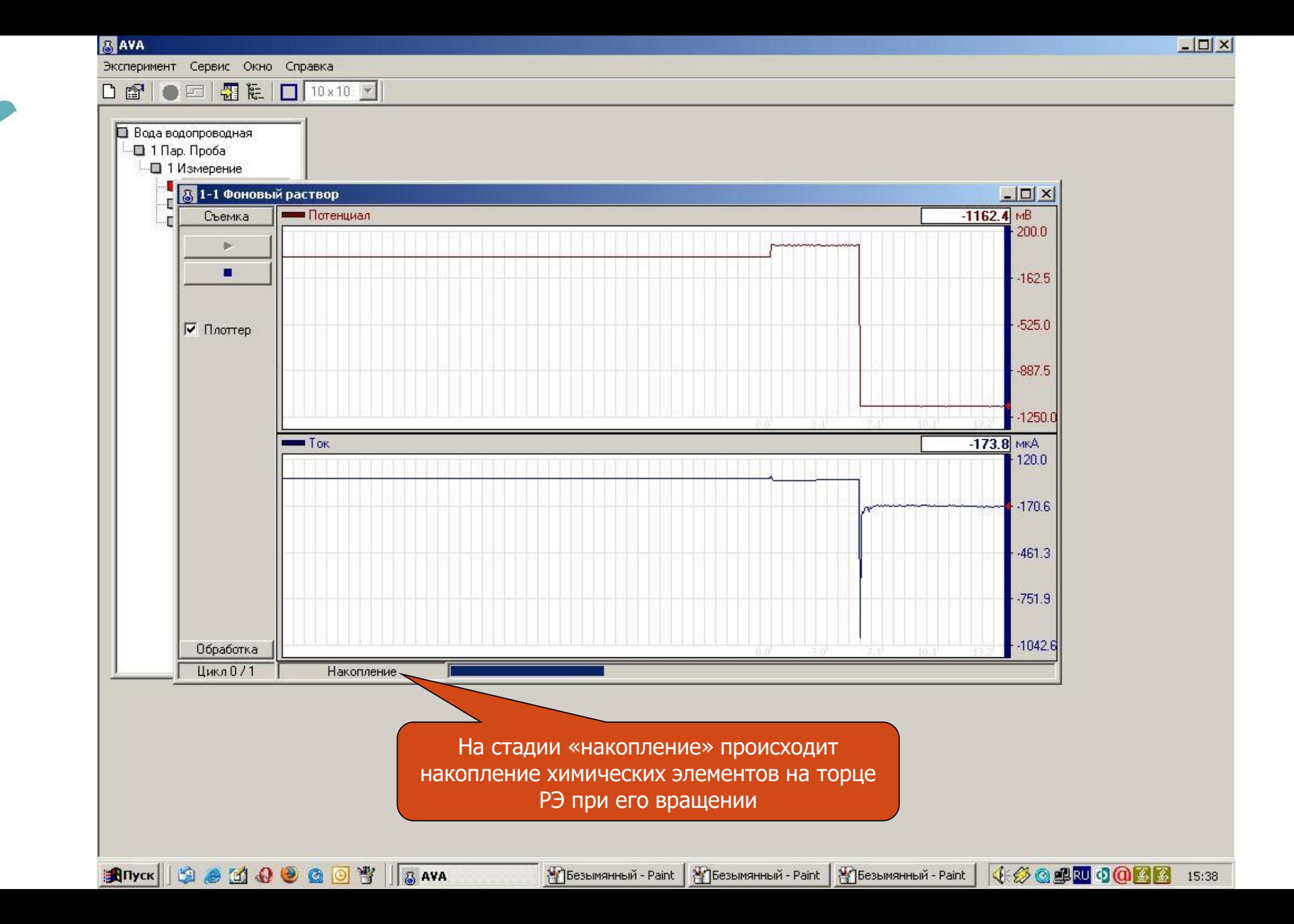

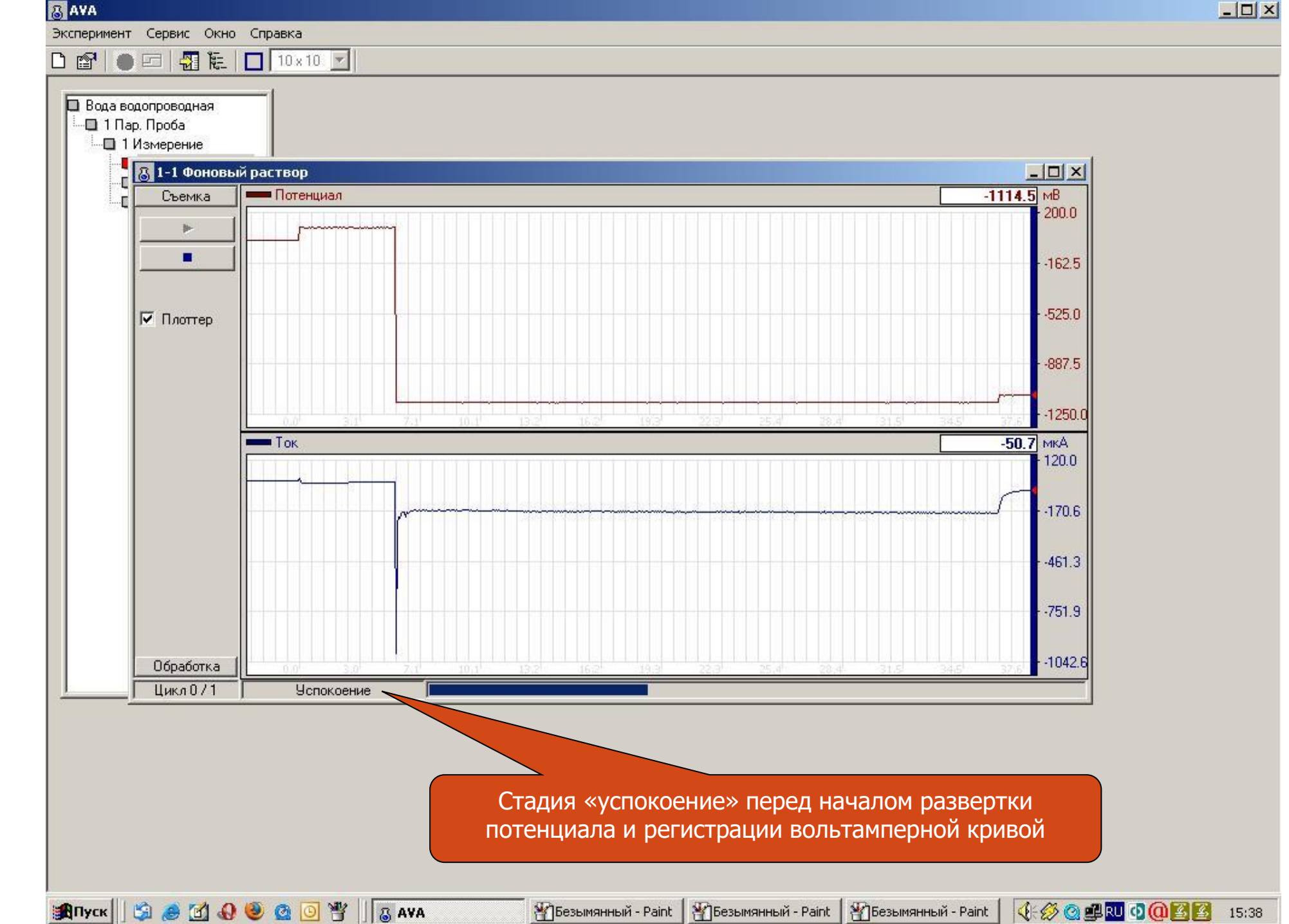

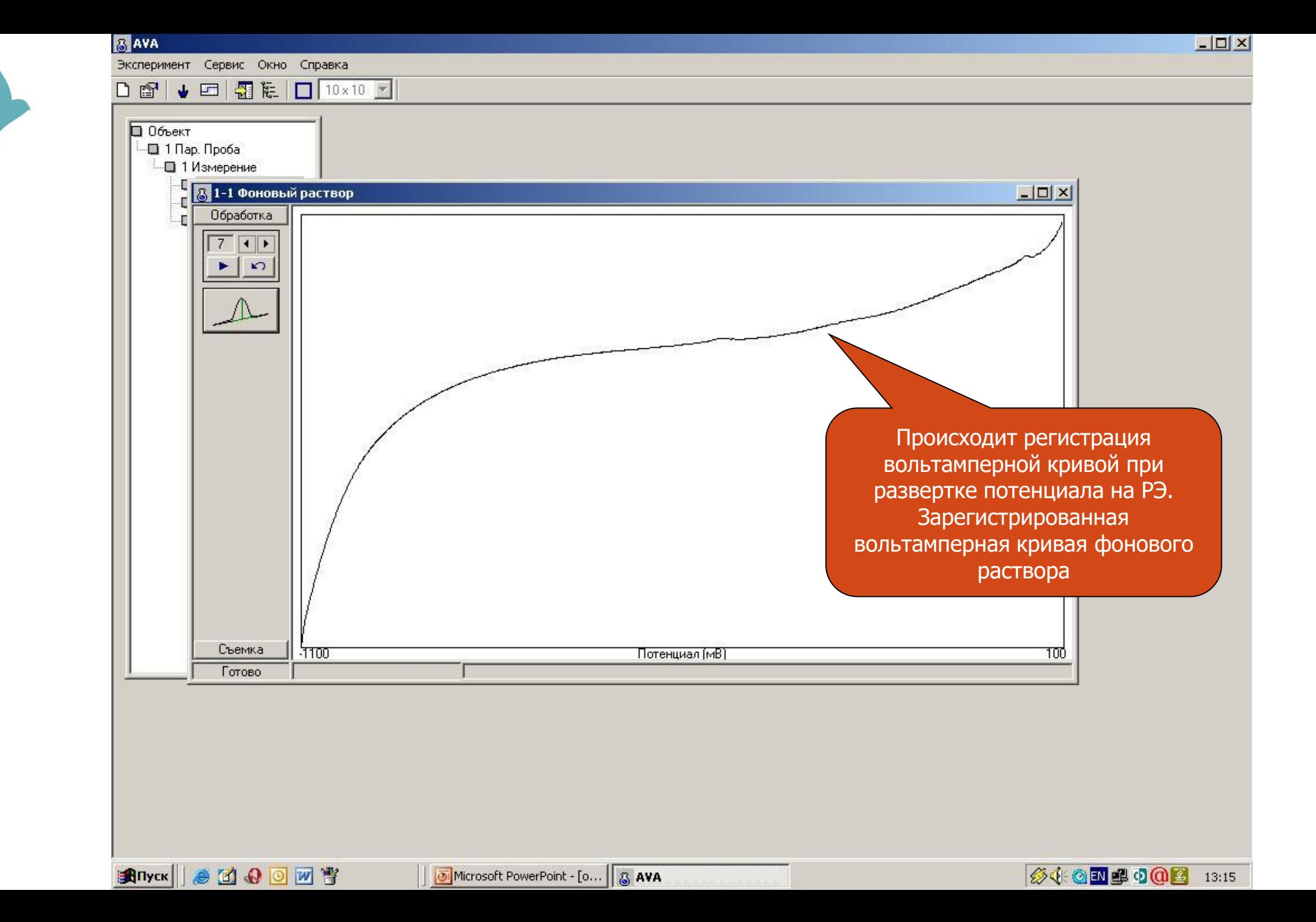

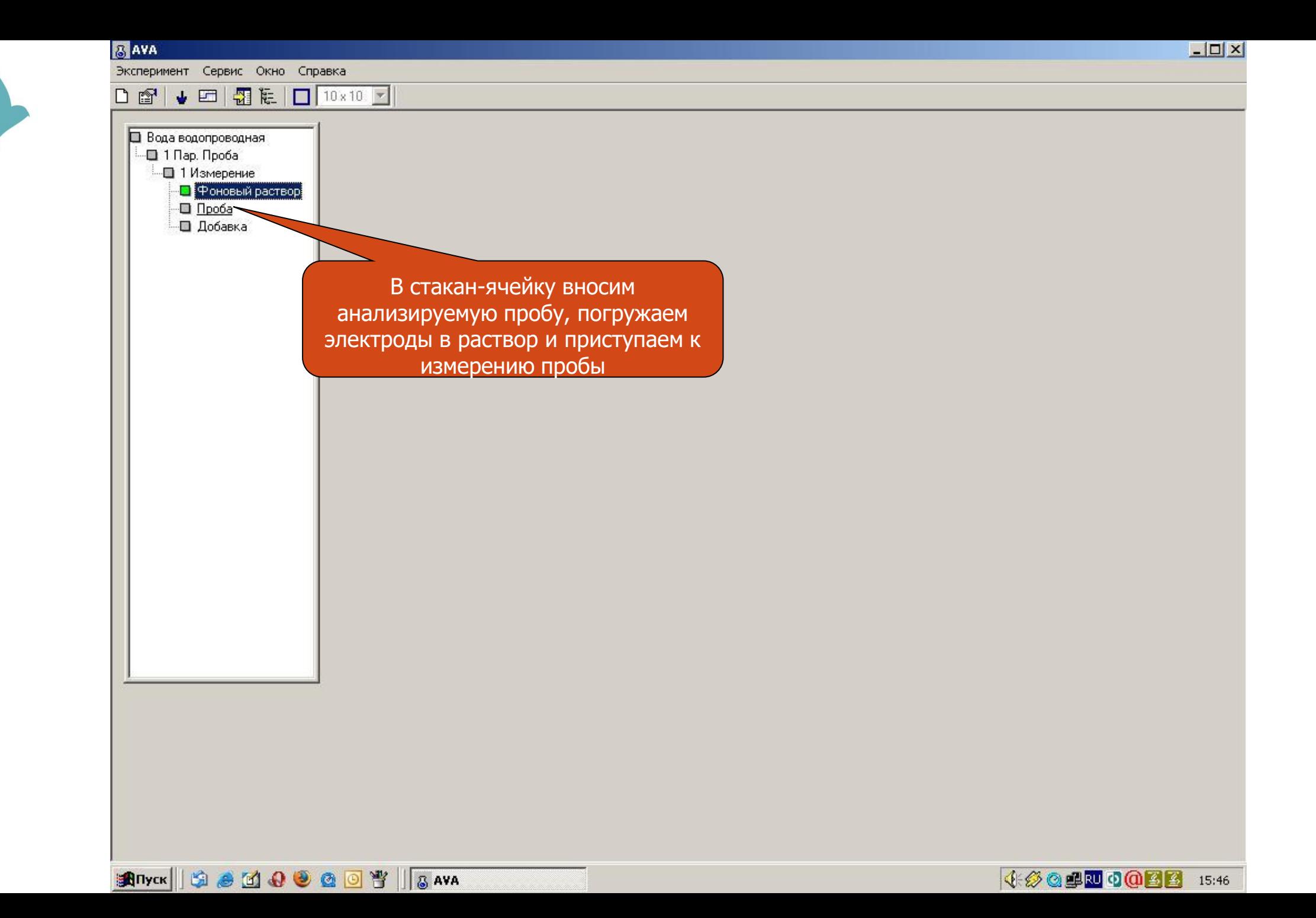

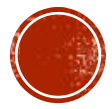

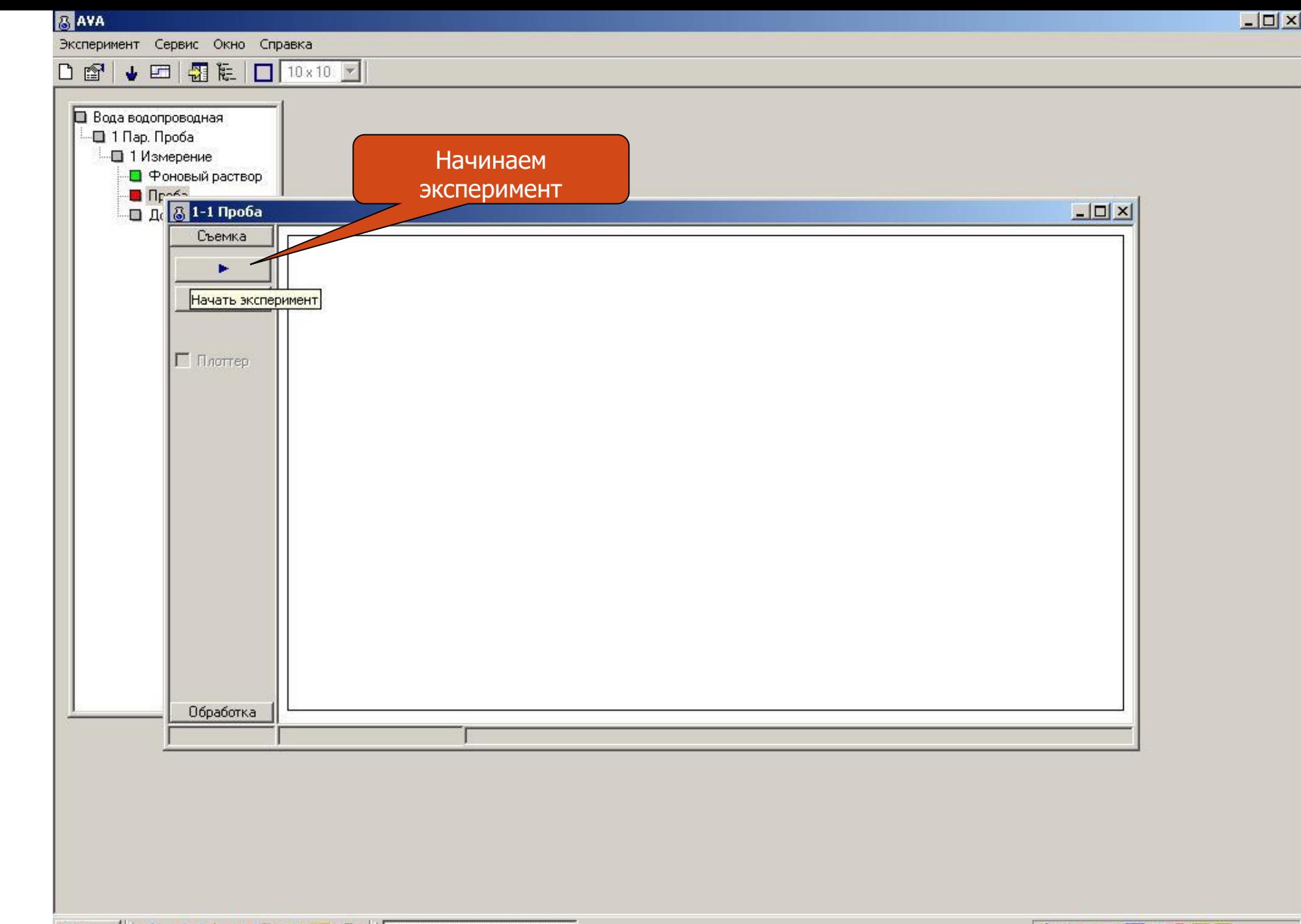

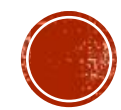

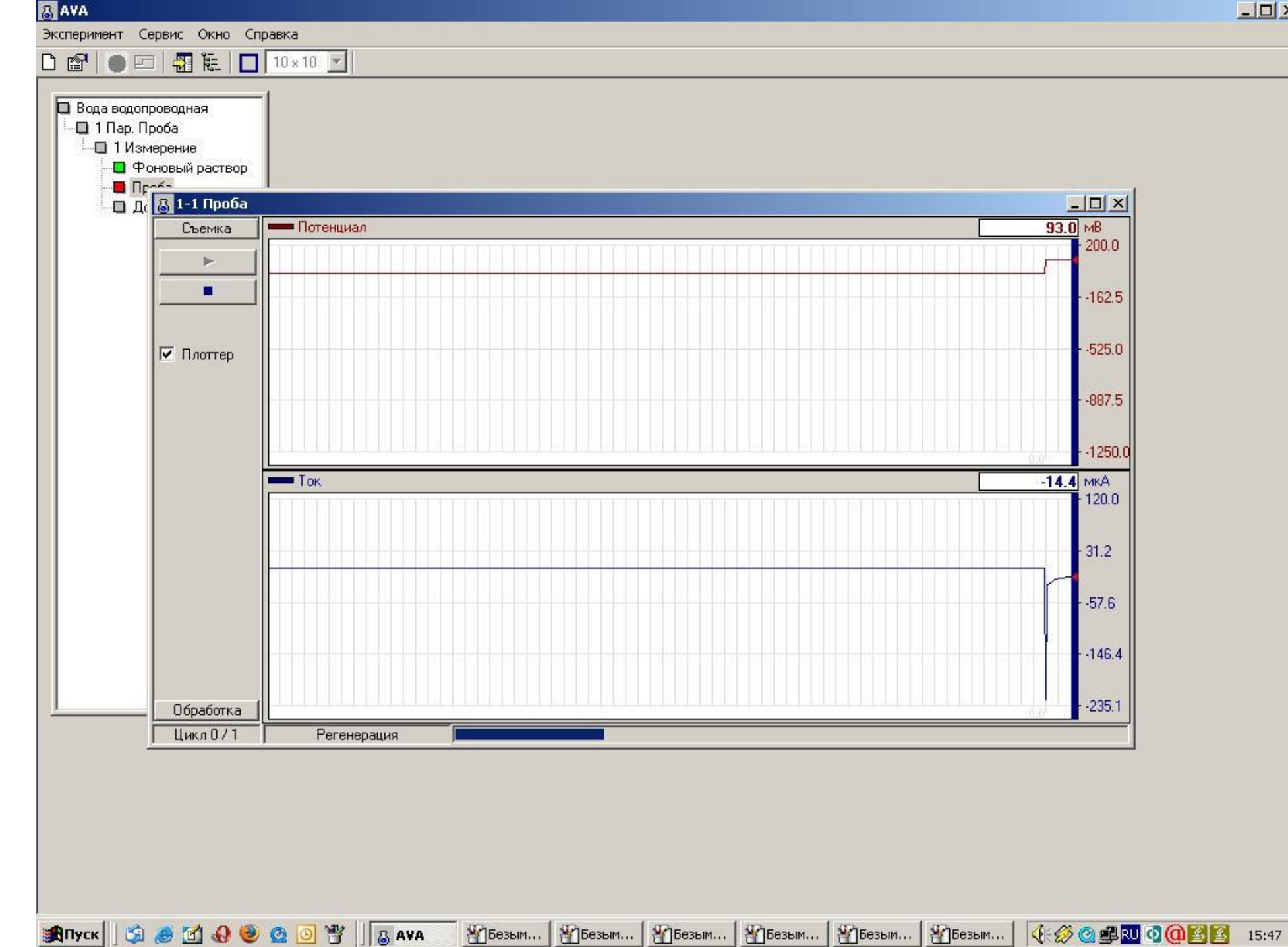

 $\Box$  $\times$ 

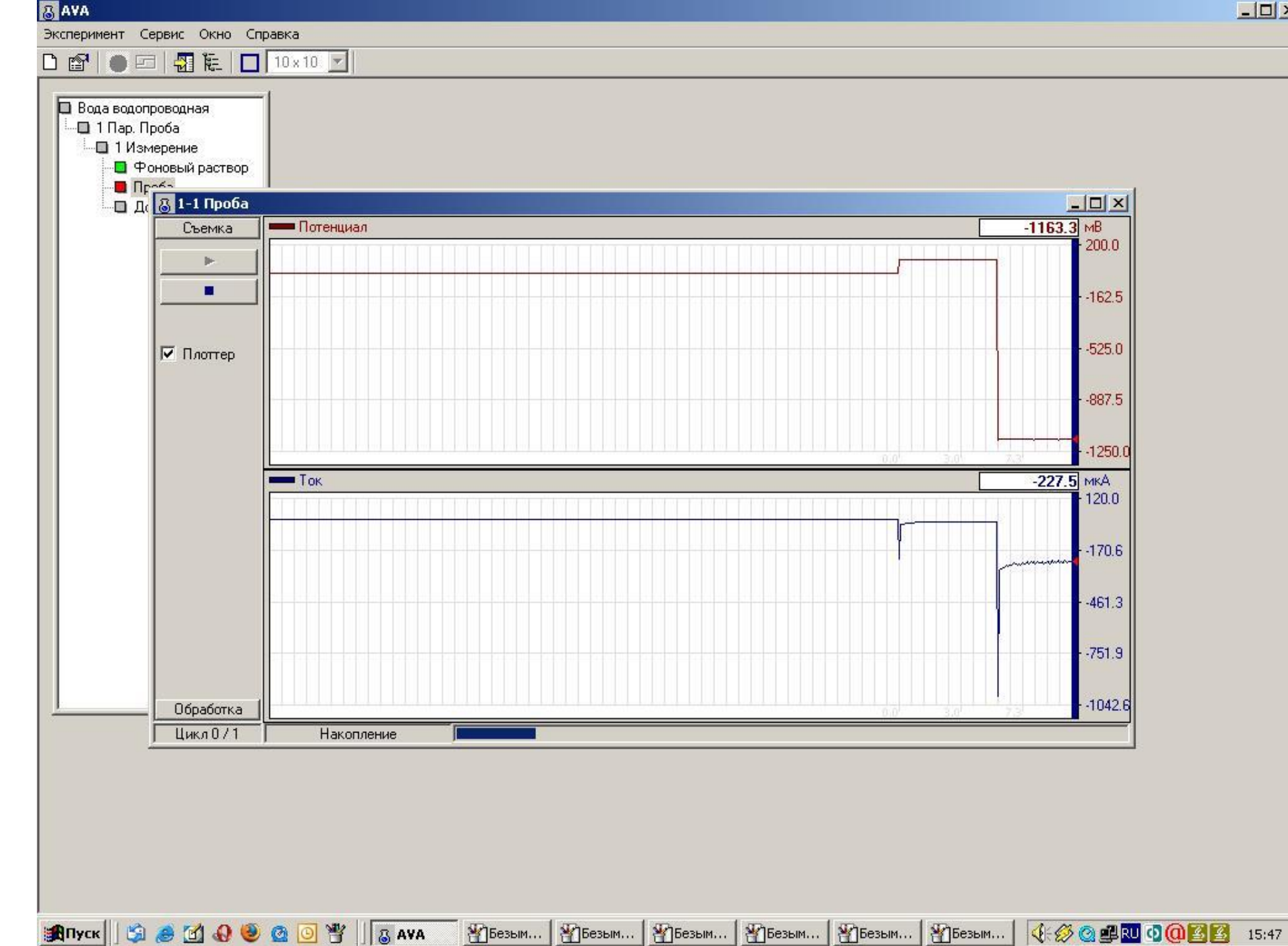

 $\Box$  $\times$ 

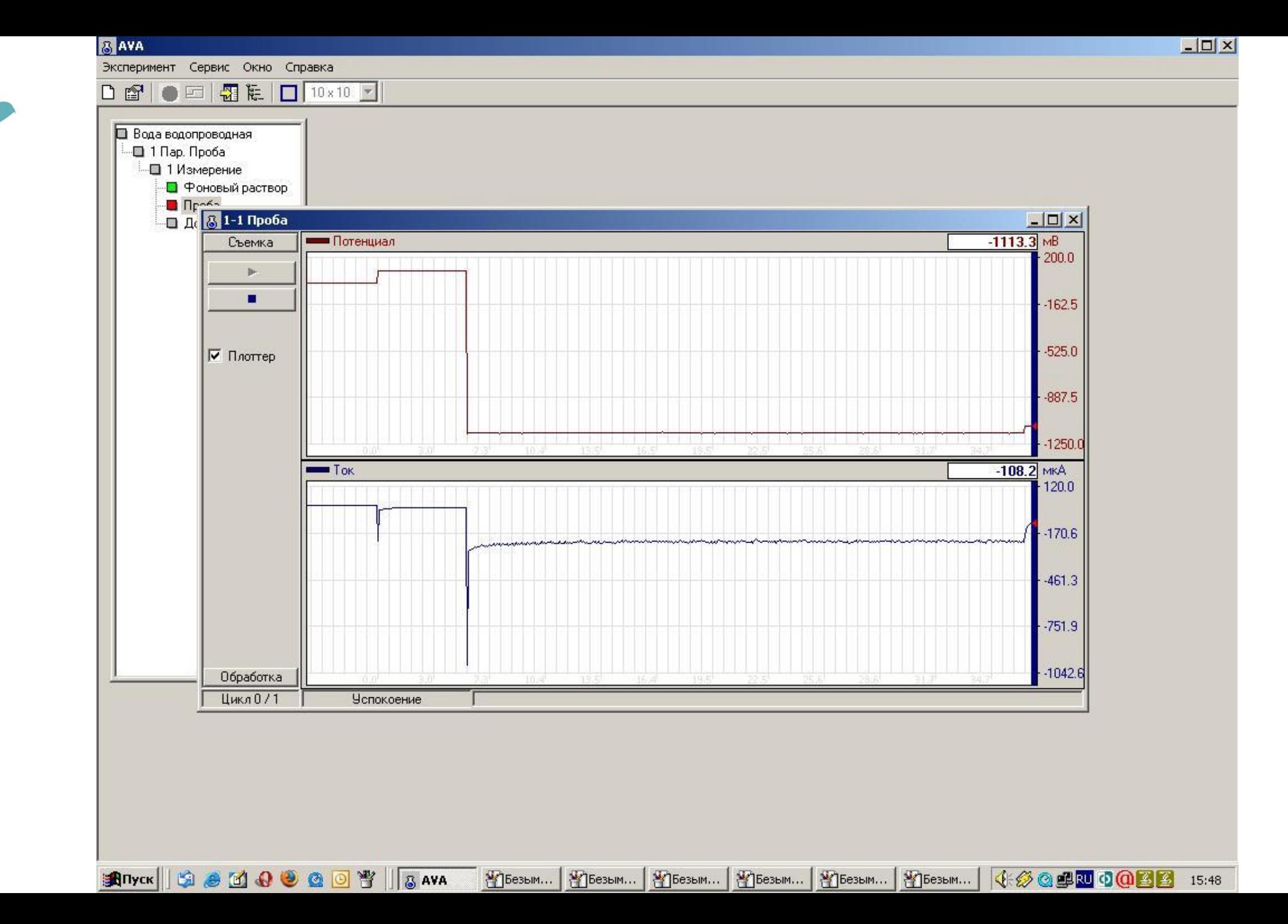

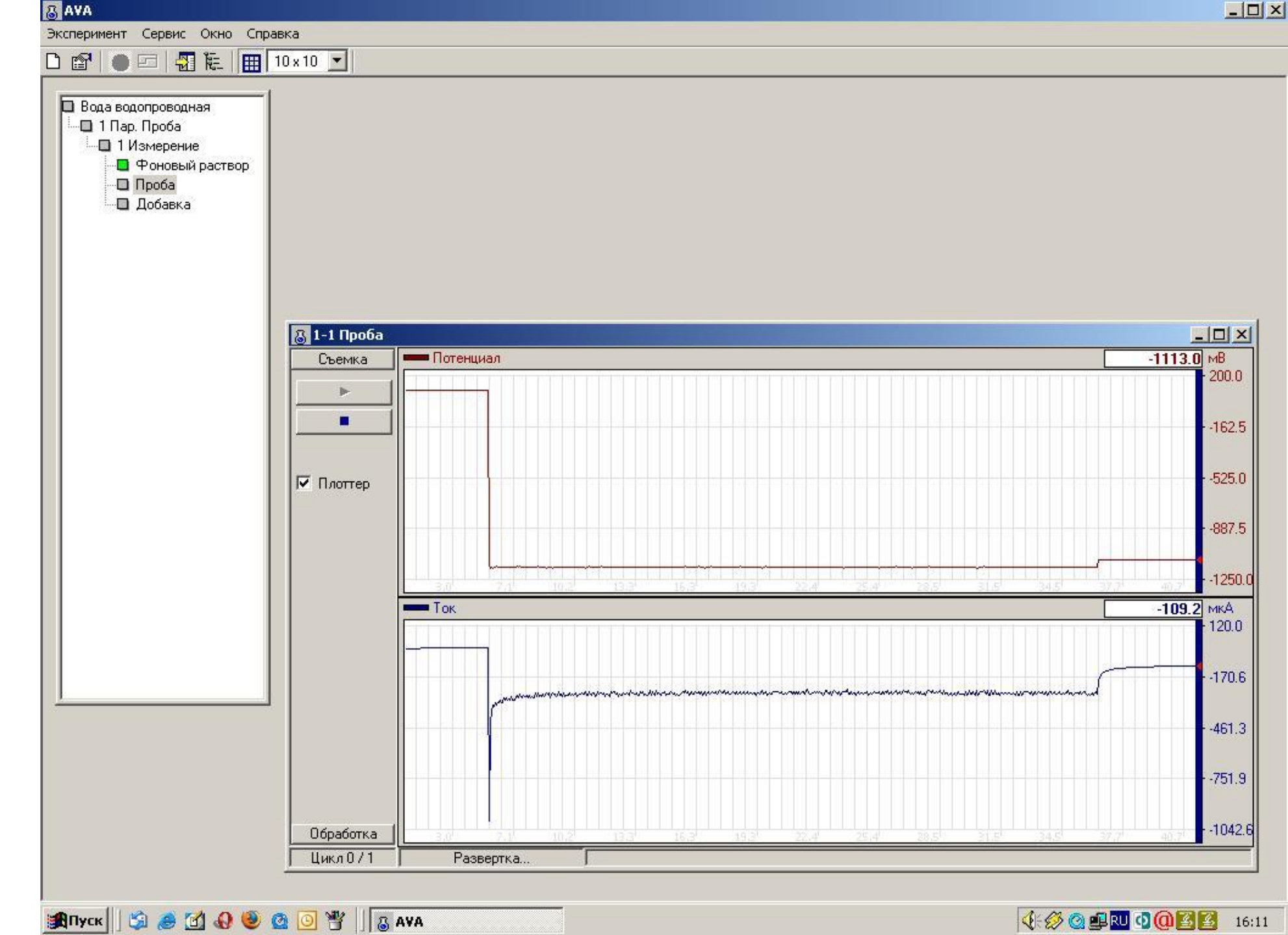

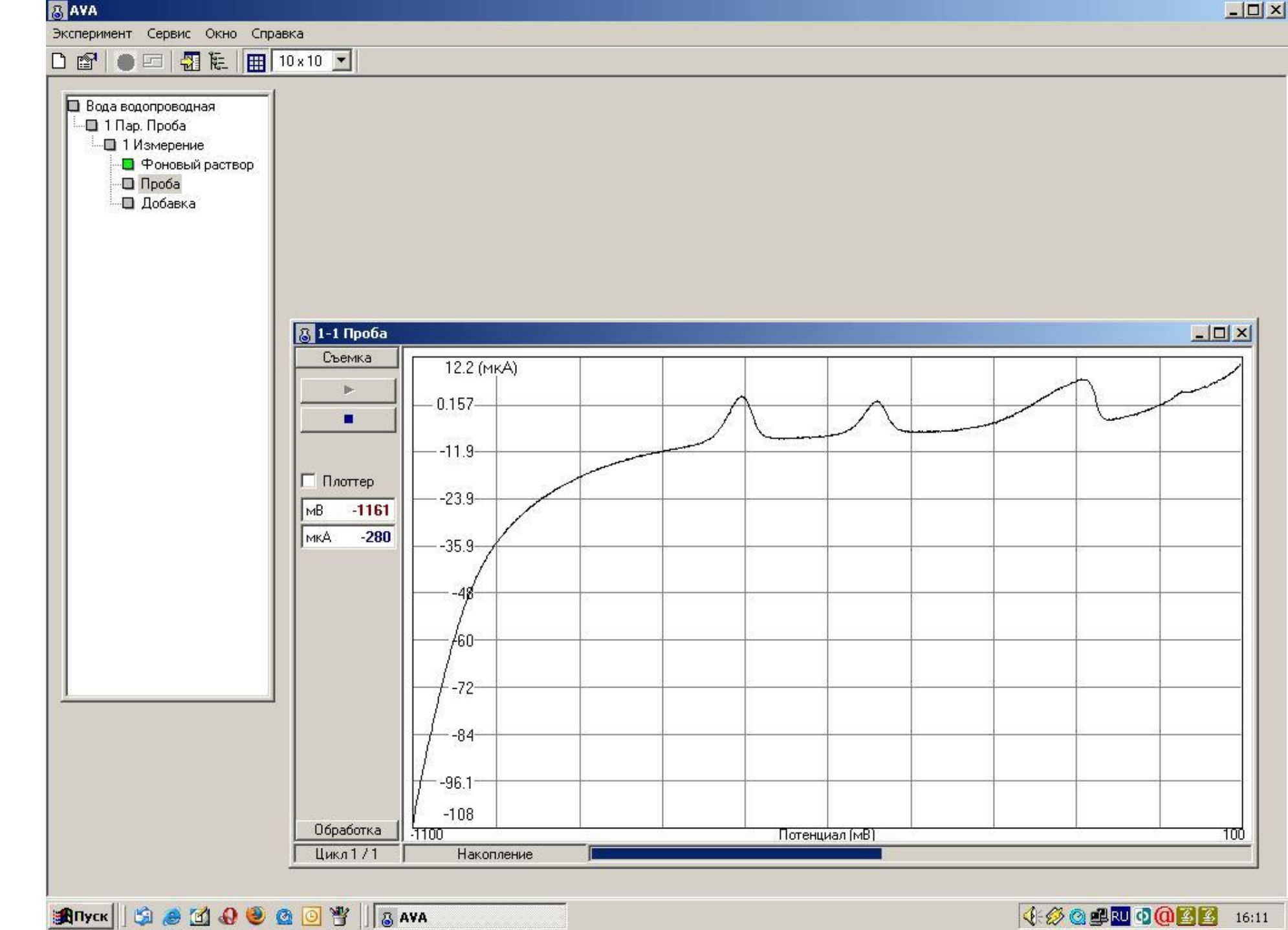

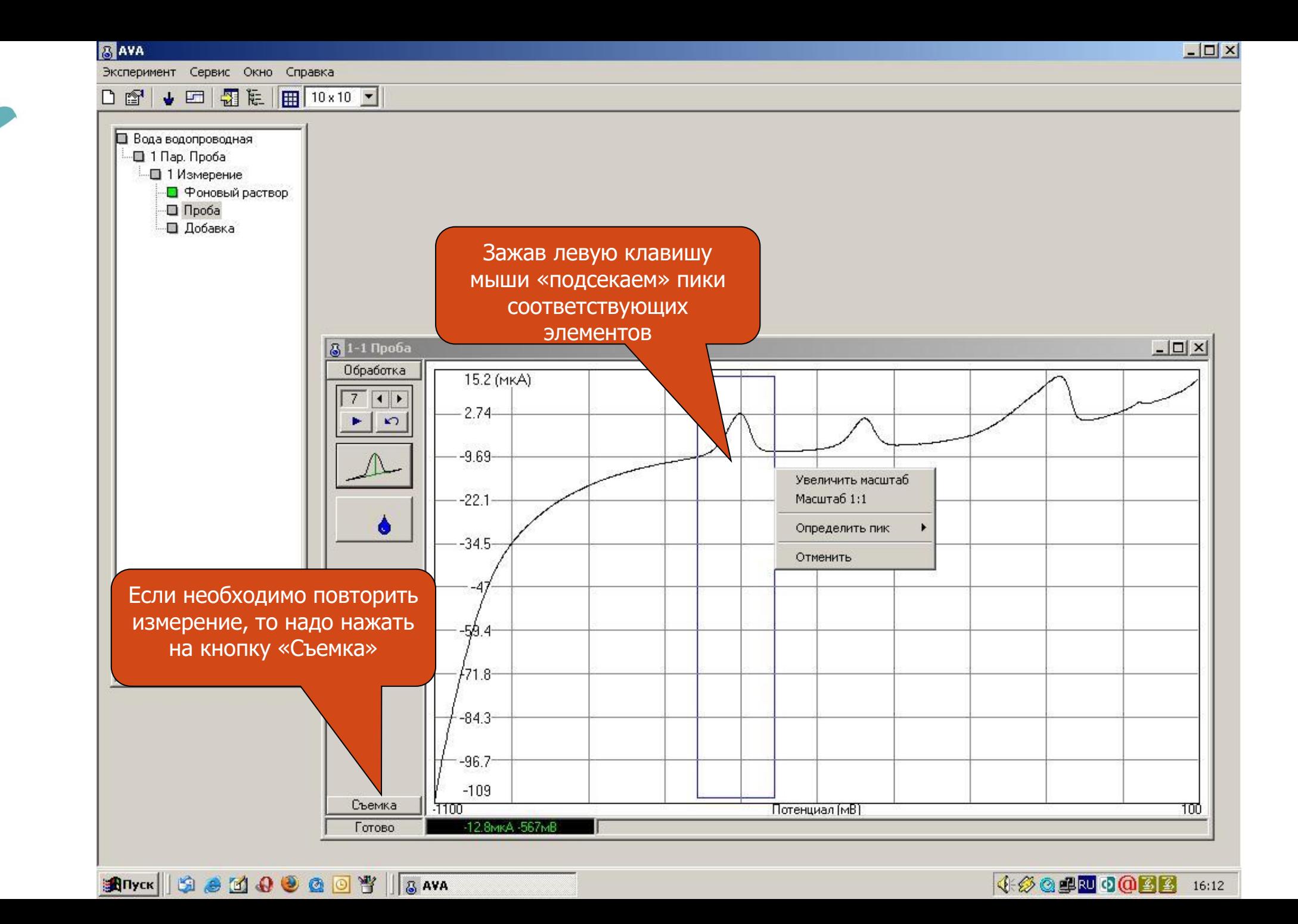

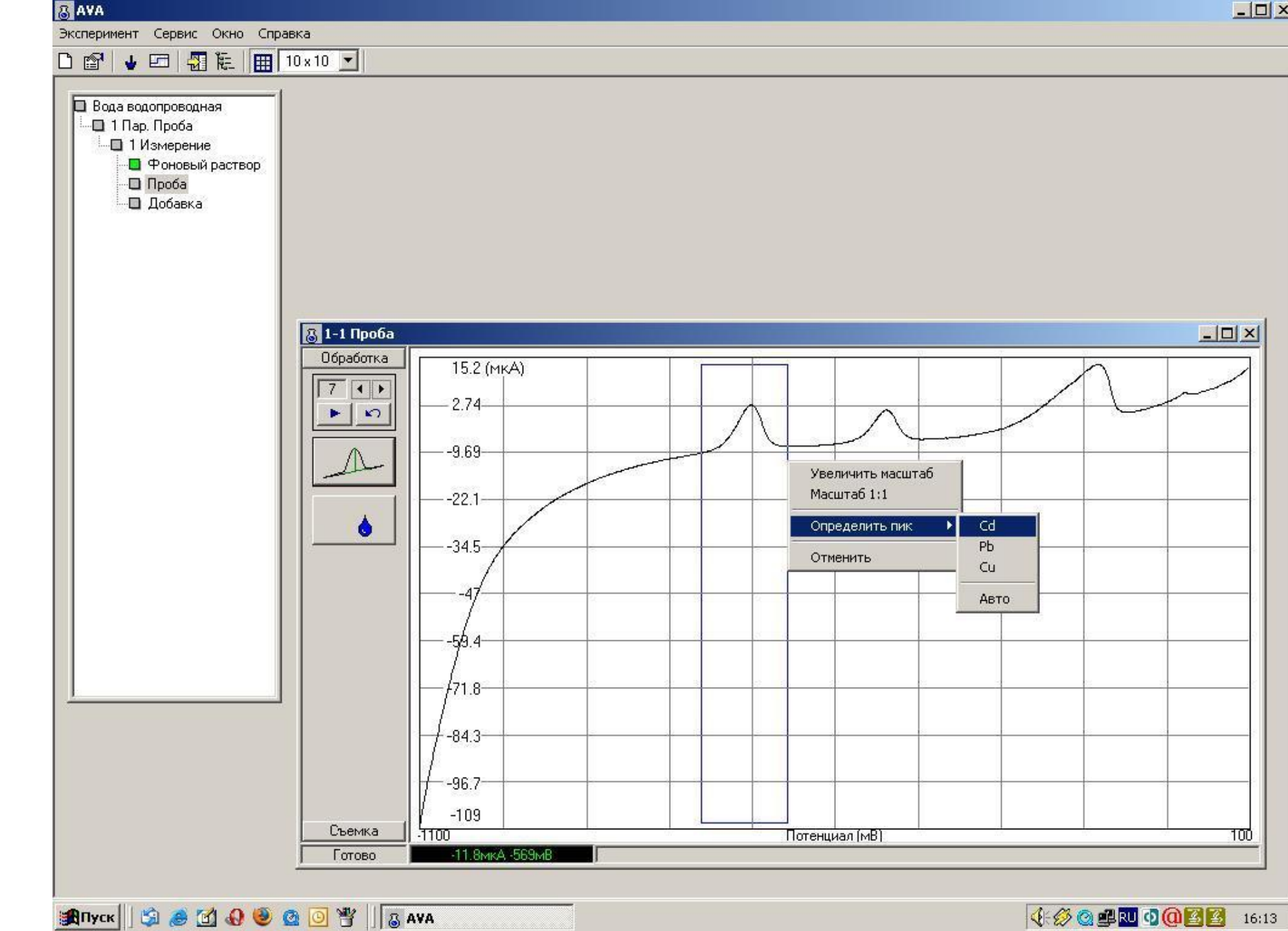

 $\Box$  $\times$ 

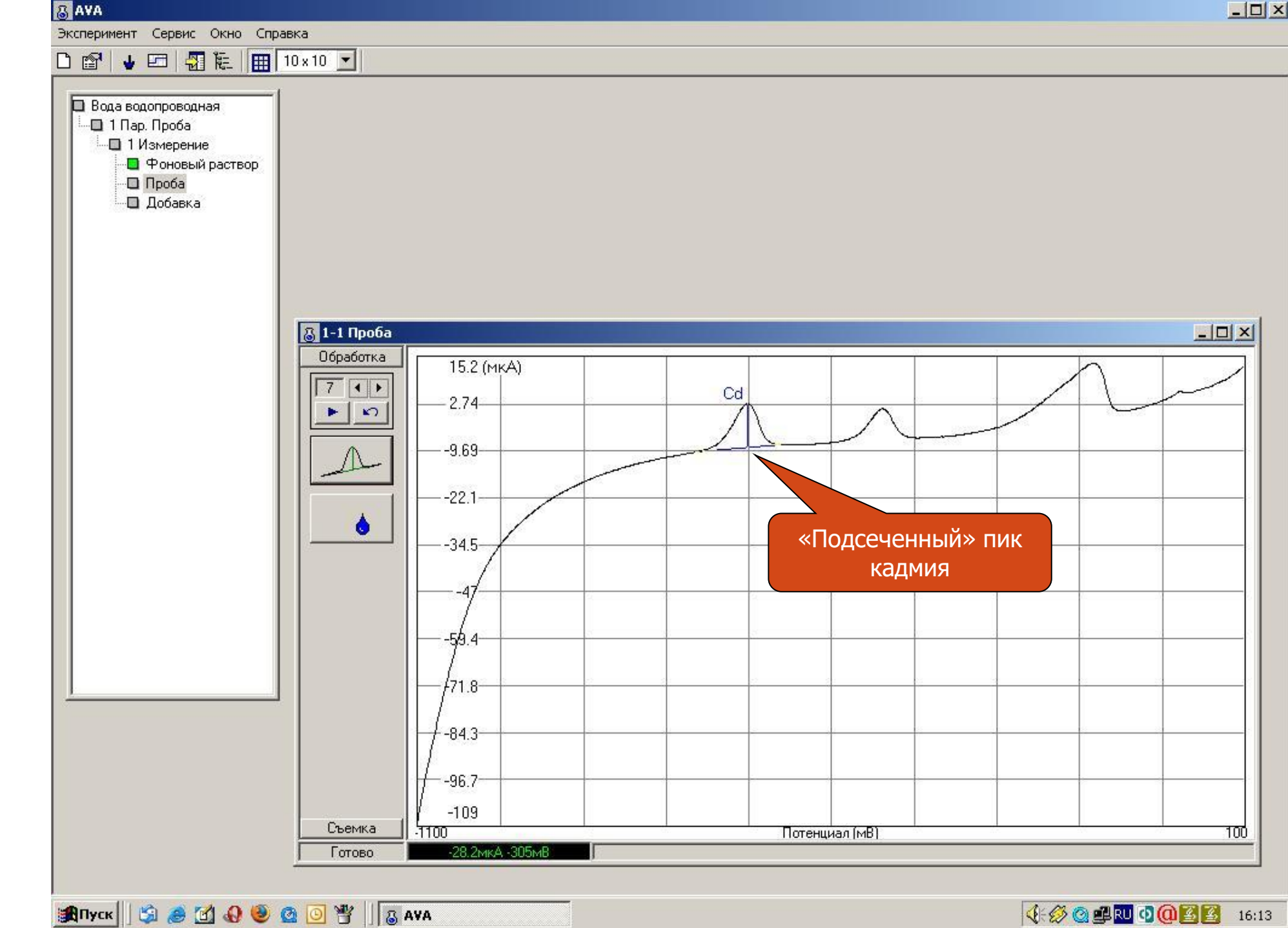

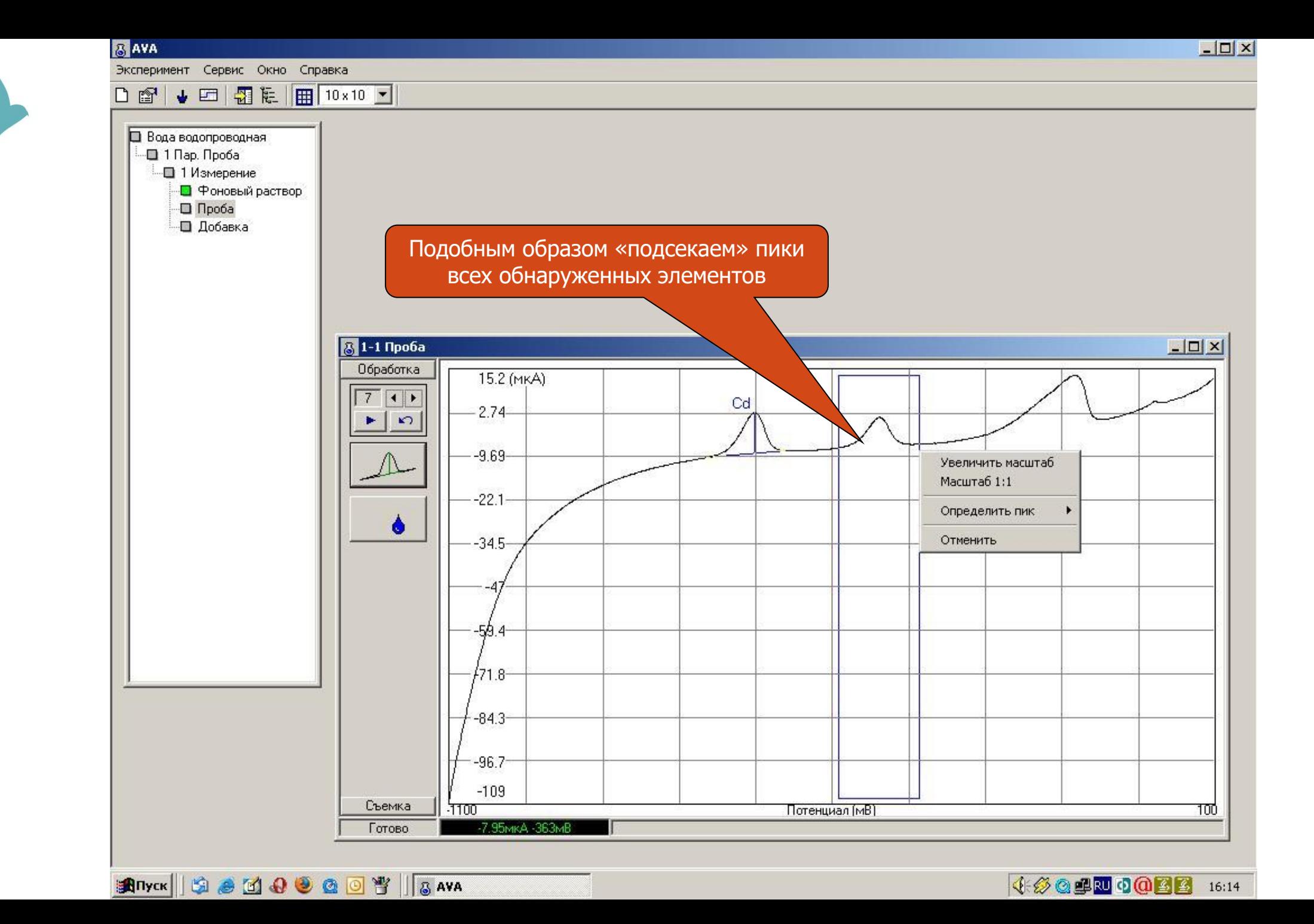

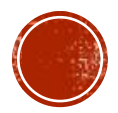

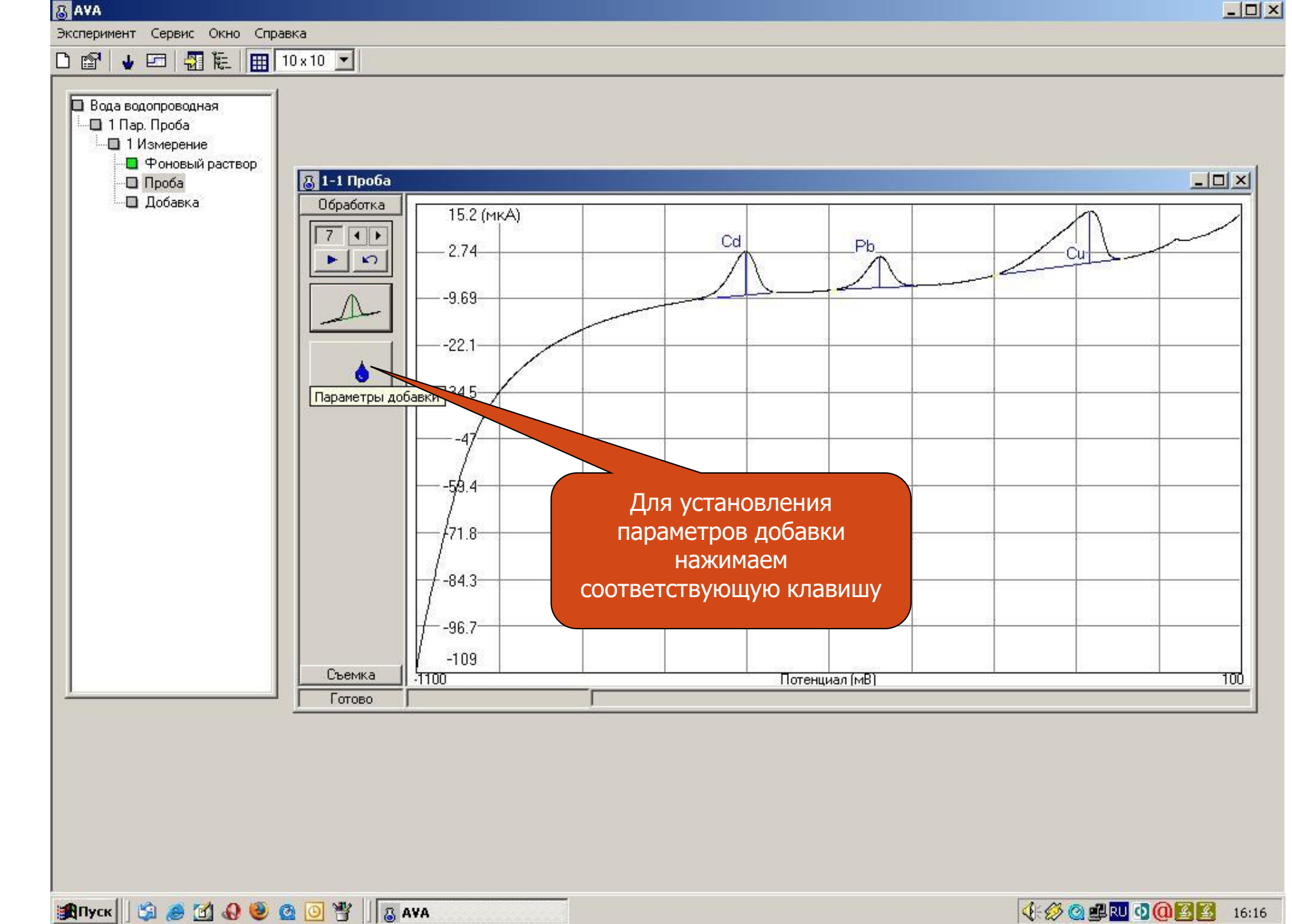

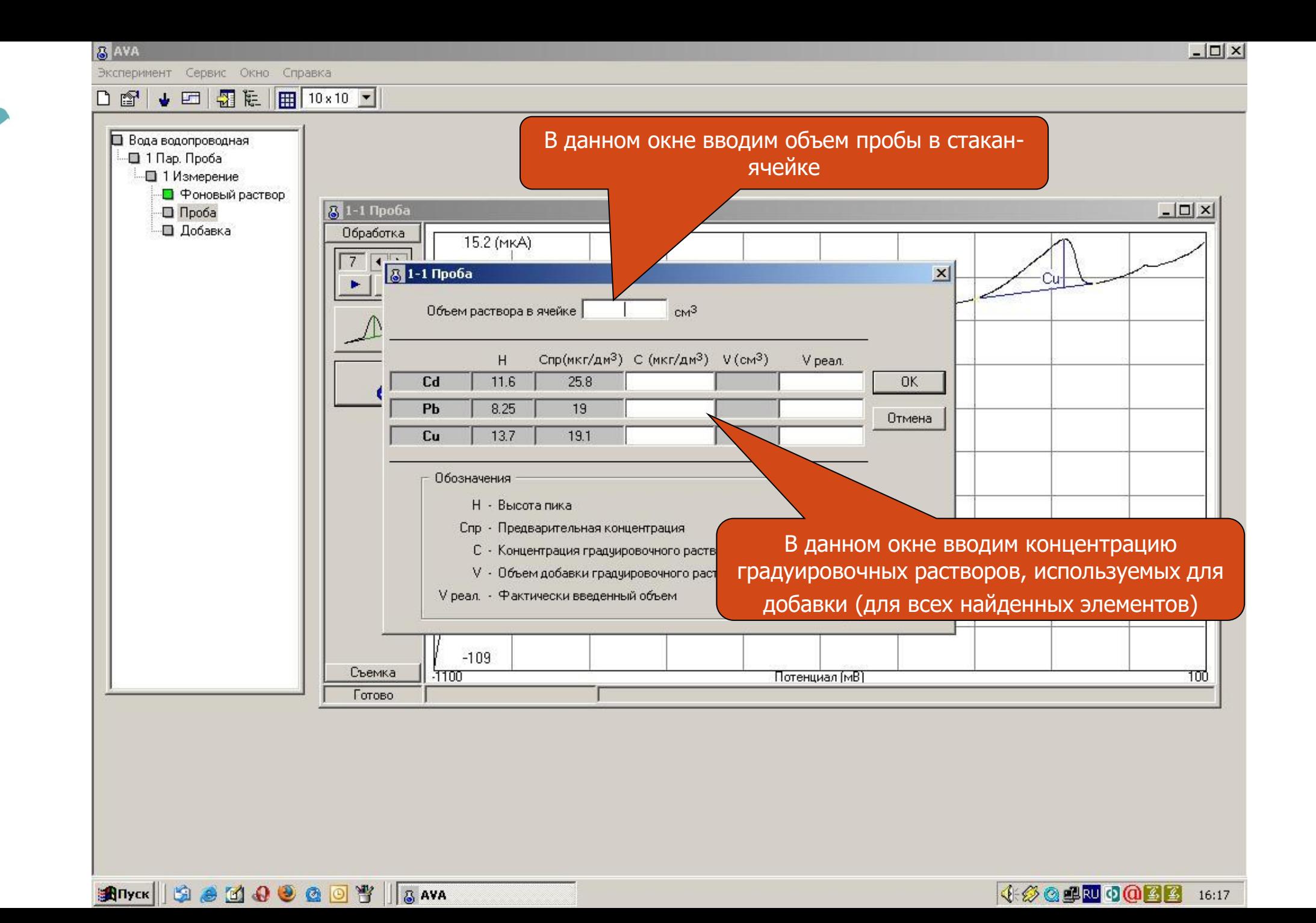

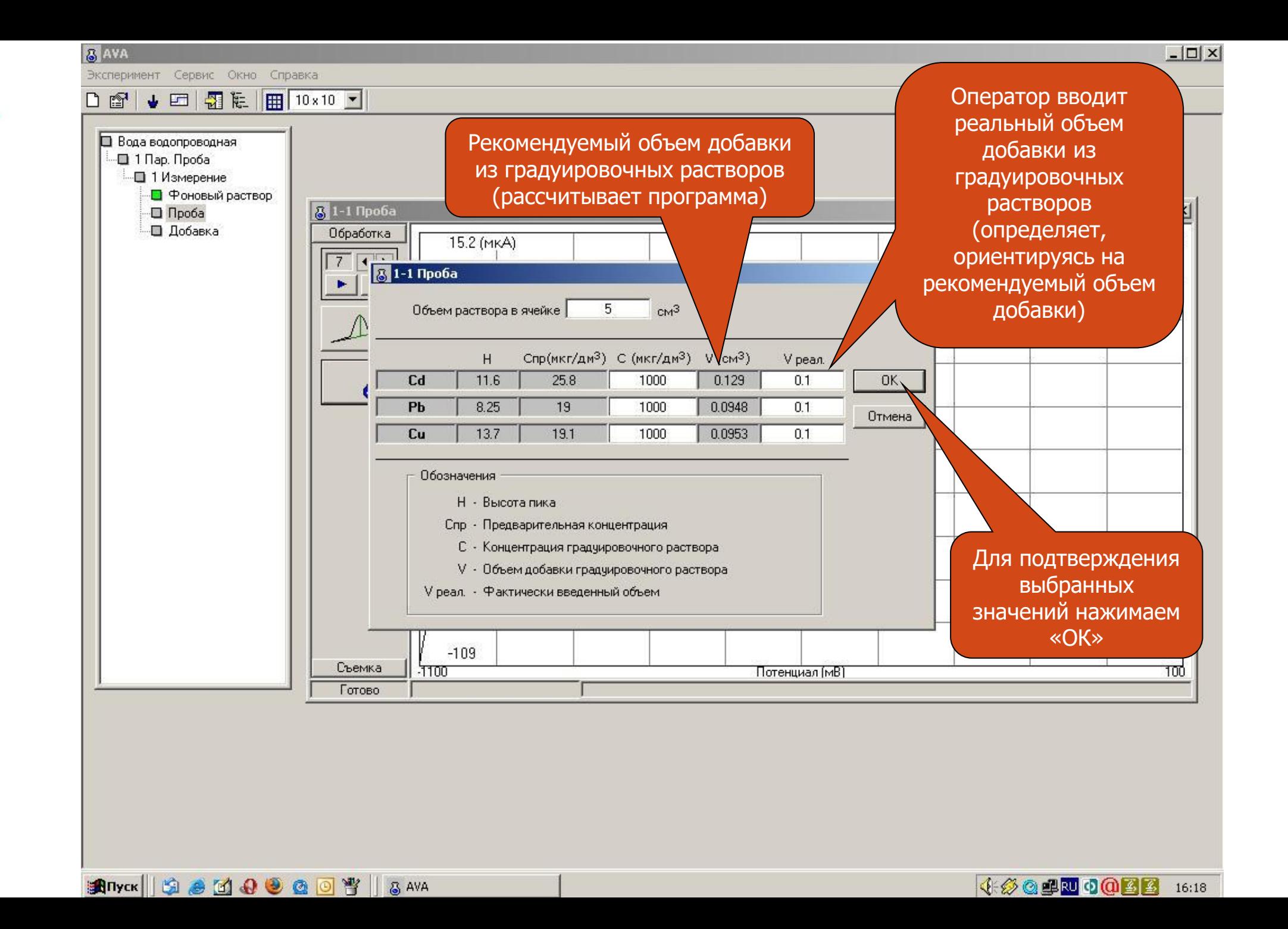
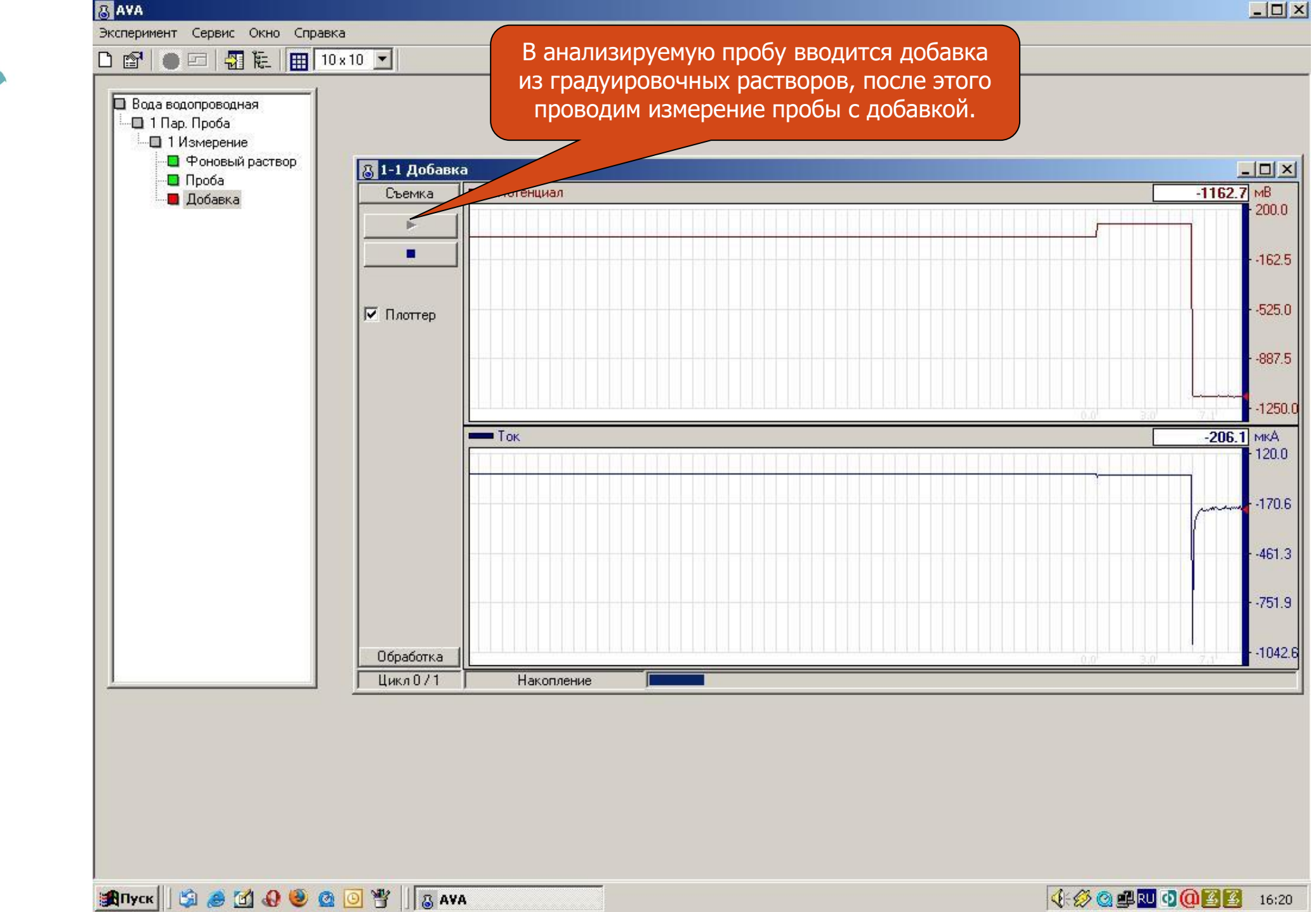

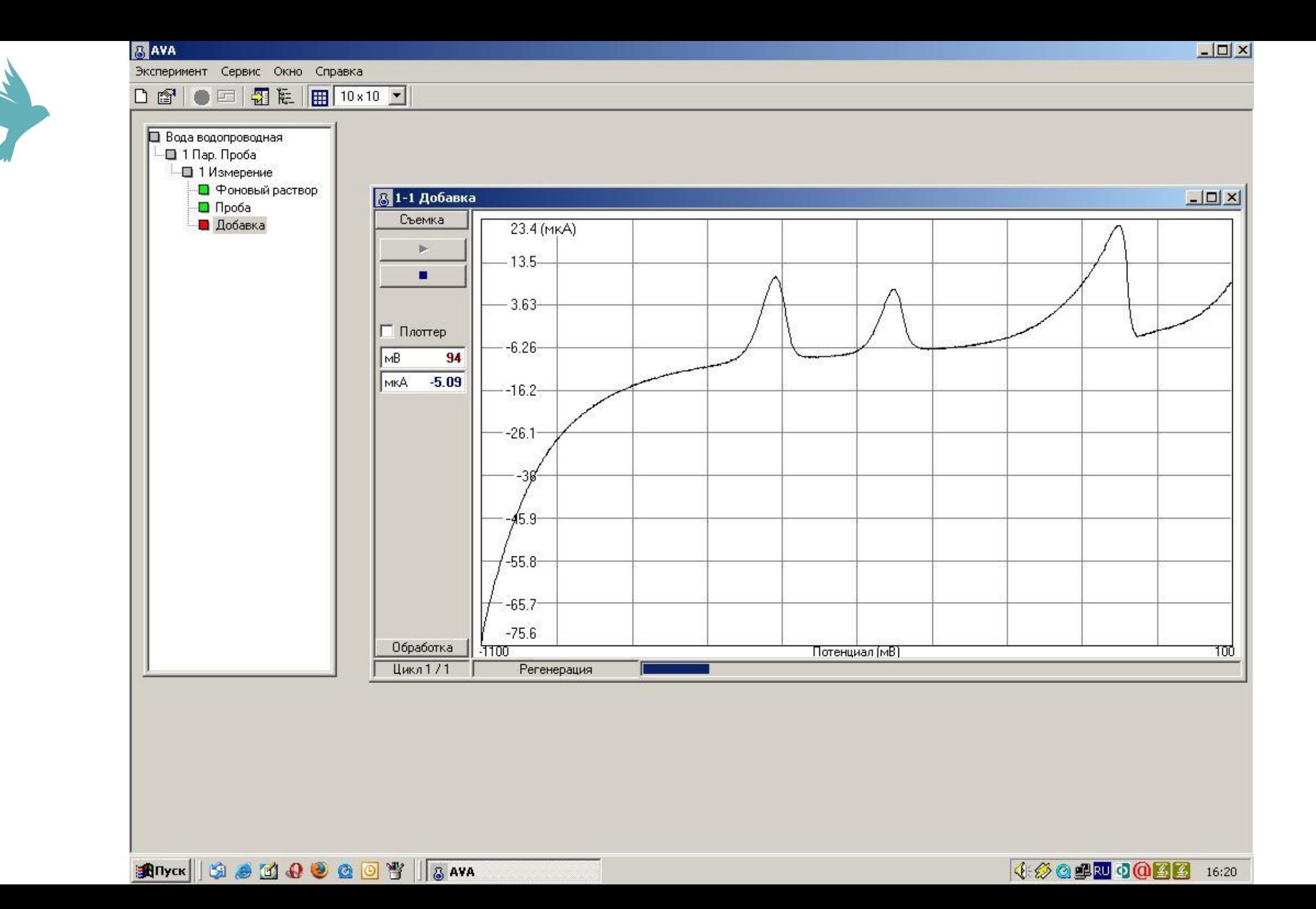

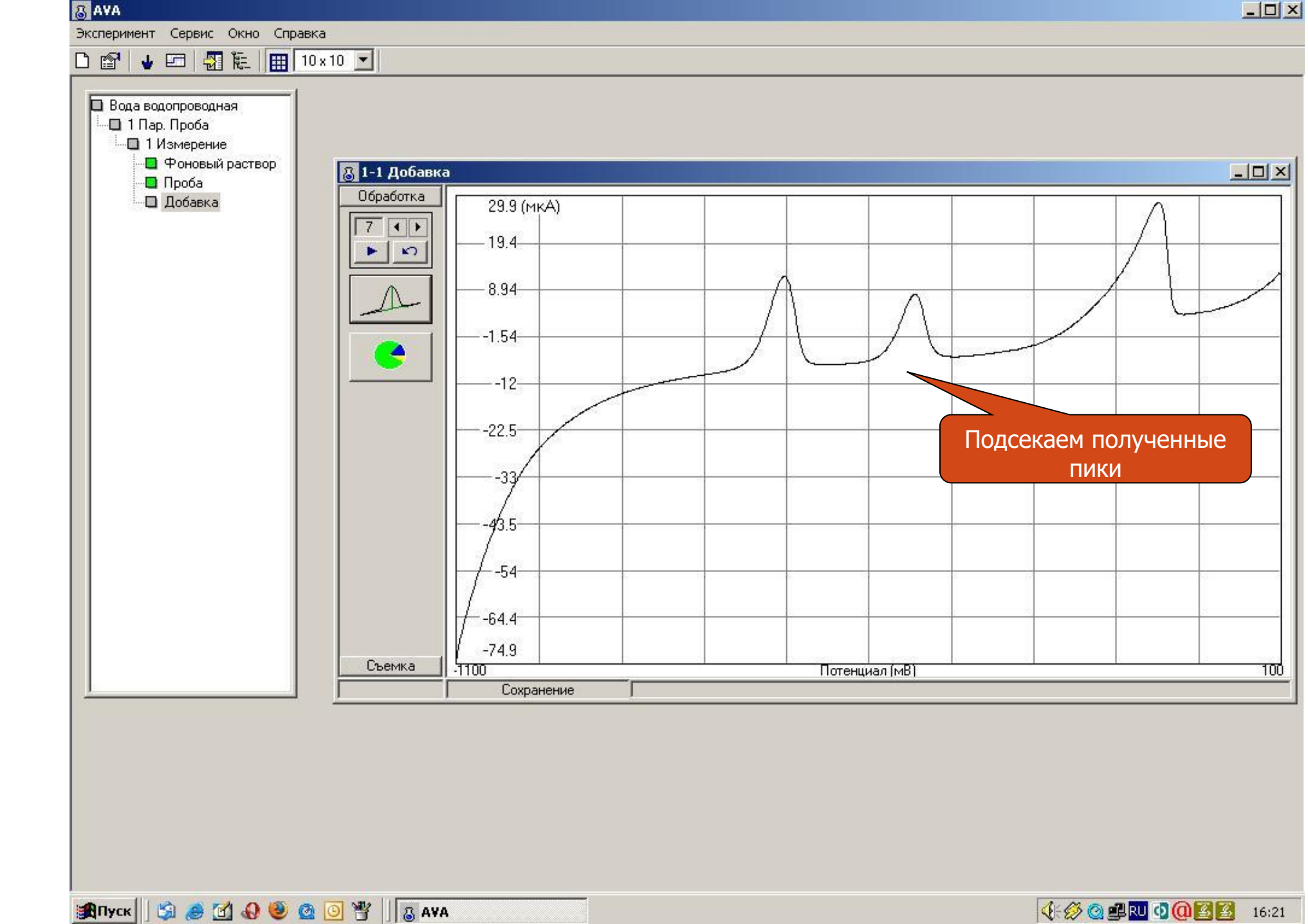

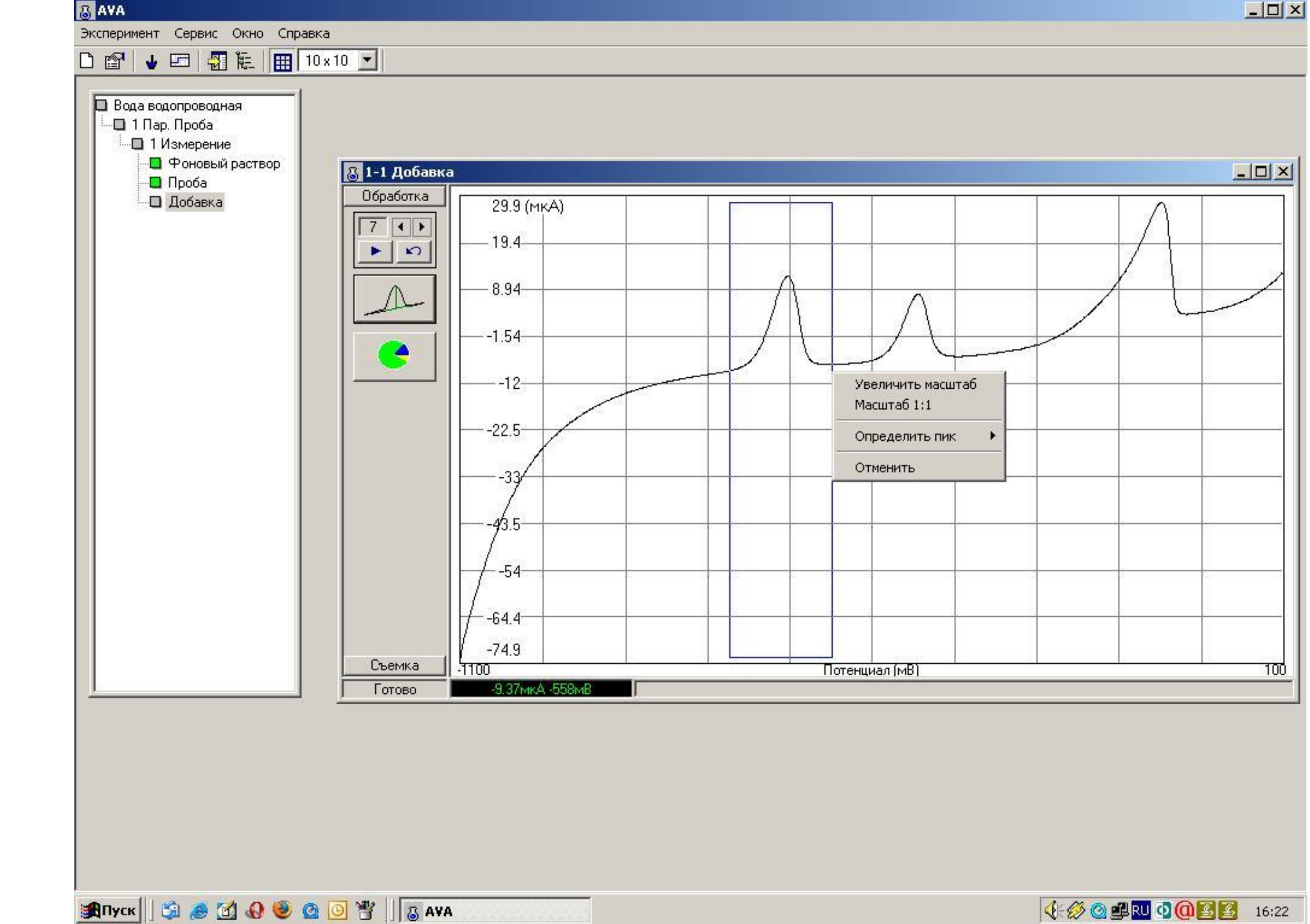

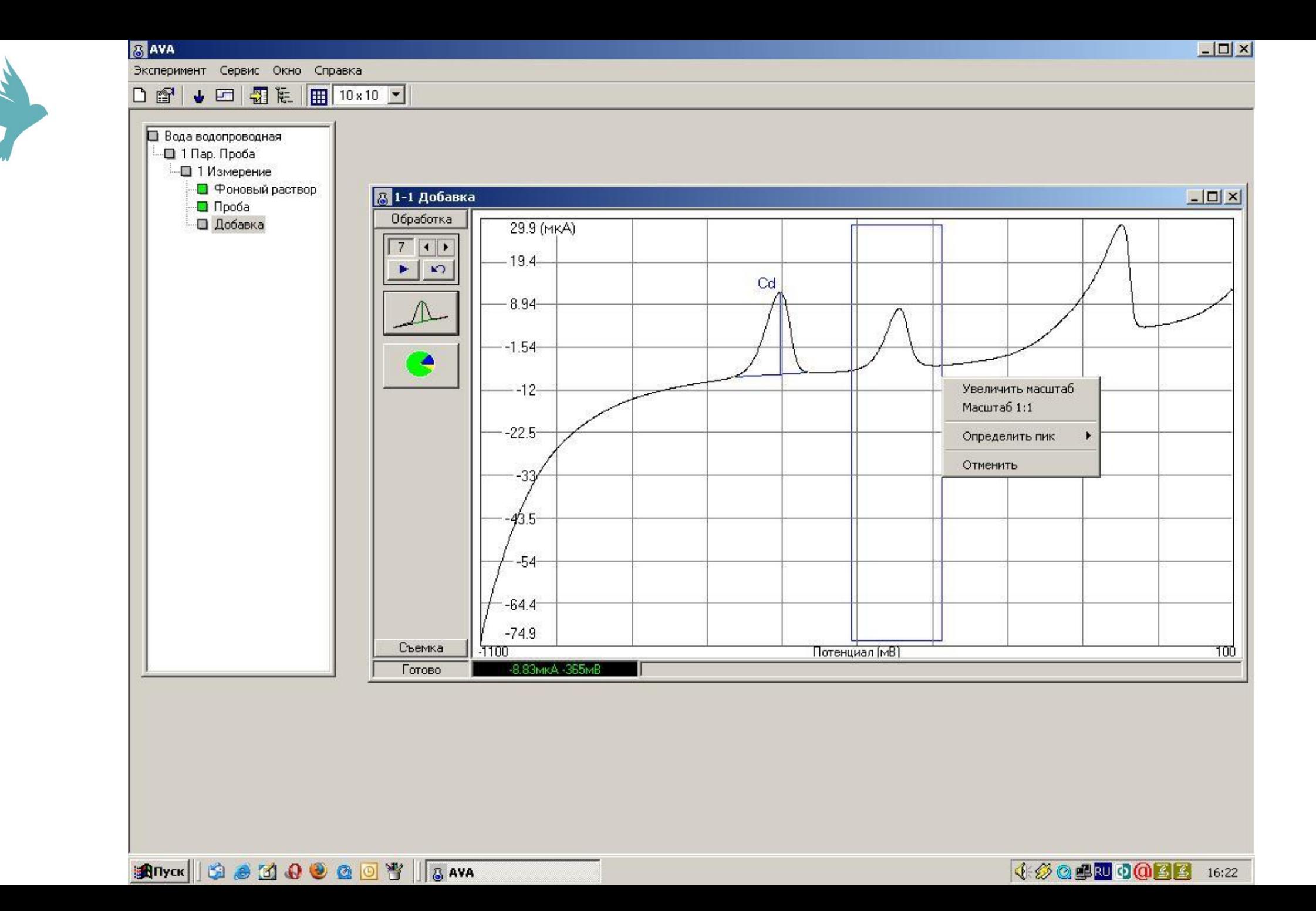

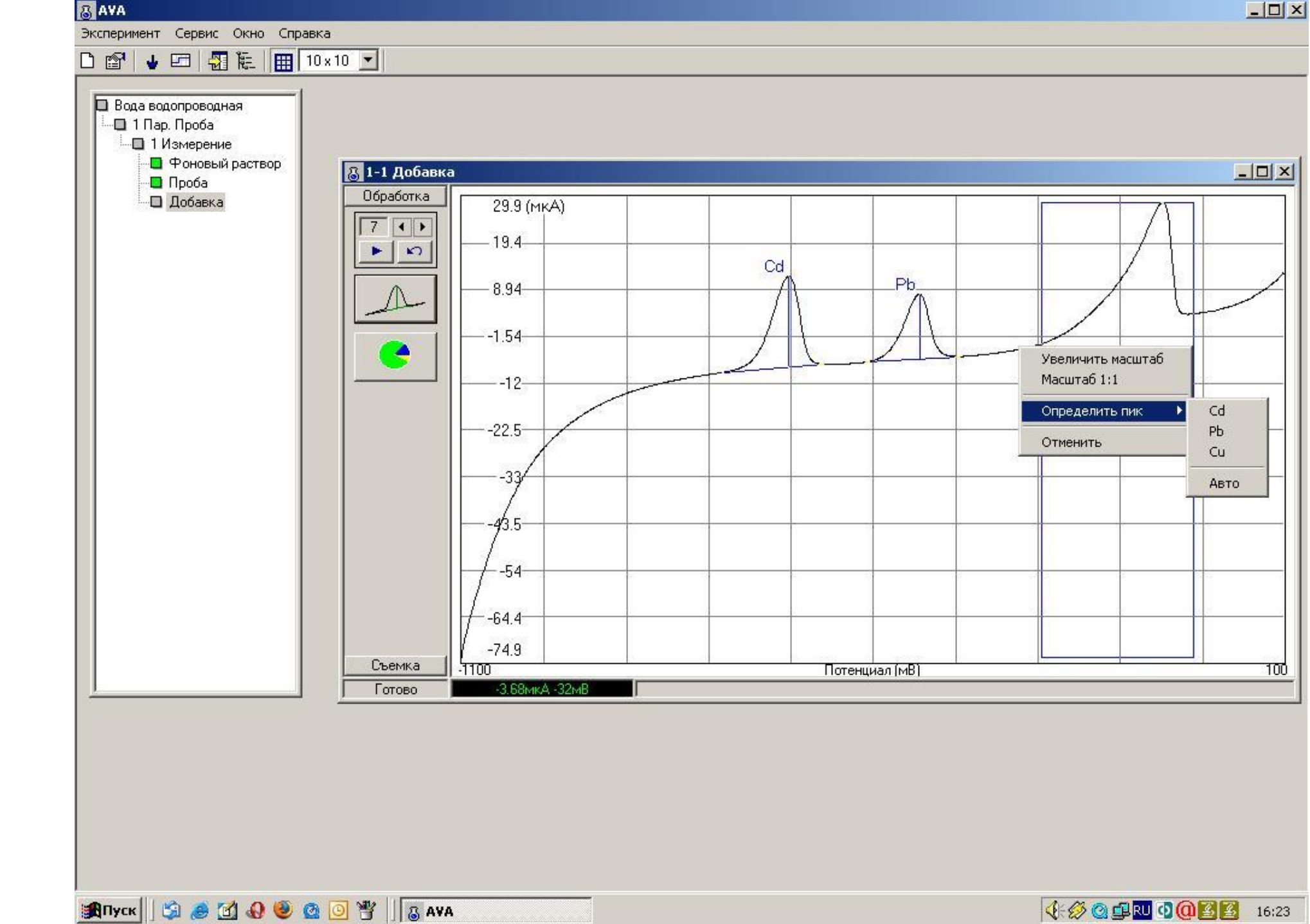

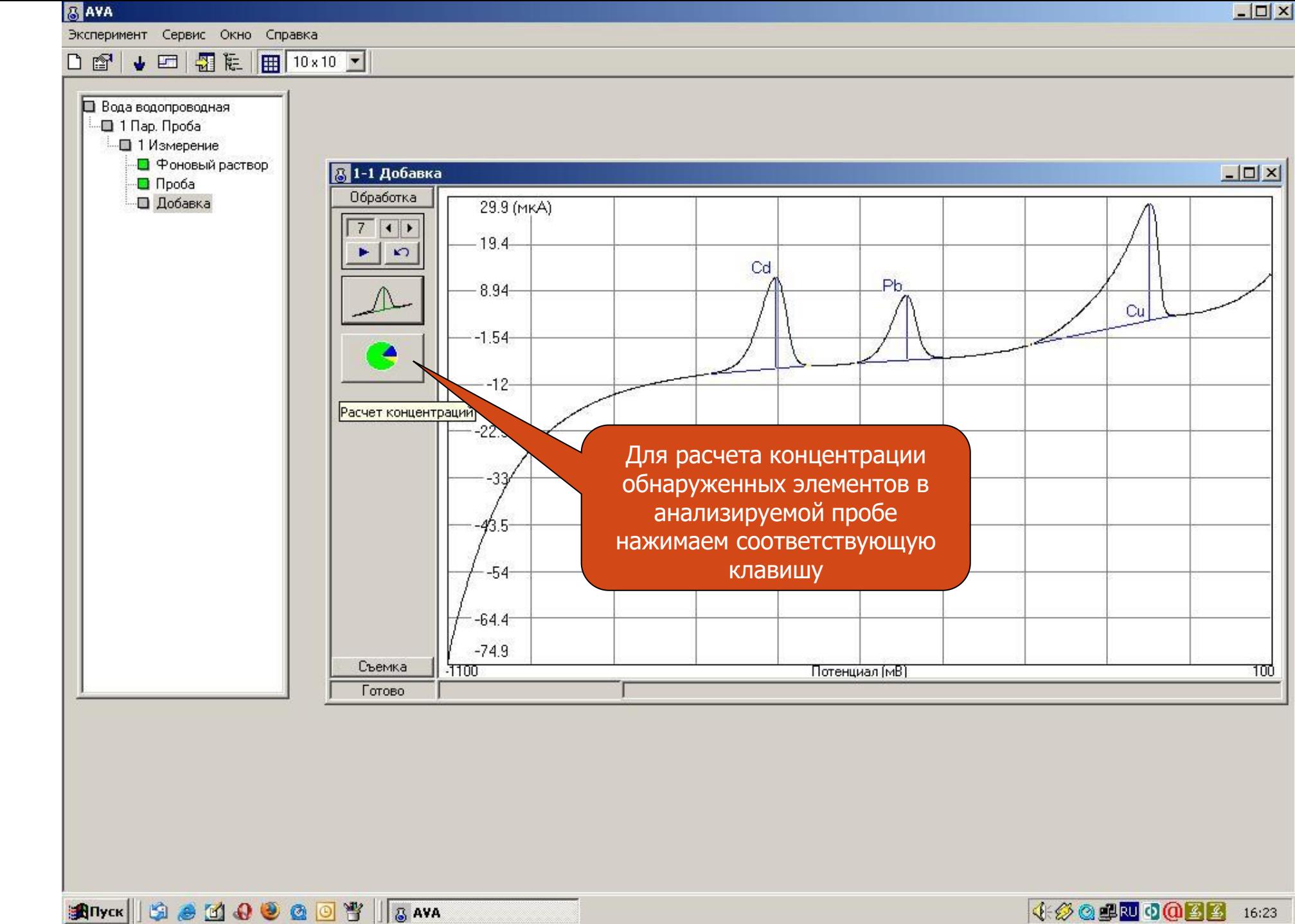

4 2 3 4 3 4 4 5 23

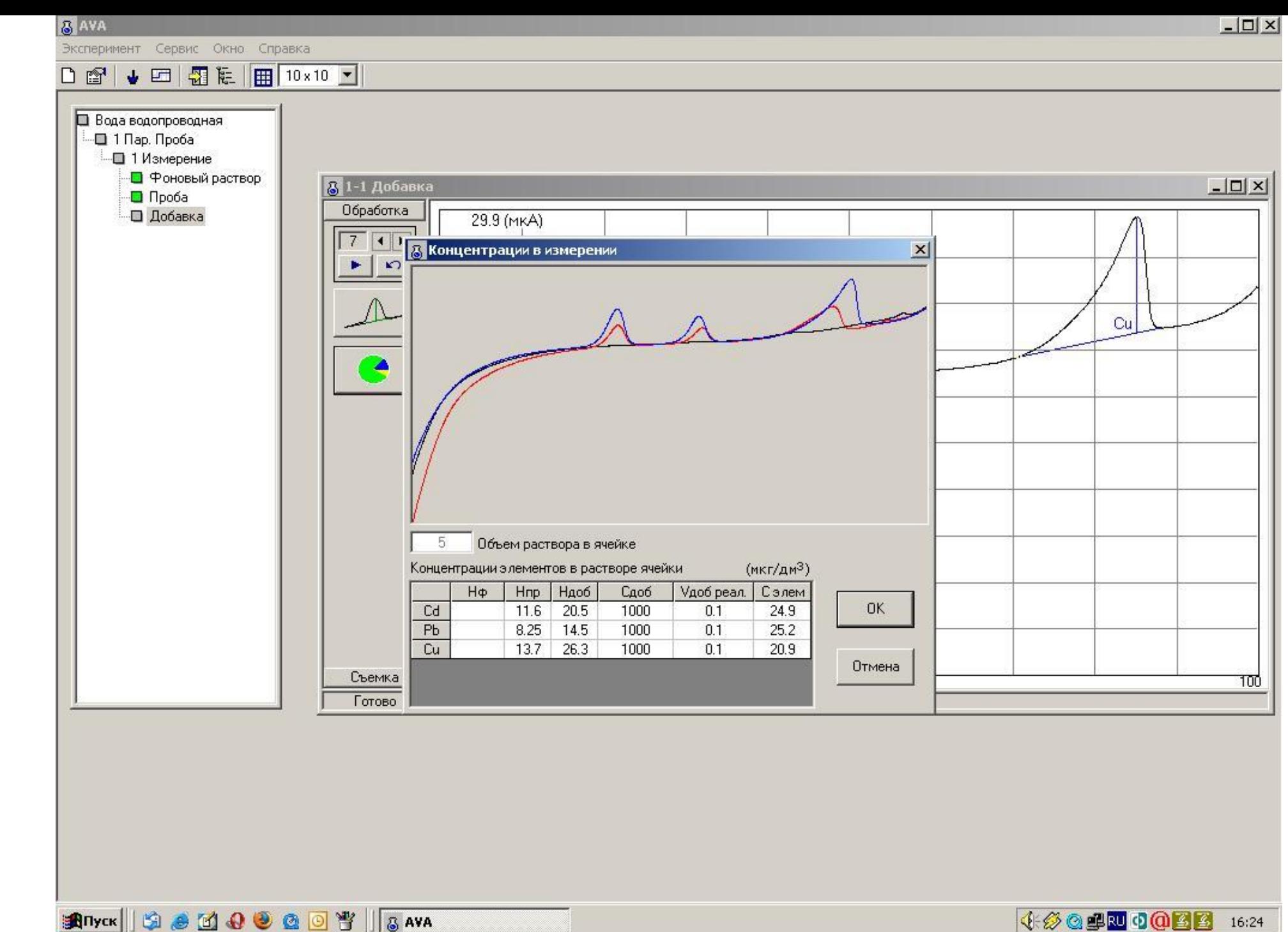

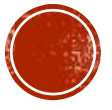

**SANK GOOOT AND** 

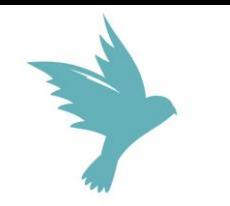

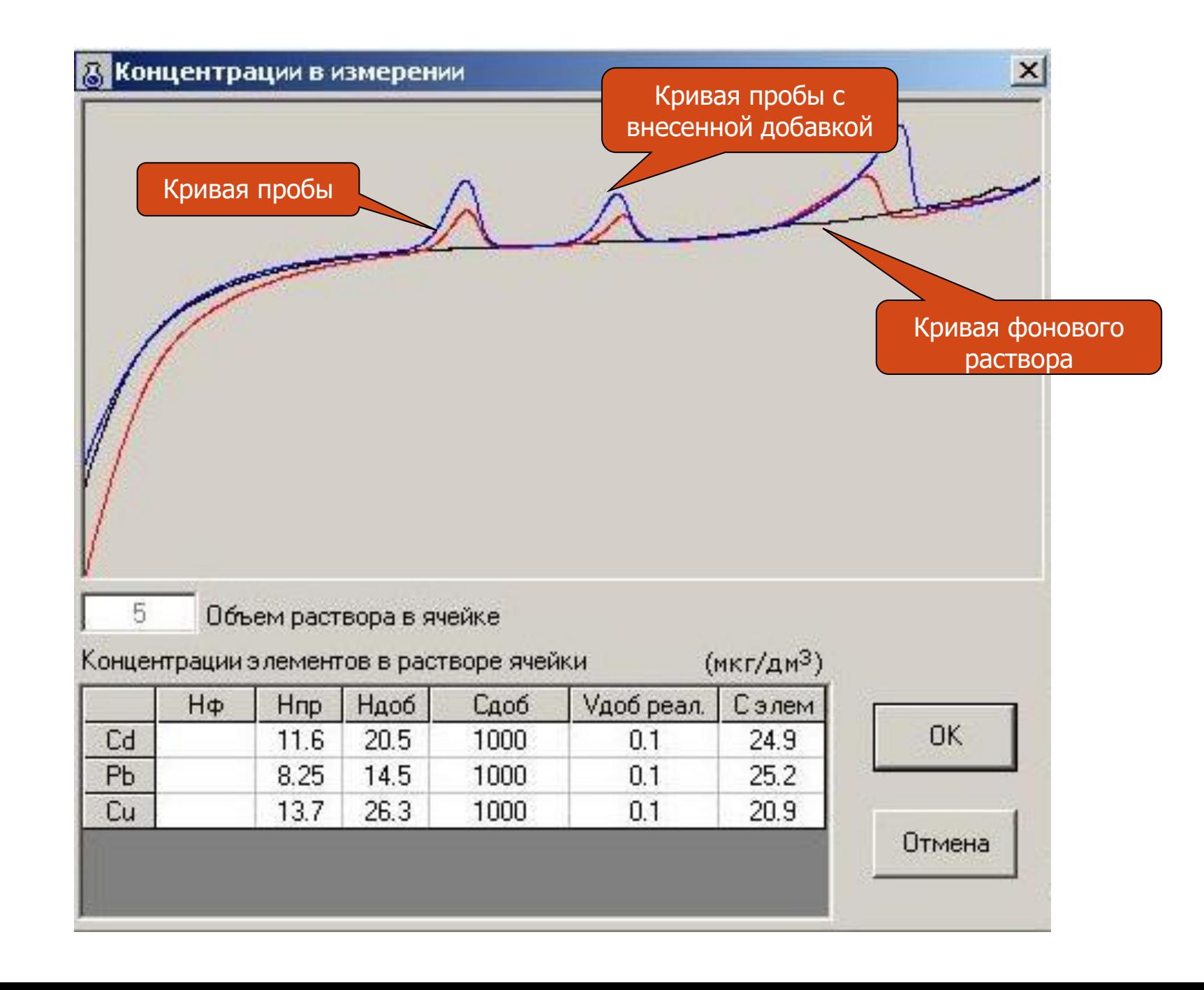

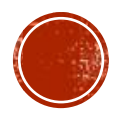

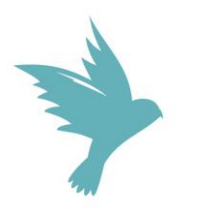

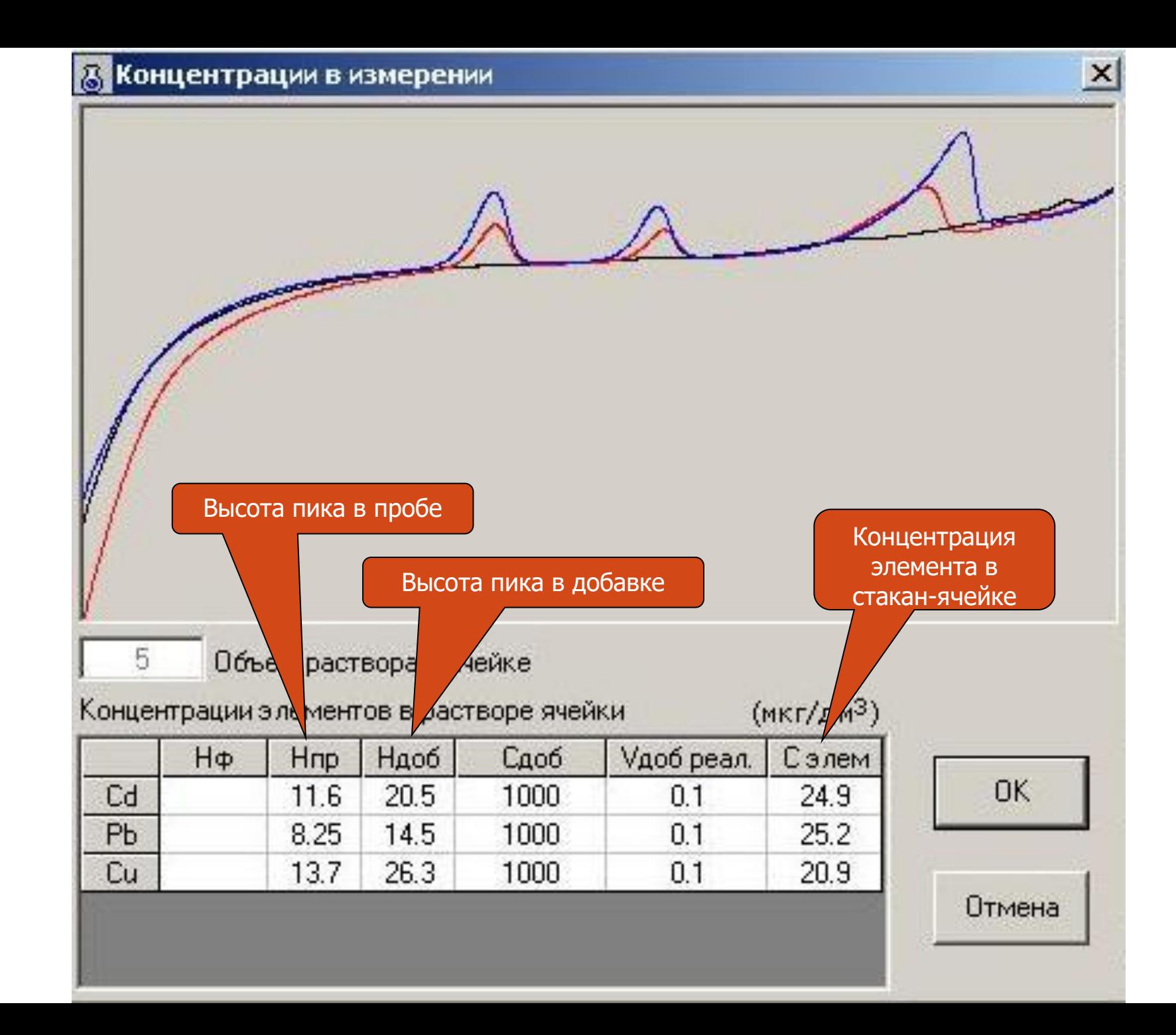

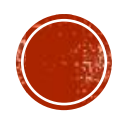

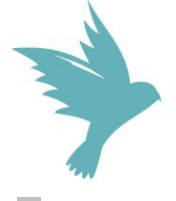

 $\alpha$ 

 $\blacksquare$ 

 $\circ$ 

 $\overleftrightarrow{\Box}$ 

 $\mathbf{C}$ 

 $\bullet$ 

## **高 AVA**

Эксперимент Сервис Окно Справка

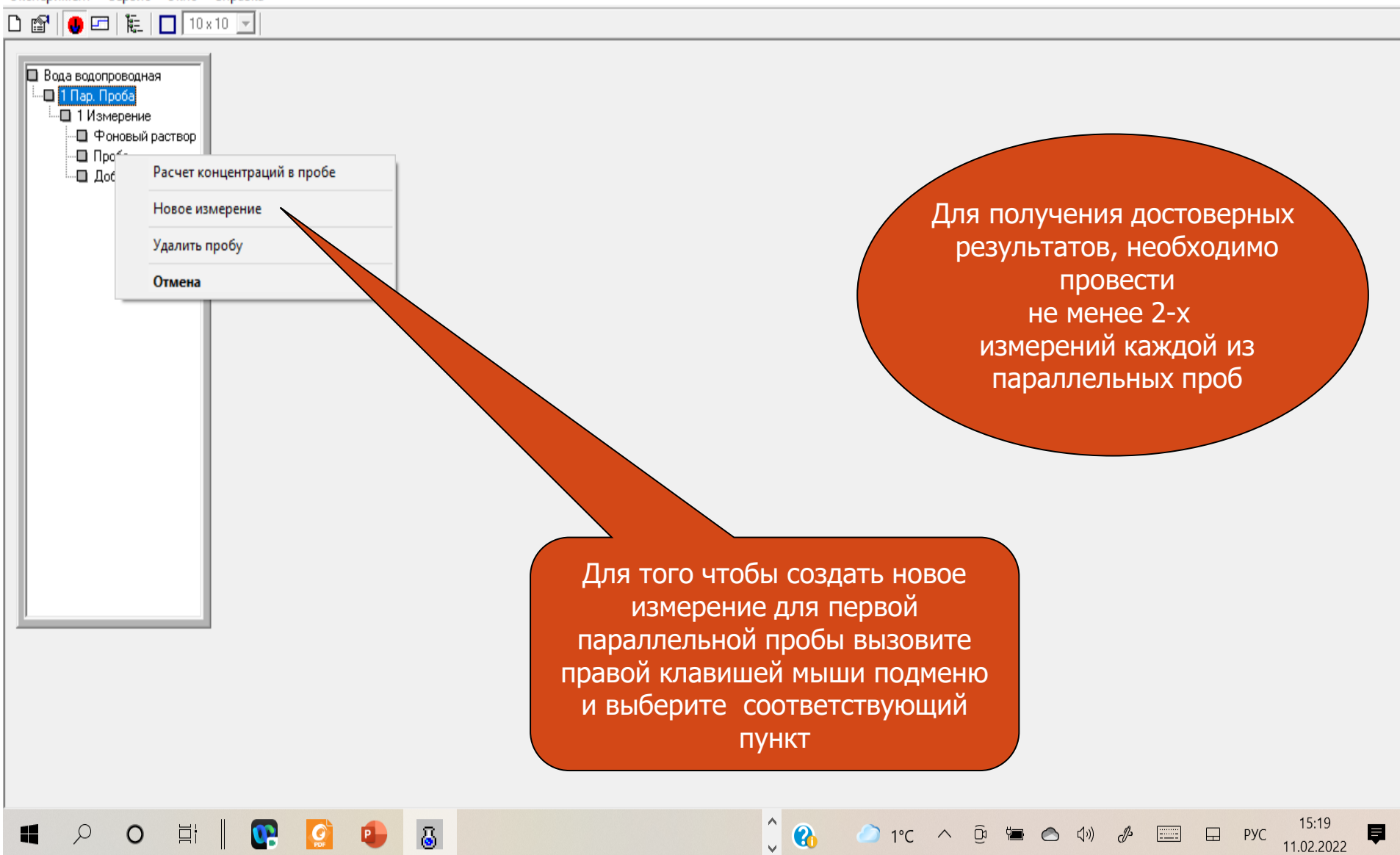

 $\Box$  $\overline{\phantom{0}}$ 

厚

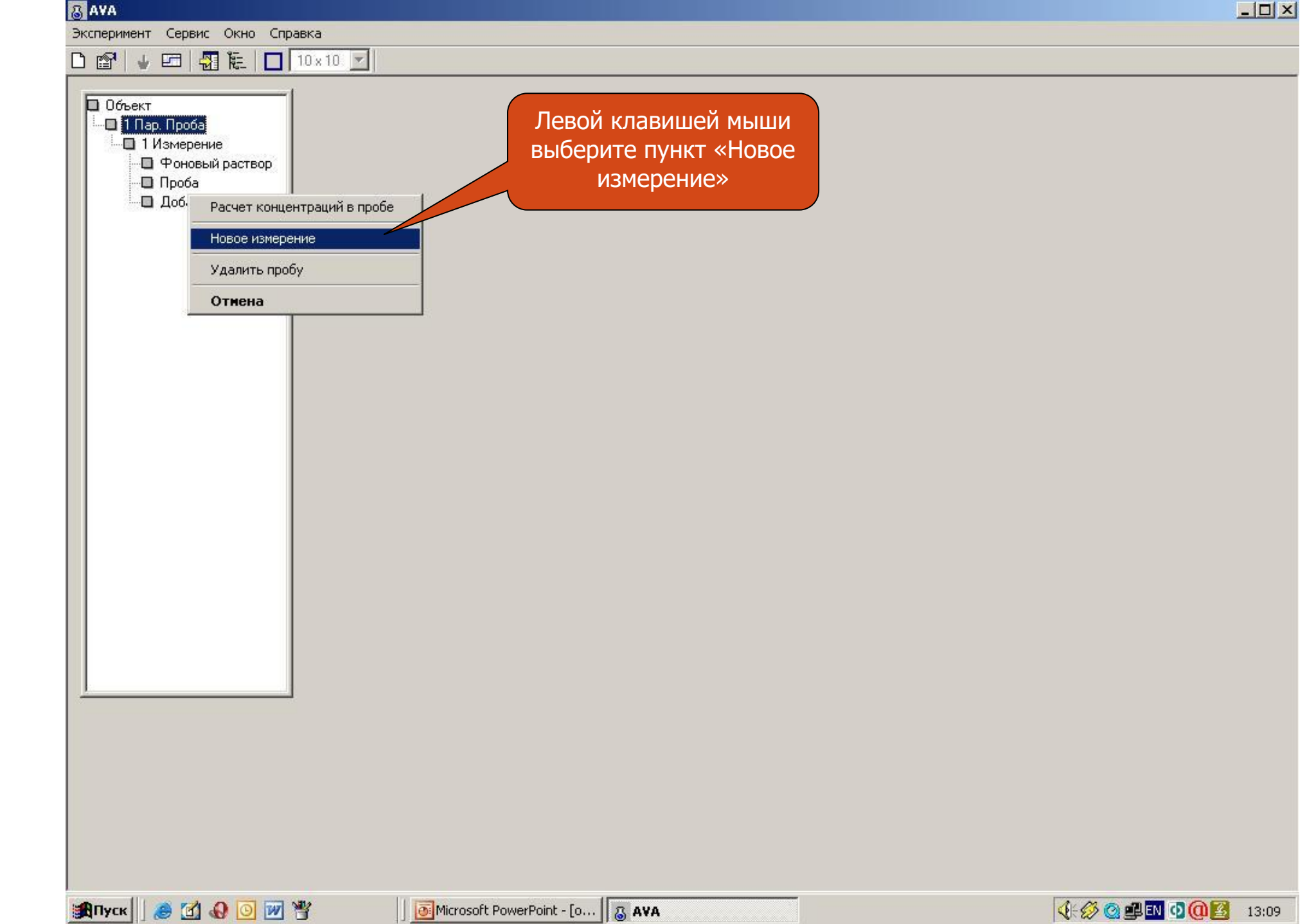

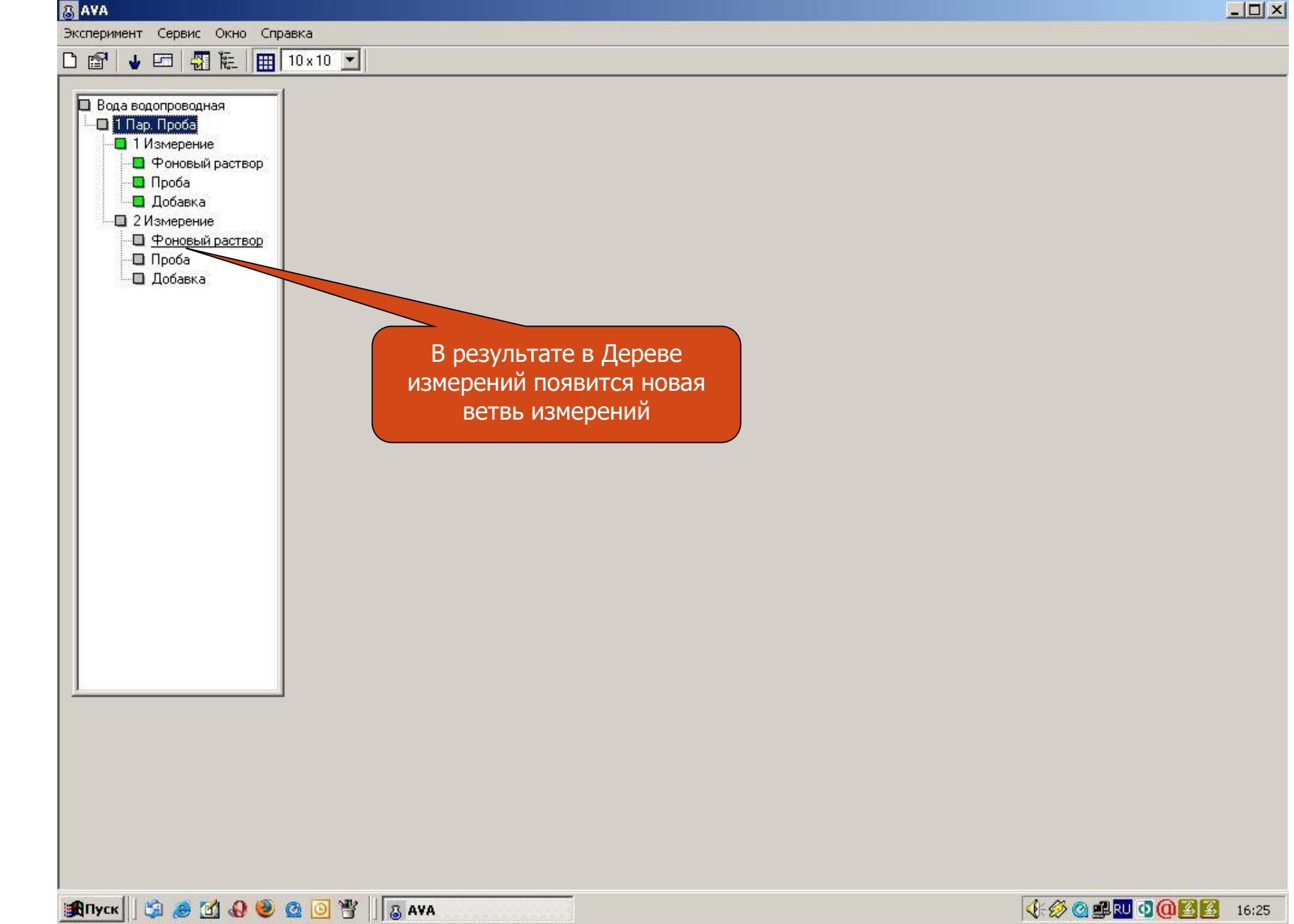

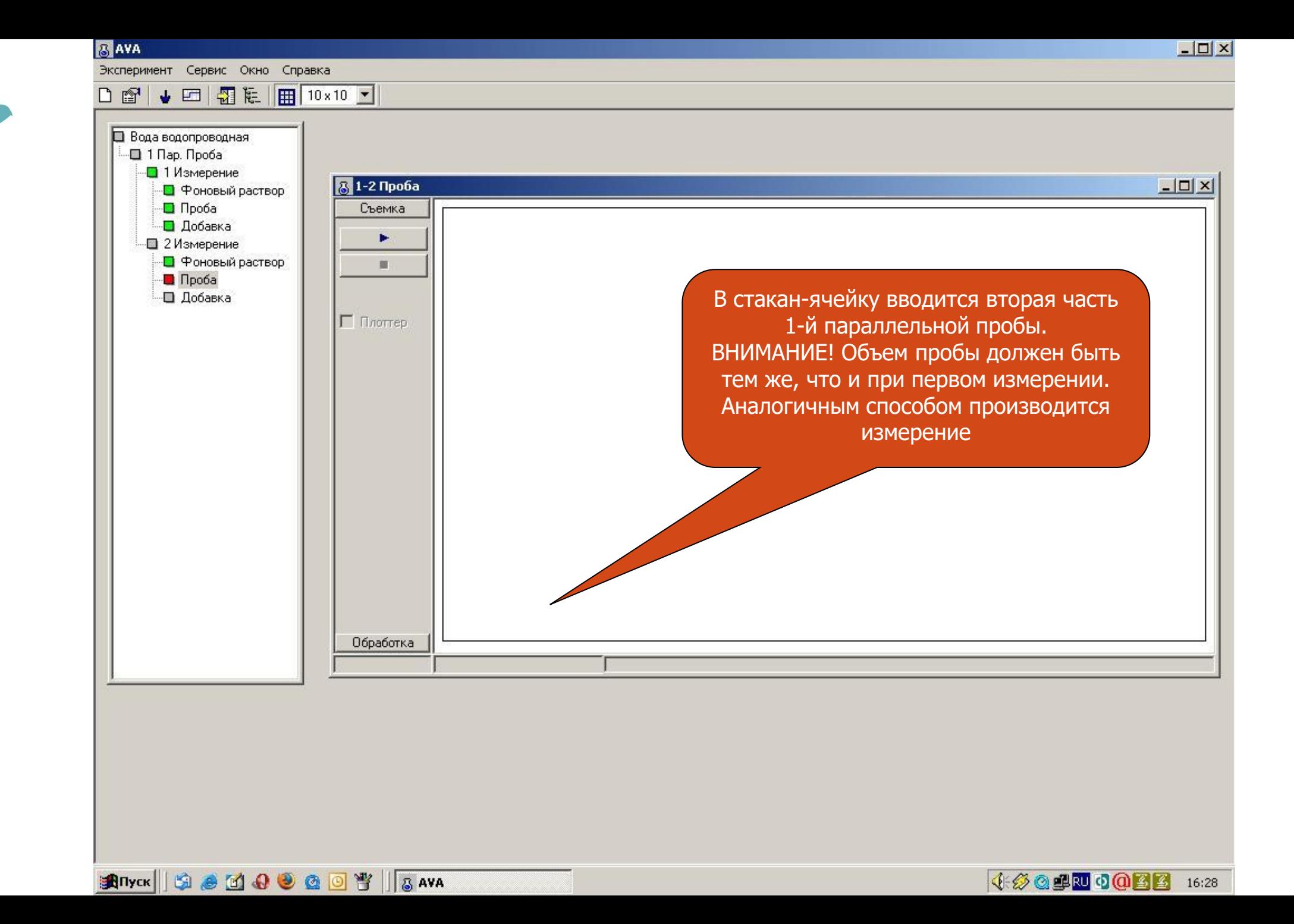

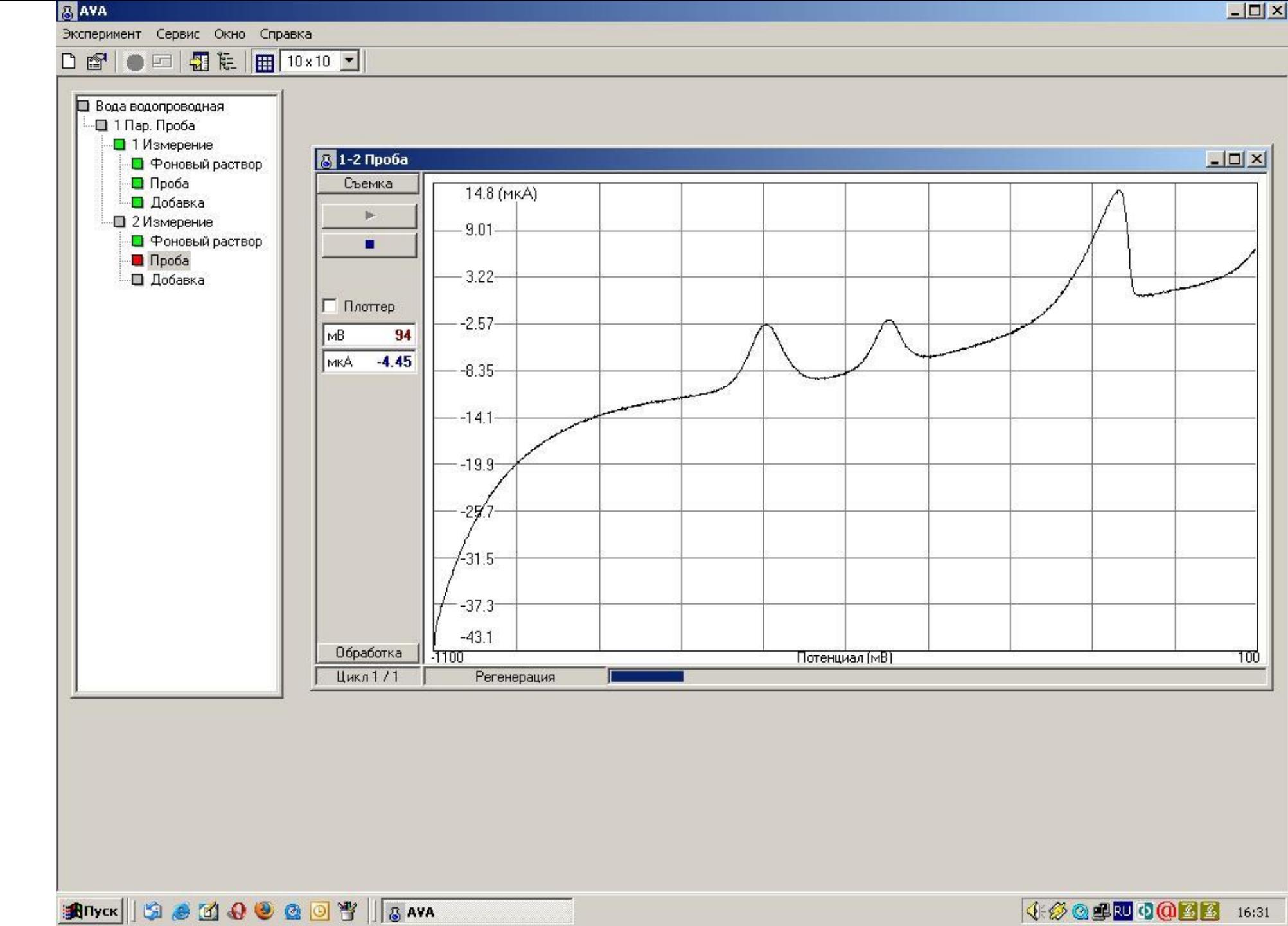

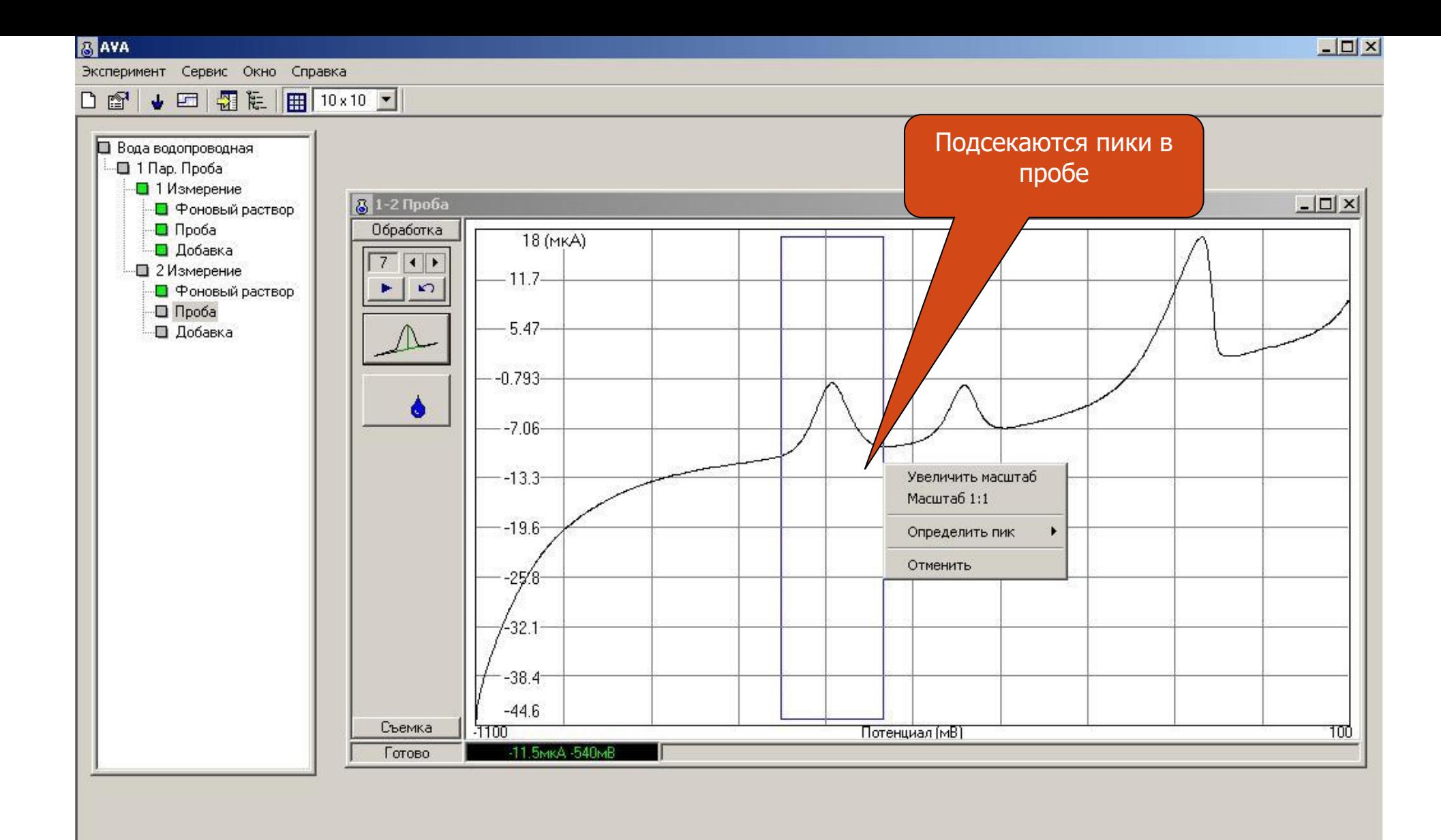

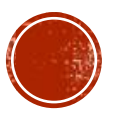

4 3 Q 4 N 0 0 8 8 16:32

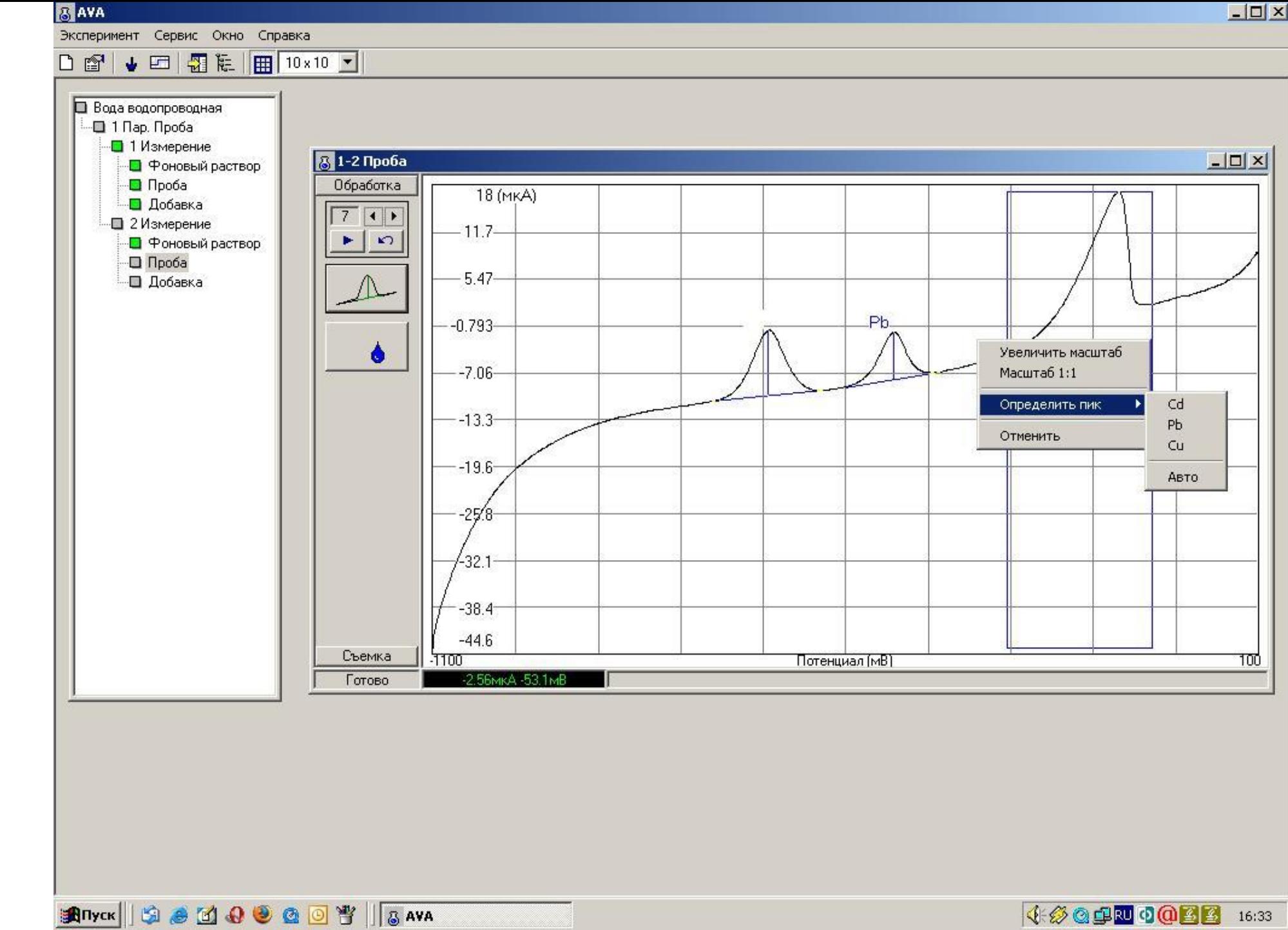

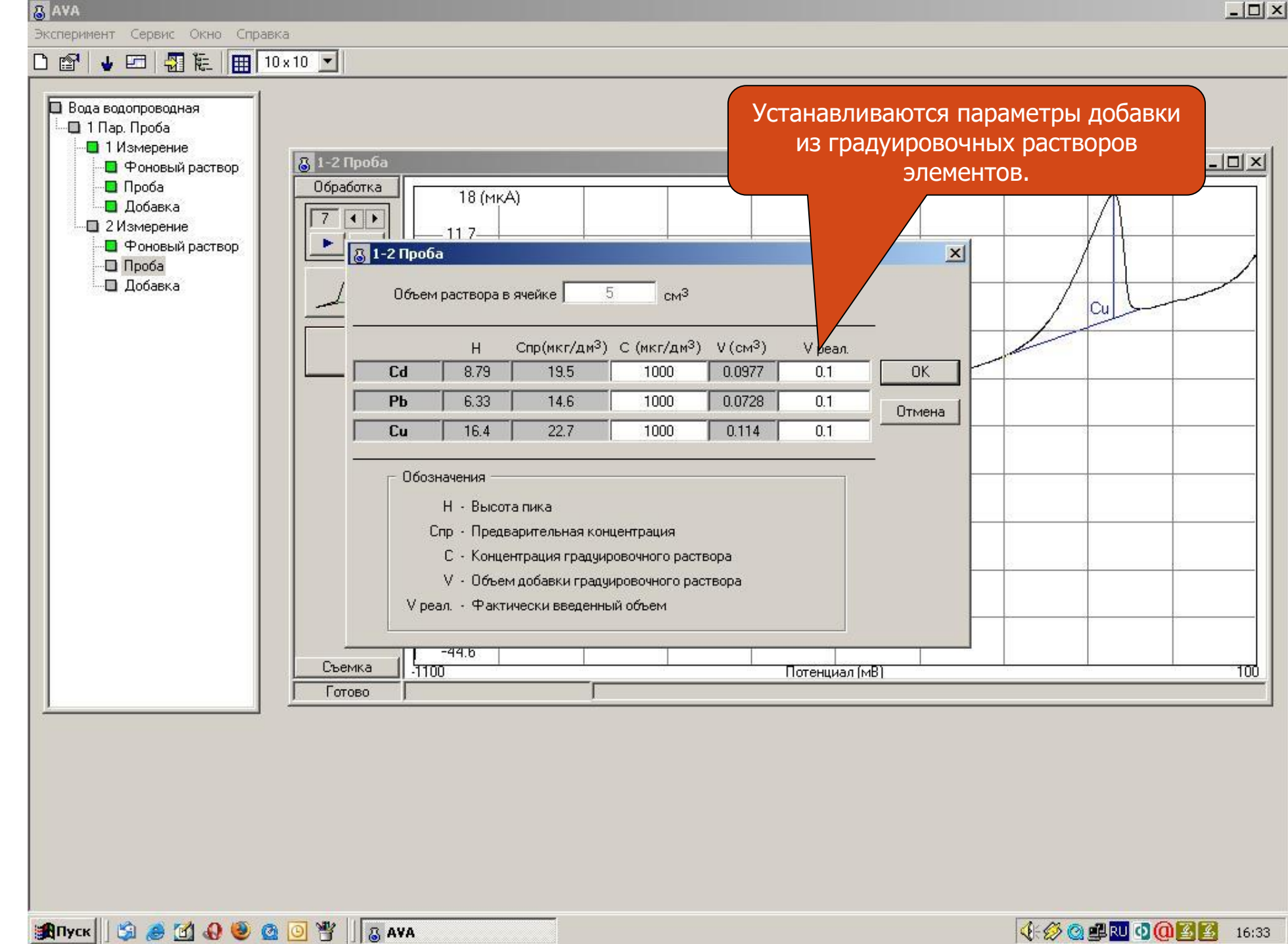

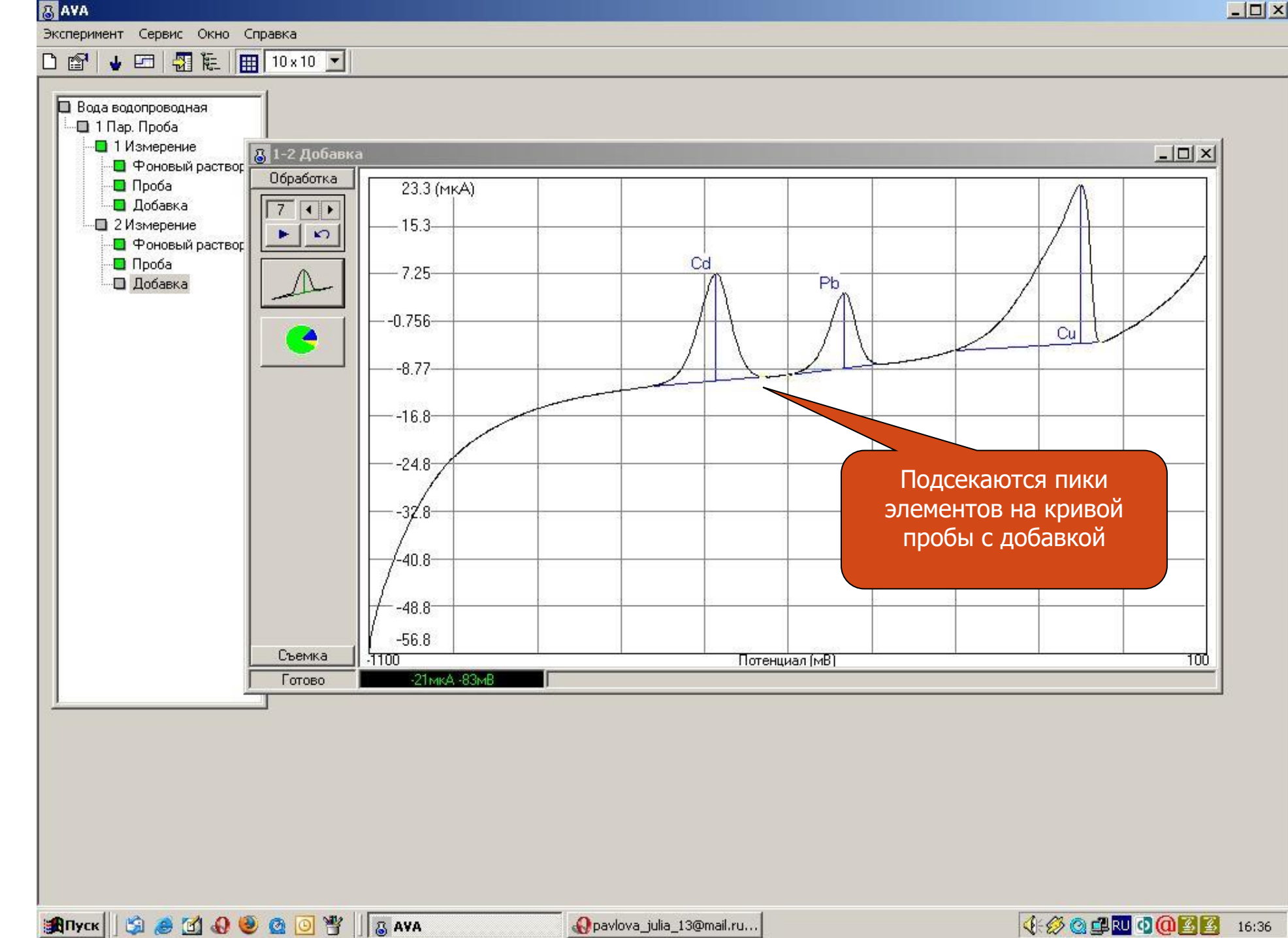

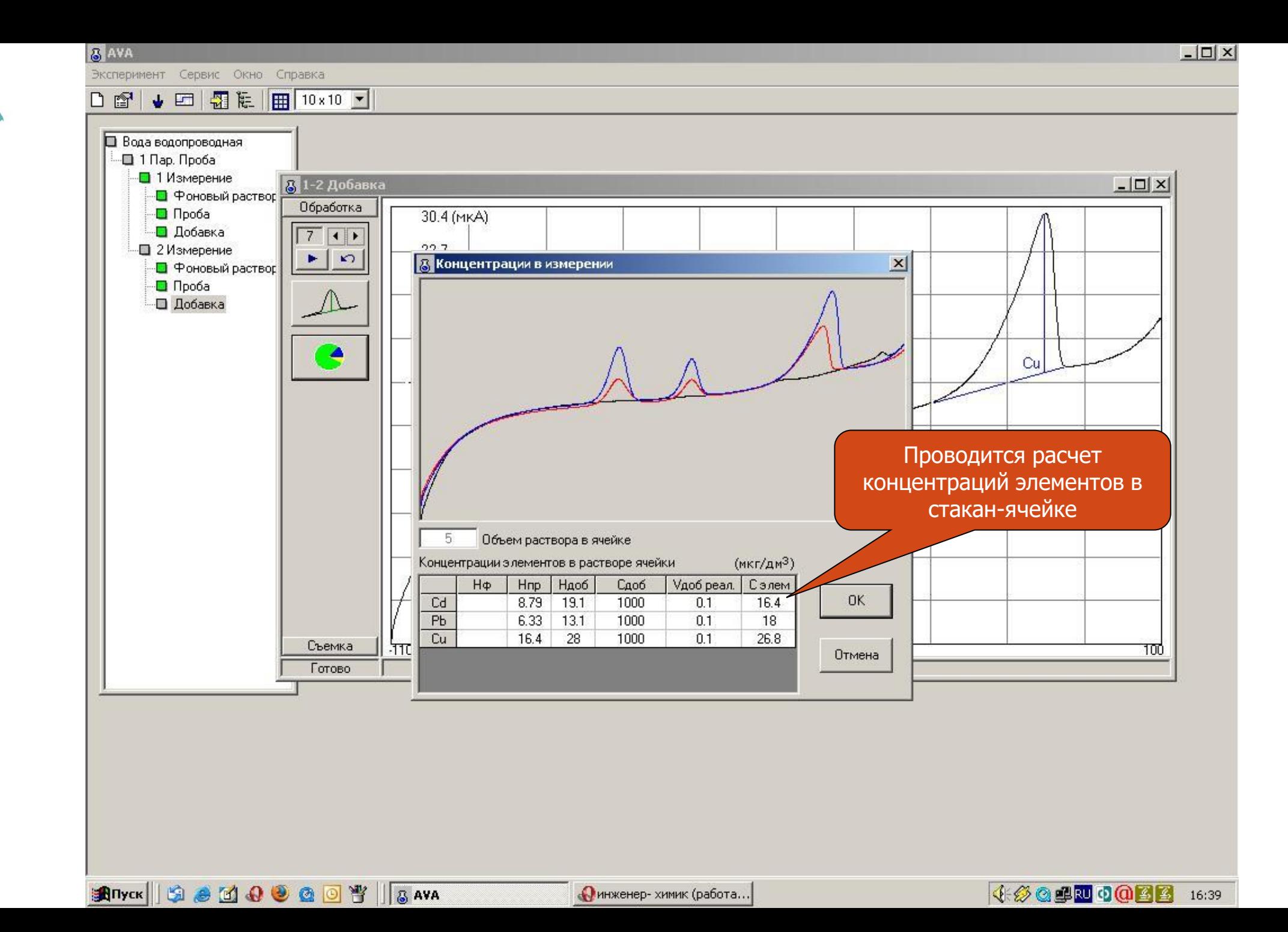

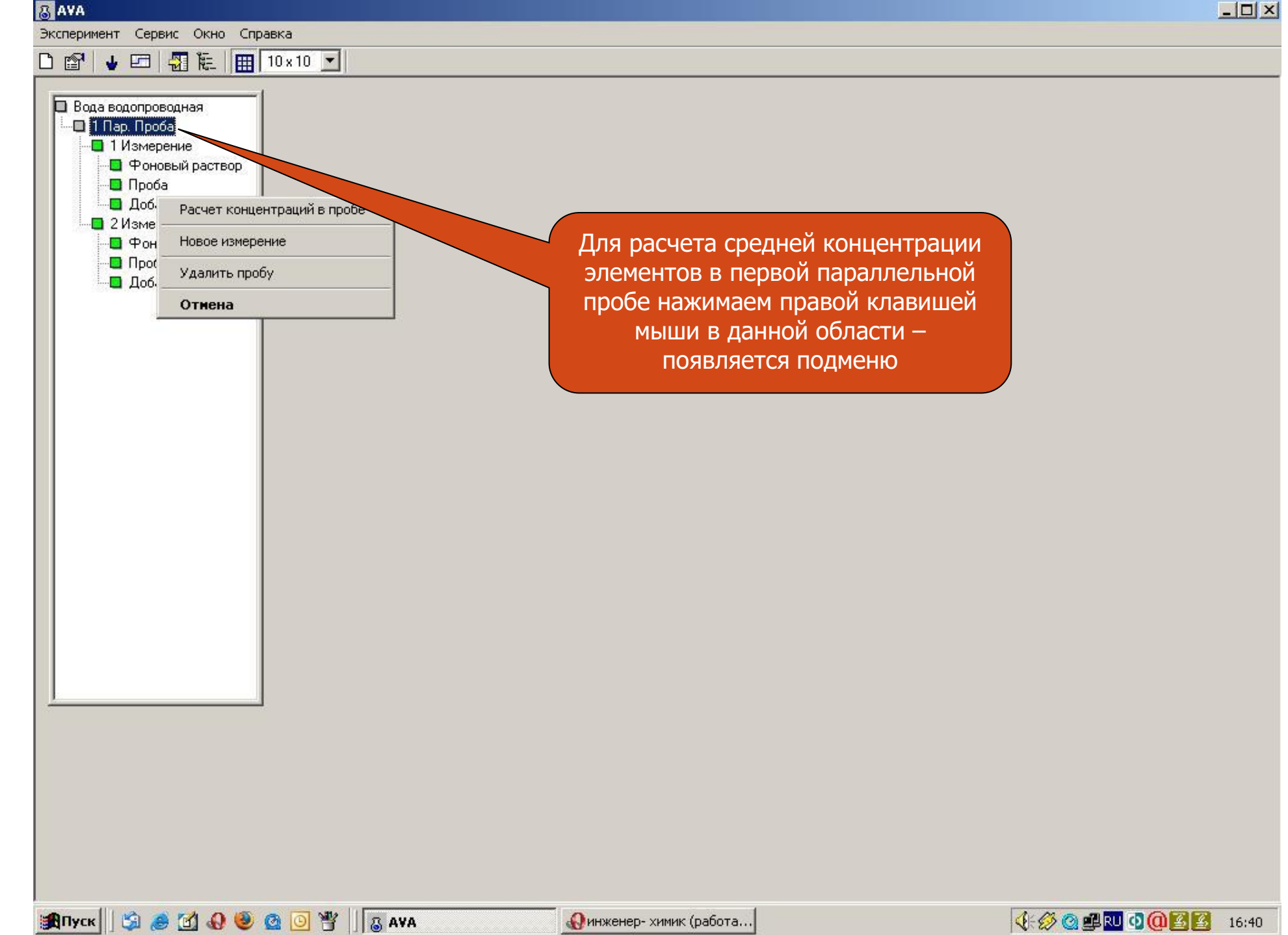

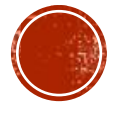

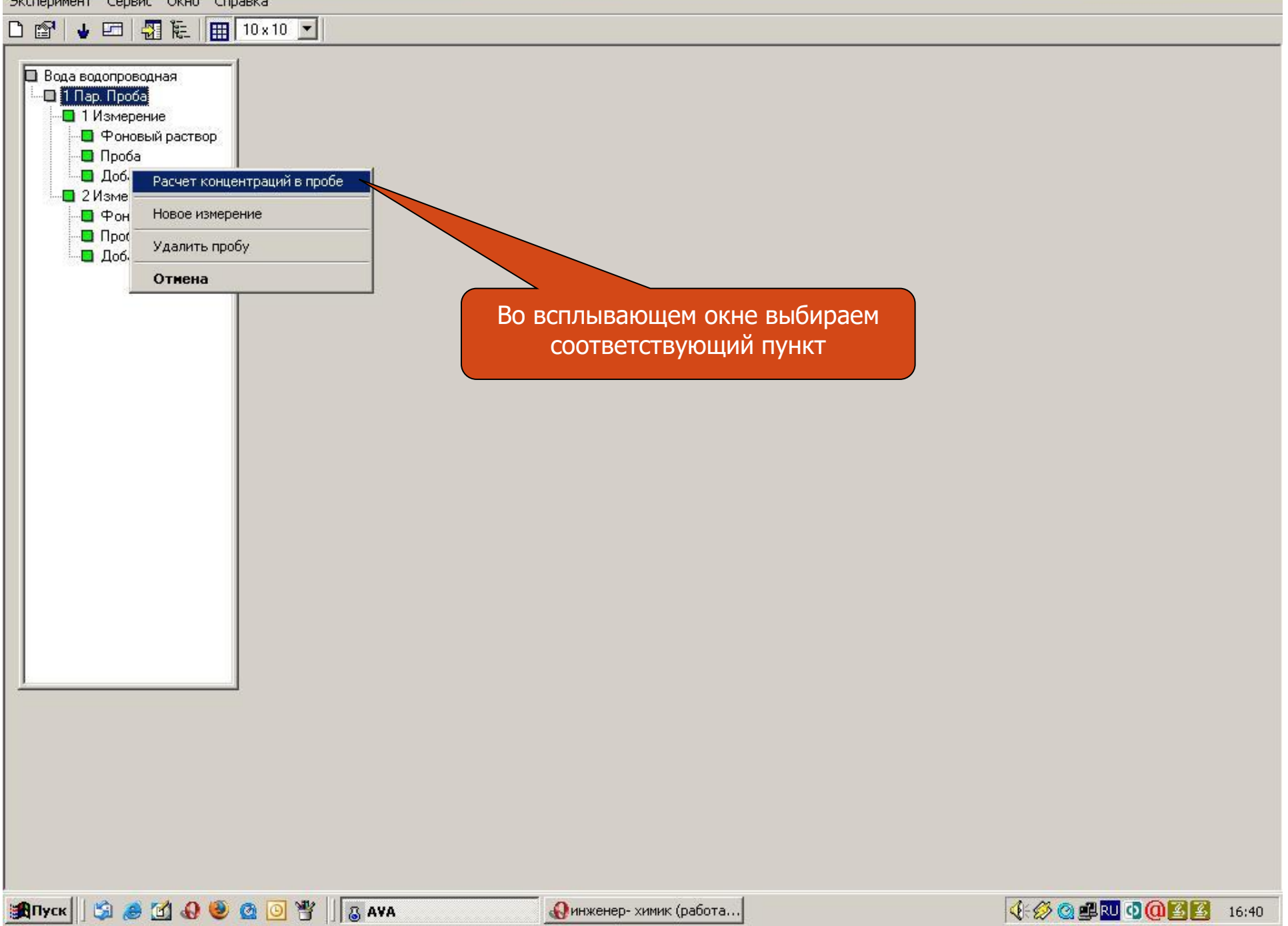

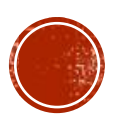

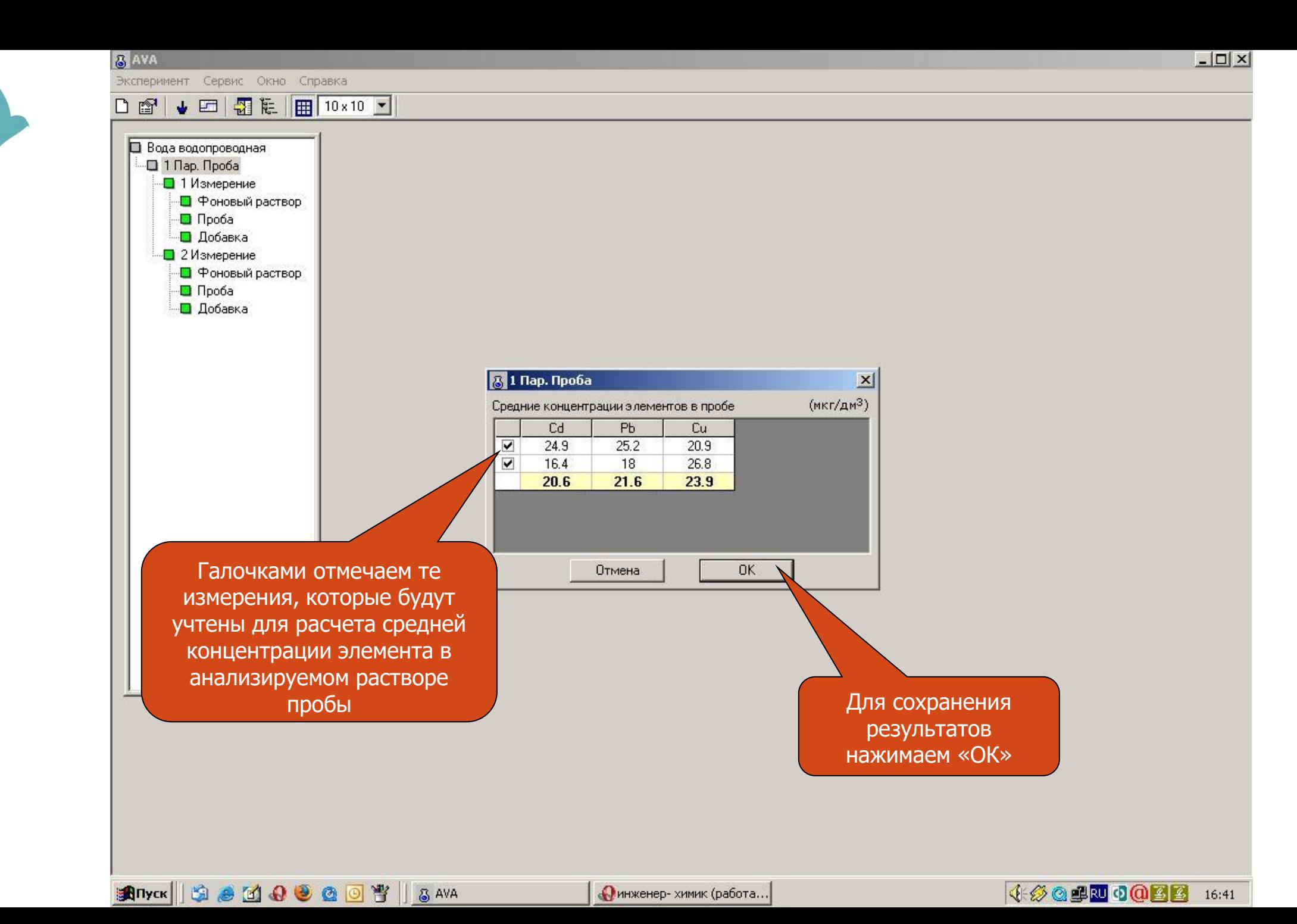

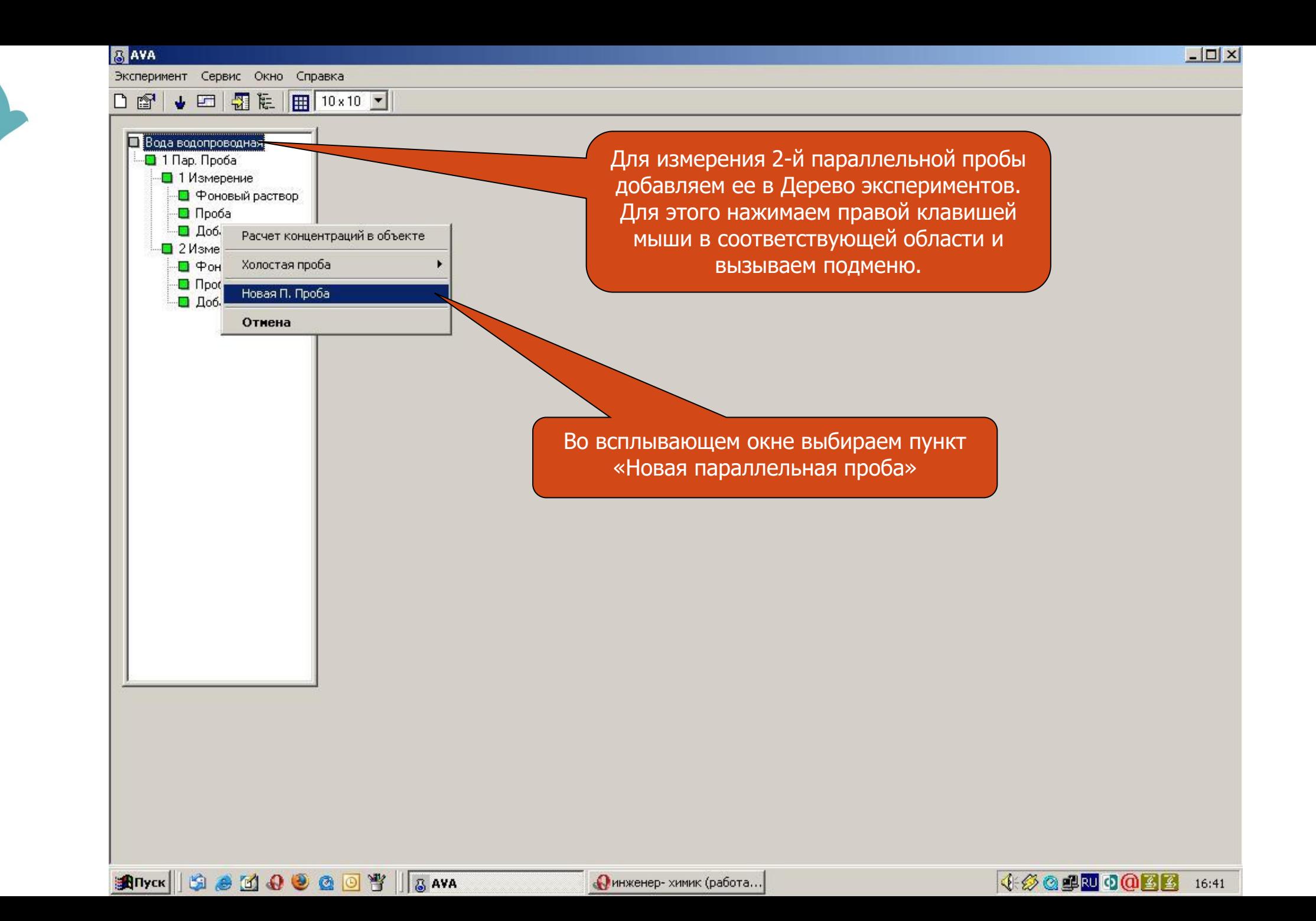

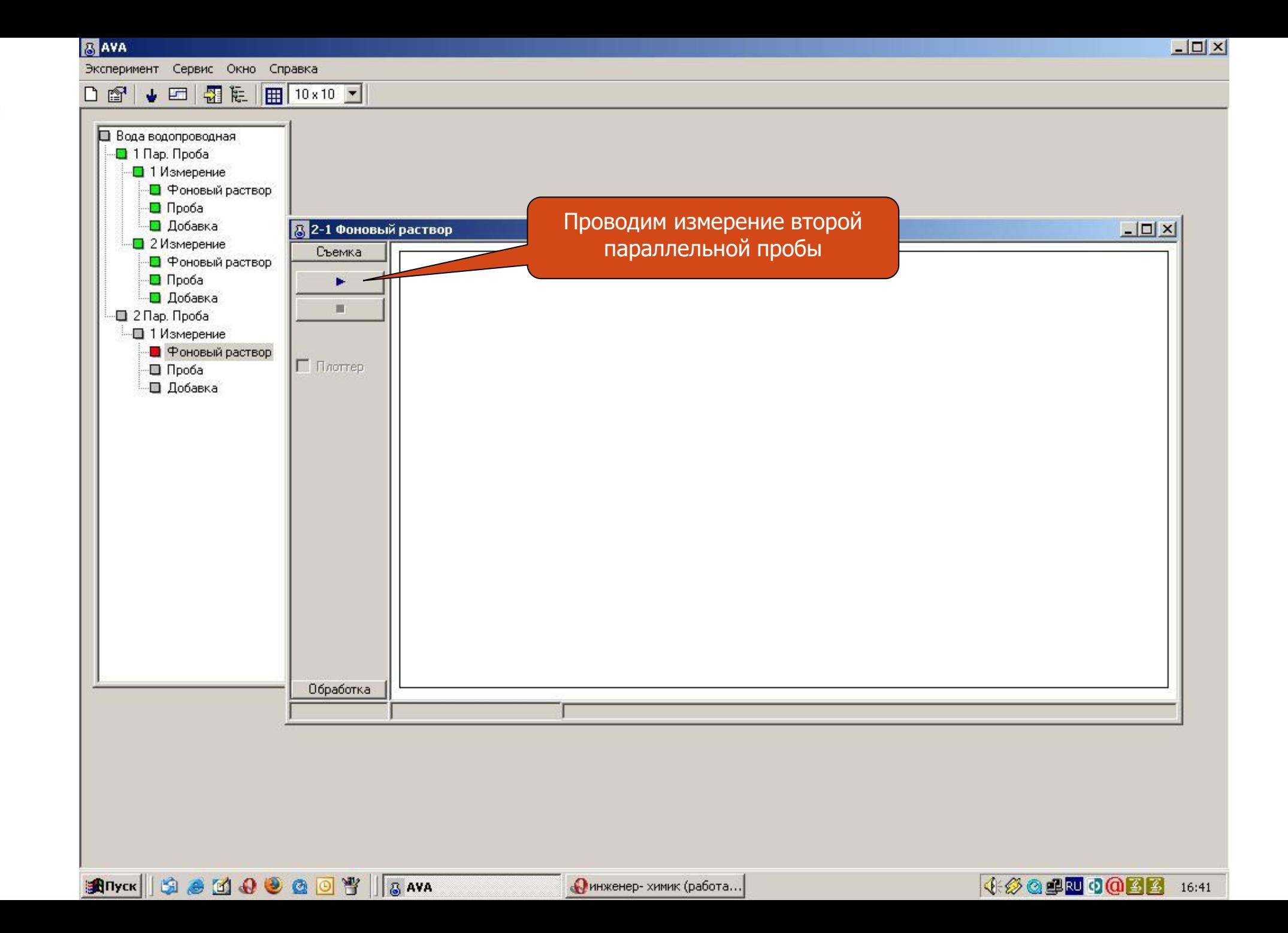

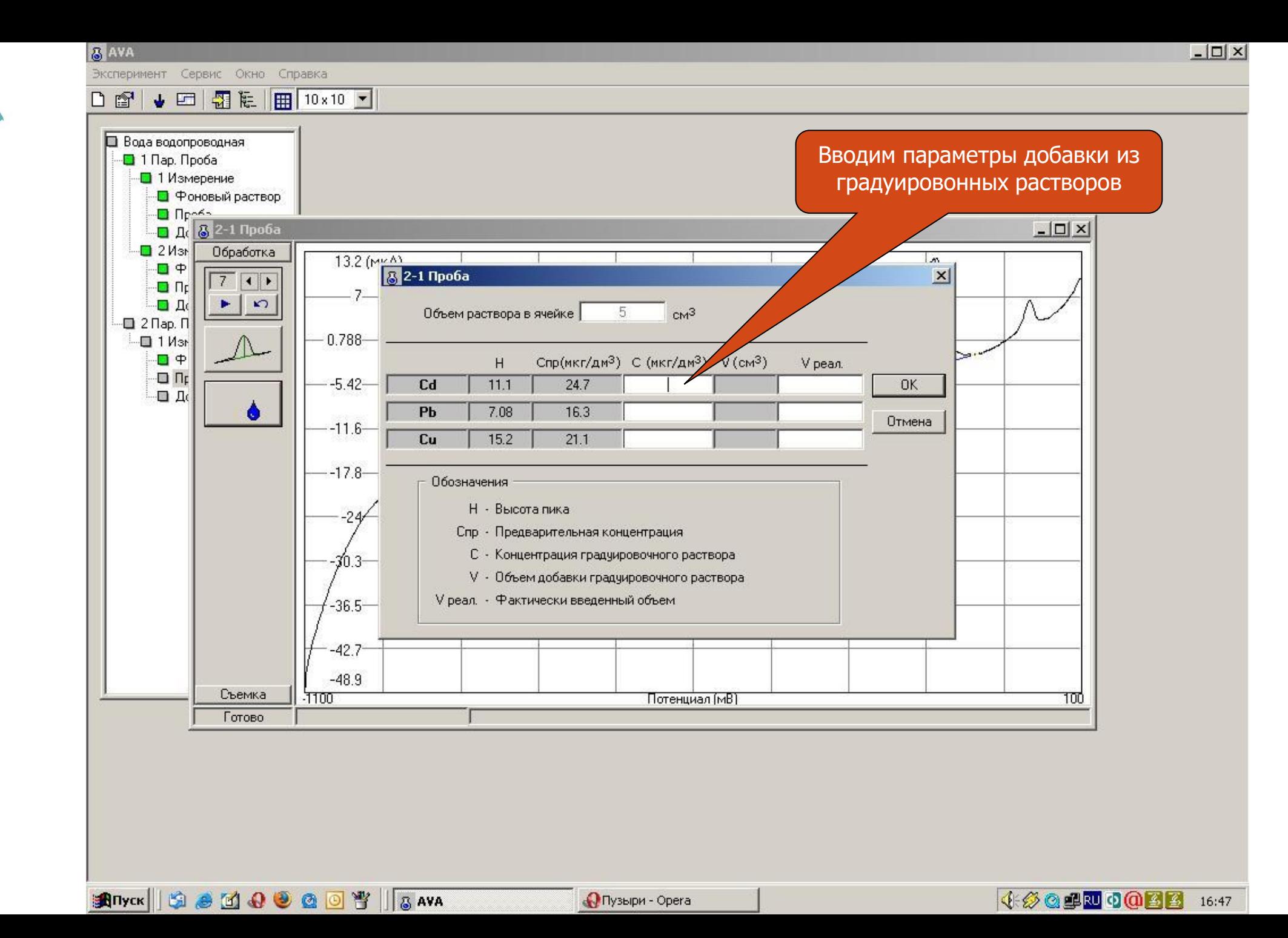

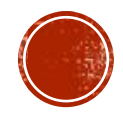

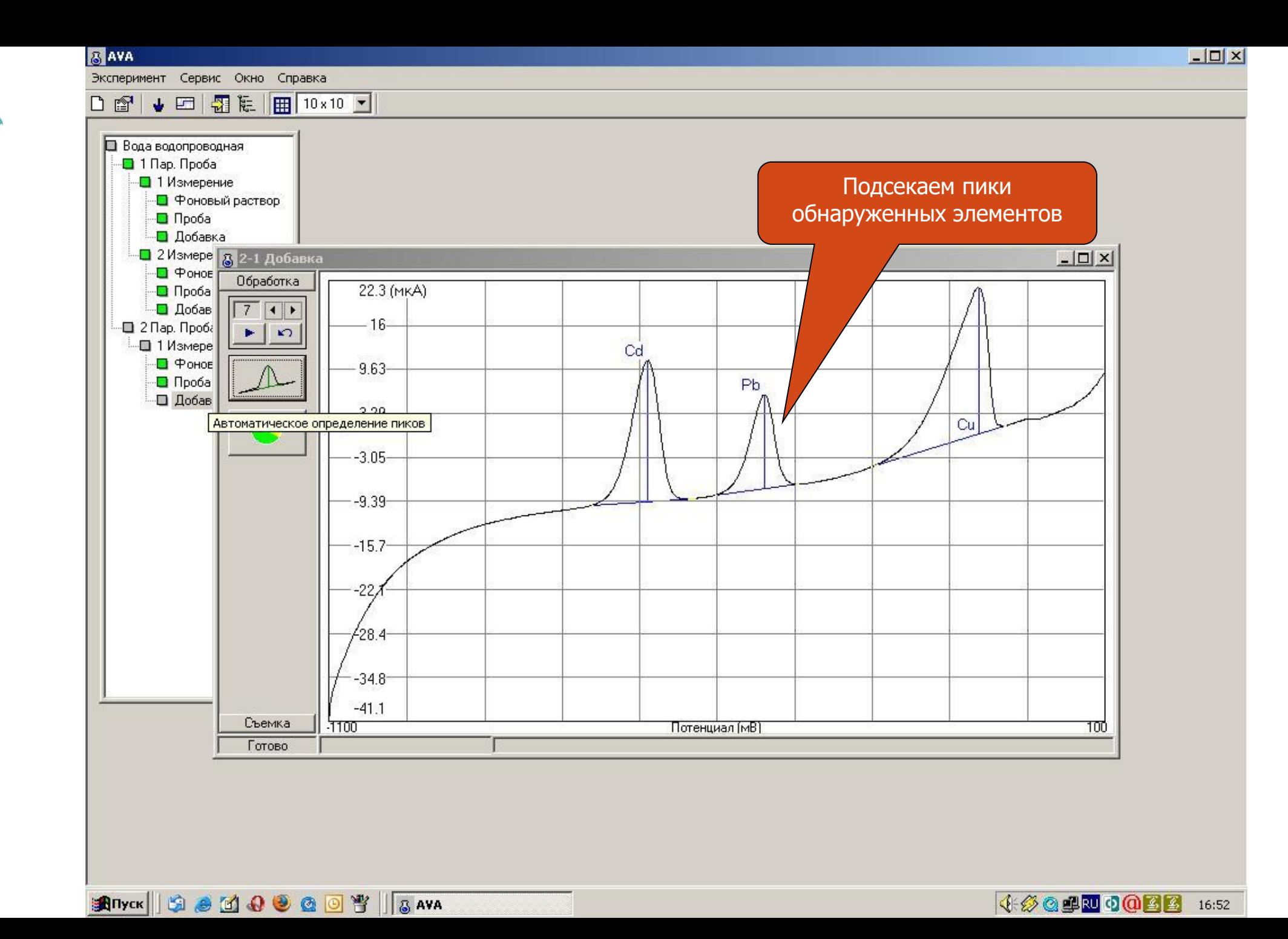

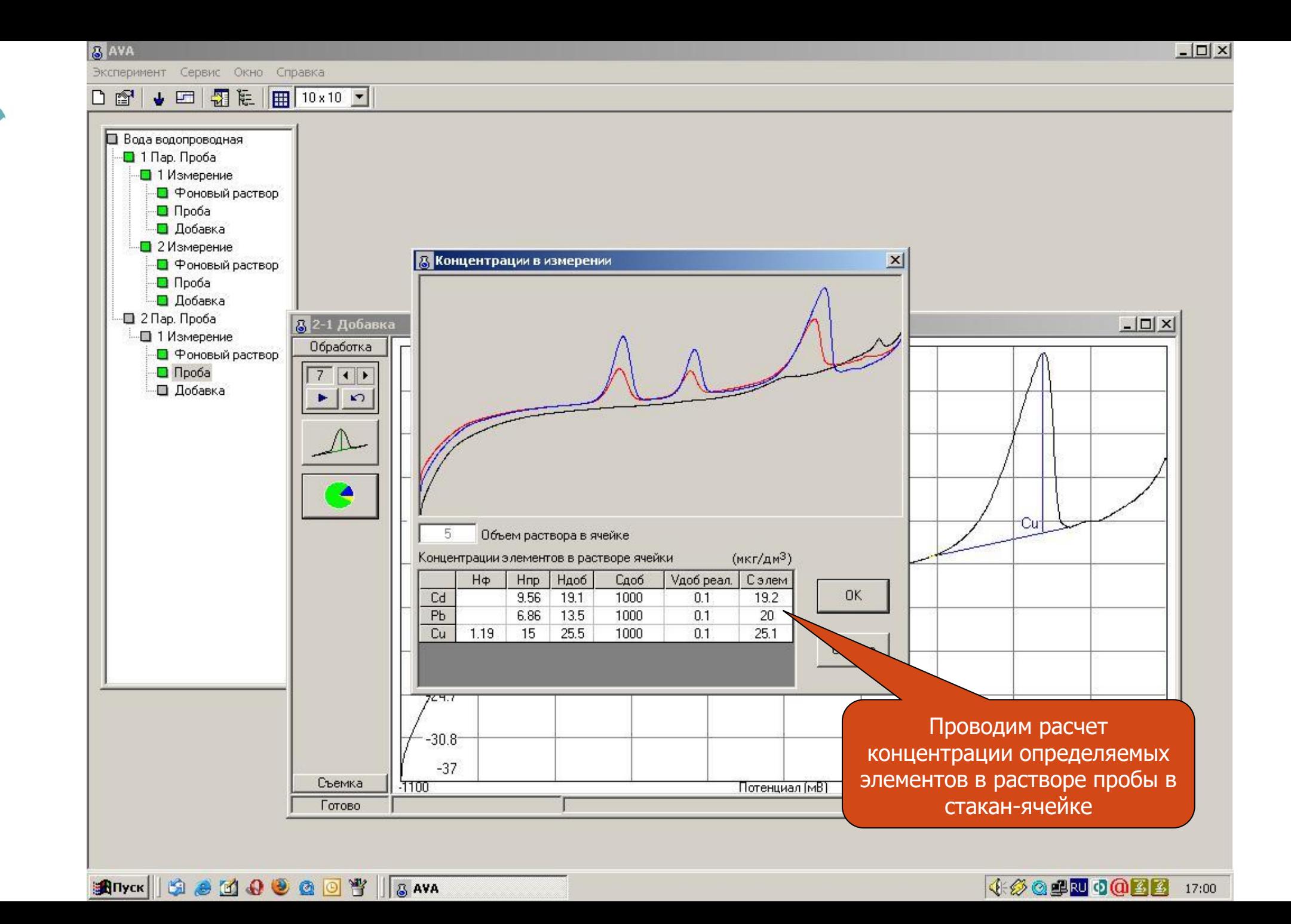

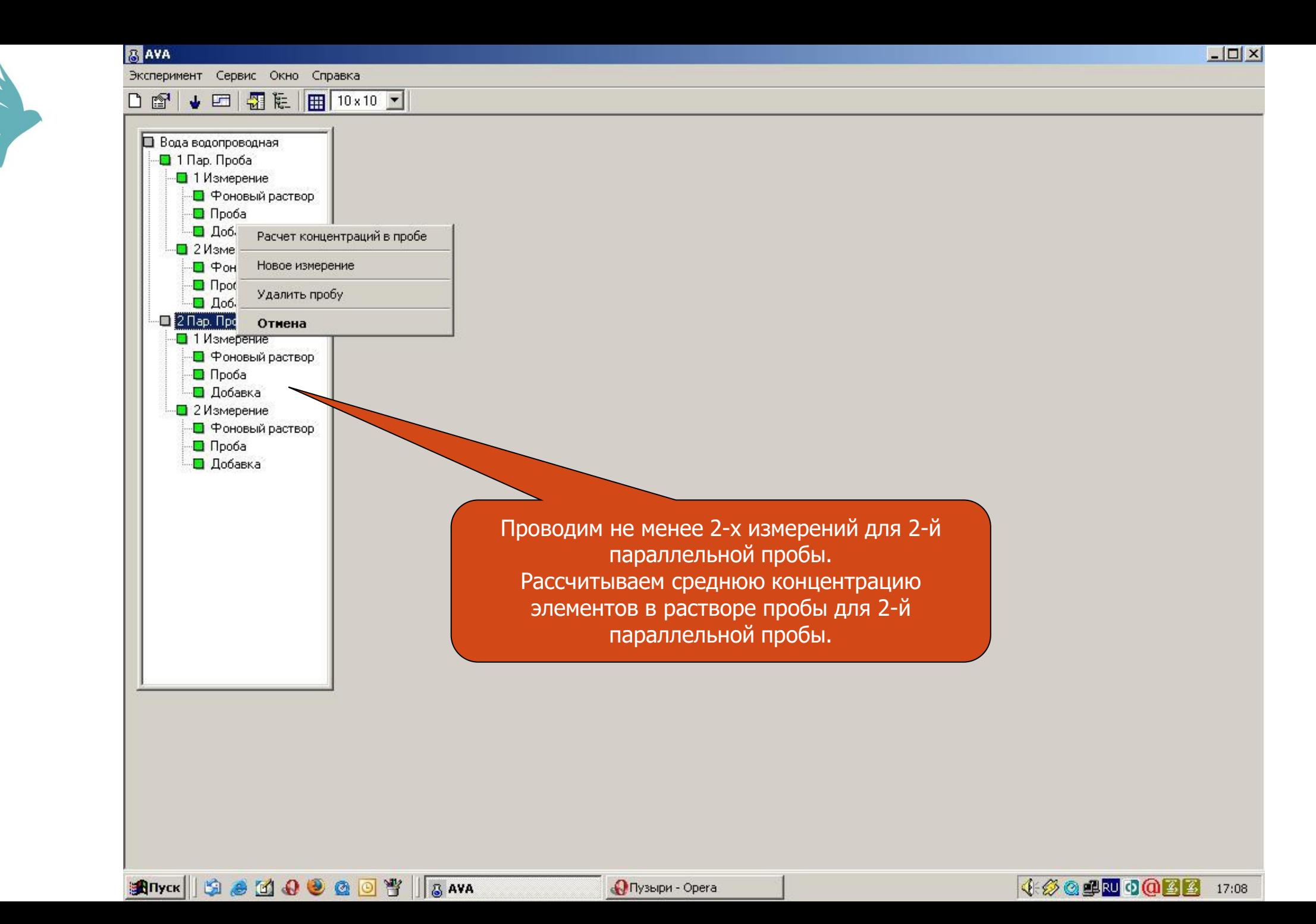

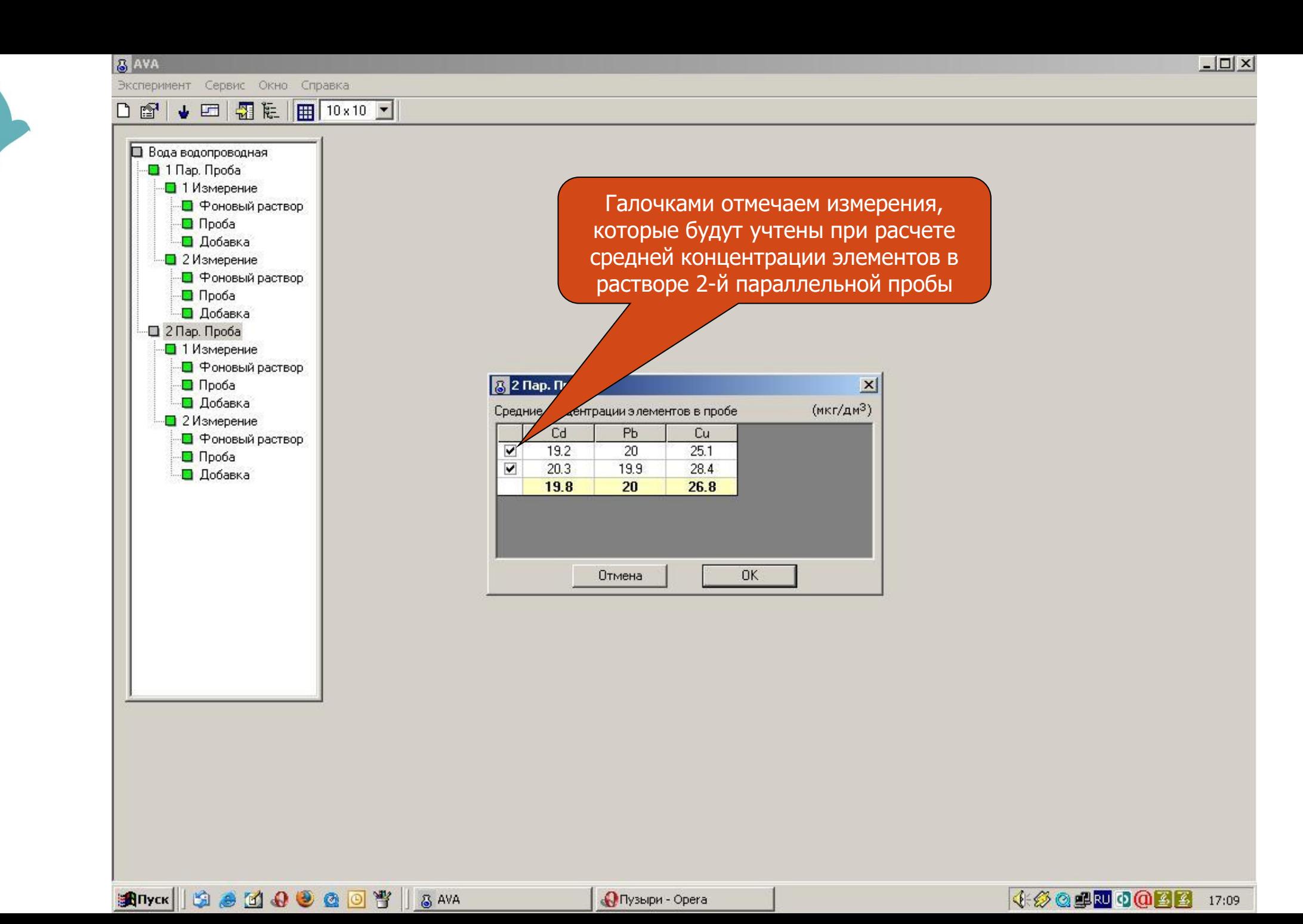

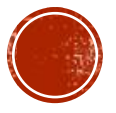

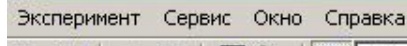

**RAVA** 

## D @ ↓ 回 图 & 图 10×10 图

• Фоновый раствор

• Фоновый раствор

• Фоновый раствор

Расчет концентраций в объекте

Новая

Открыть

Холостая проба

Новая П. Проба

**Anyon 19 0 0 0 0 0 1 1 3 AVA** 

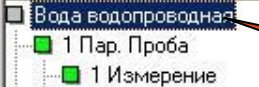

**D** Проба  $\Box$  Доб.

 $2$  *V* 3Me

 $\Box$   $\Phi$ OH

 $\Box$  **N**pot

 $\Box$   $\Box$ 06. •• 2 Пар. Прс **Отмена** • 1 Измерение

> $\Box$  Проба **Д** Добавка • 2 Измерение

> > $\Box$  Проба **• Добавка**

Для расчета концентрации элементов в пробе, необходимо учесть их концентрацию в холостой пробе. Для этого нажимаем правой кнопкой мыши на наименование объекта и вызываем подменю.

Выбираем пункт «холостая проба» : - «новая», если будет проводиться измерение холостой пробы - «открыть», если будет приниматься в расчет холостая проба, которая измерена ранее

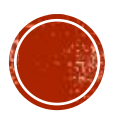

**↓ ② ③ B 3 ① B 2 3 17:09** 

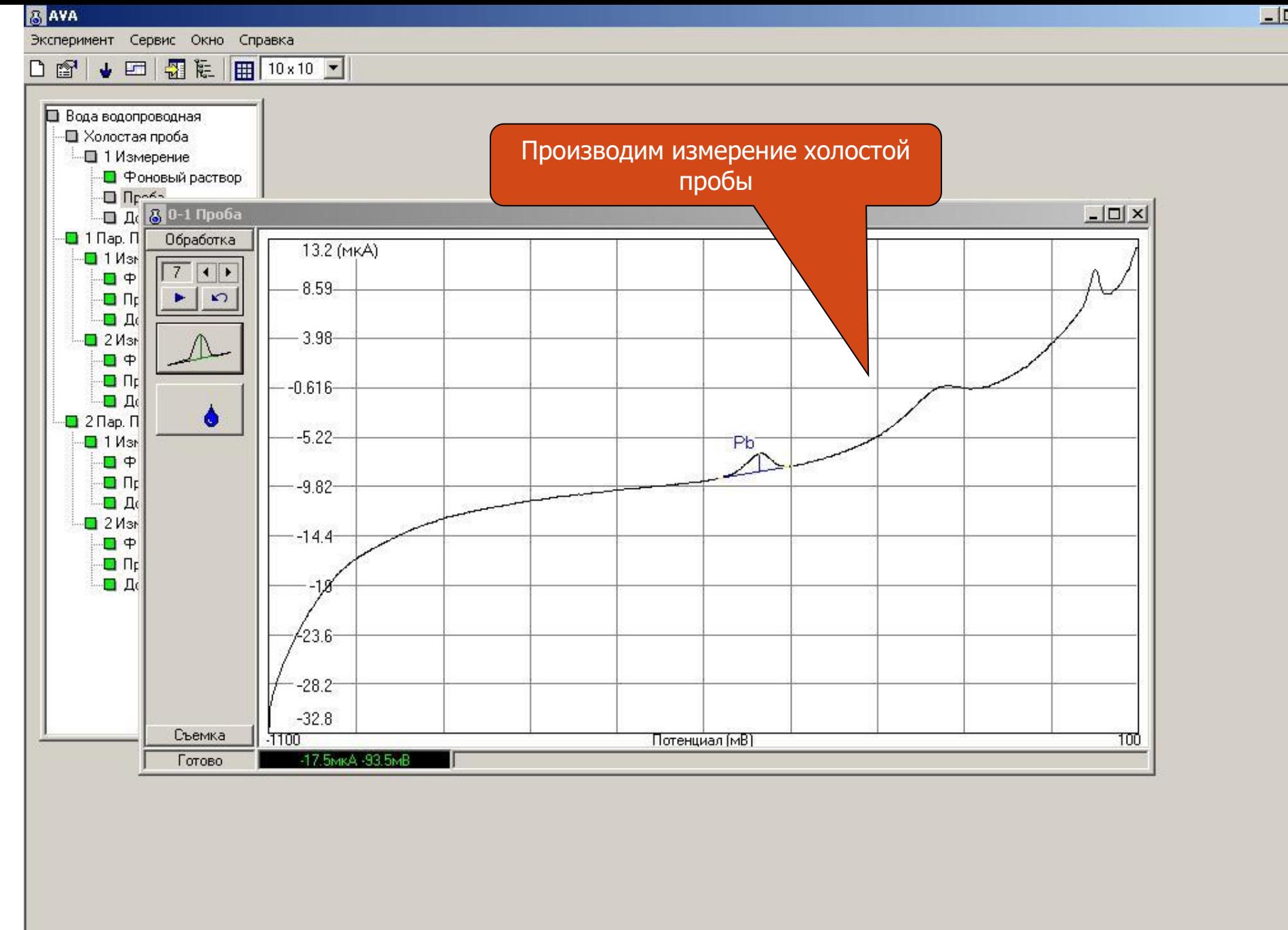

**Q** Пузыри - Opera

**SANK GOOOT AND** 

4 2 3 4 4 5 6 8 8 17:14

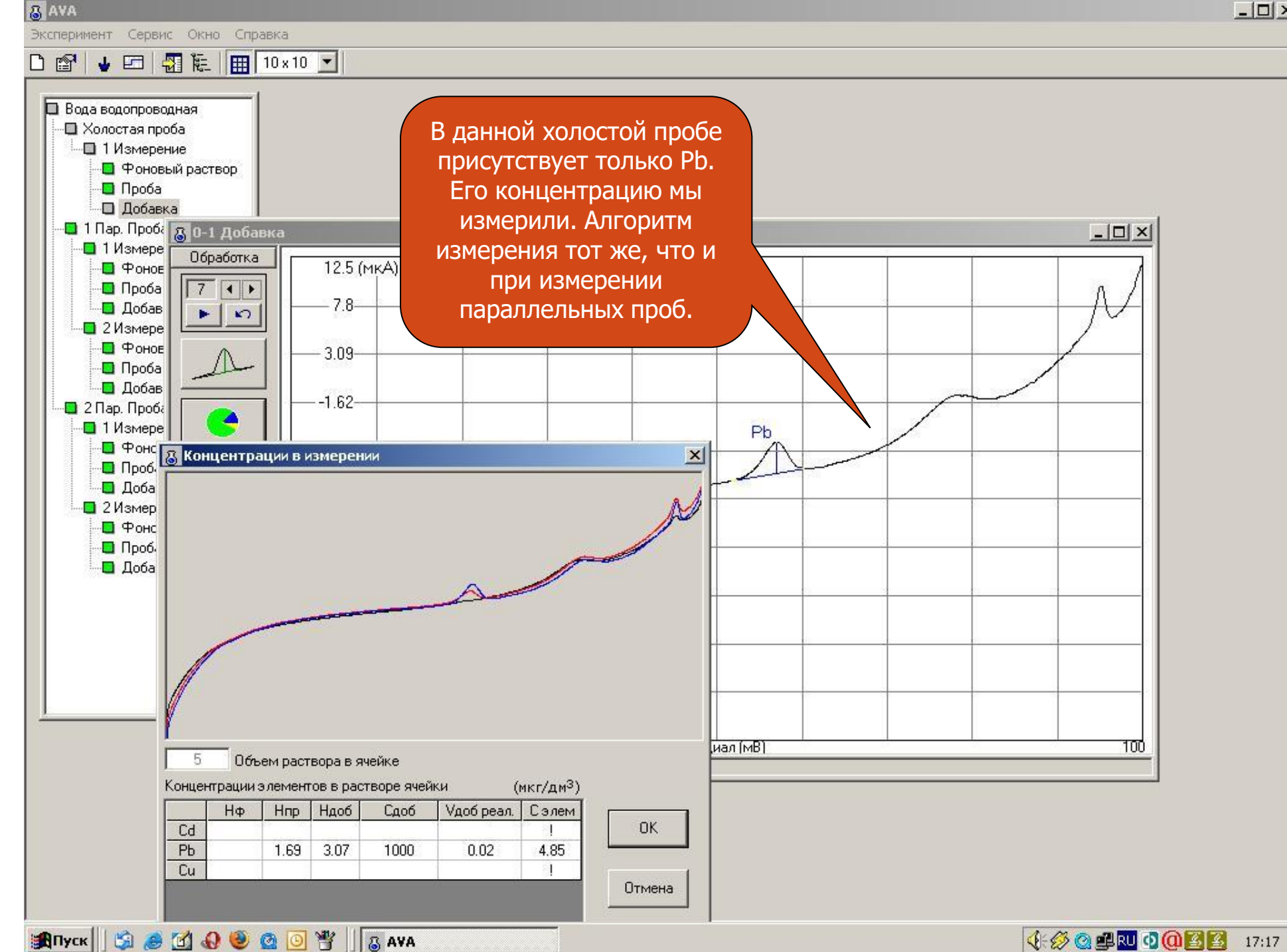

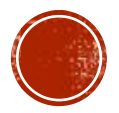

 $\Box$   $\times$ 

• Фоновый раствор

Расчет концентраций в объекте

Холостая проба

Новая П. Проба

Отмена

• Фоновый раствор

• Фоновый раствор

• Фоновый раствор

Вода водопроводная **• Холостая проба** • 1 Измерение

> $\Box$  Проба  $\Box$  Доб.

 $\Box$  1 Пар. Про

 $-1$  *M*<sub>3Me</sub>  $\Box$   $\Phi$ OH

> $\Box$  **Noot** □ Доб.

2 Измерение

 $\Box$  Проба **Д** Добавка  $\Box$  2 Пар. Проба • 1 Измерение

> $\Box$  Проба **• Добавка** • 2 Измерение

> > $\Box$  Проба **• Добавка**

**RAVA** 

## D @ ↓ 回 图 & 图 10×10 图

Для того, чтобы рассчитать концентрации элементов в объекте, правой клавишей мыши нажимаем на наименование объекта анализа (водопроводная вода).

В всплывающем окне выбираем пункт «Расчет концентраций в объекте»

> Имея значения средних концентраций элементов в растворах двух параллельных проб, а также концентрации элементов в растворе холостой пробы, можно приступить к расчету концентрации определяемых элементов в объекте анализа (Водопроводная вода)

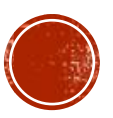

**↓ ② ③ B 3 ① B 2 37:18** 

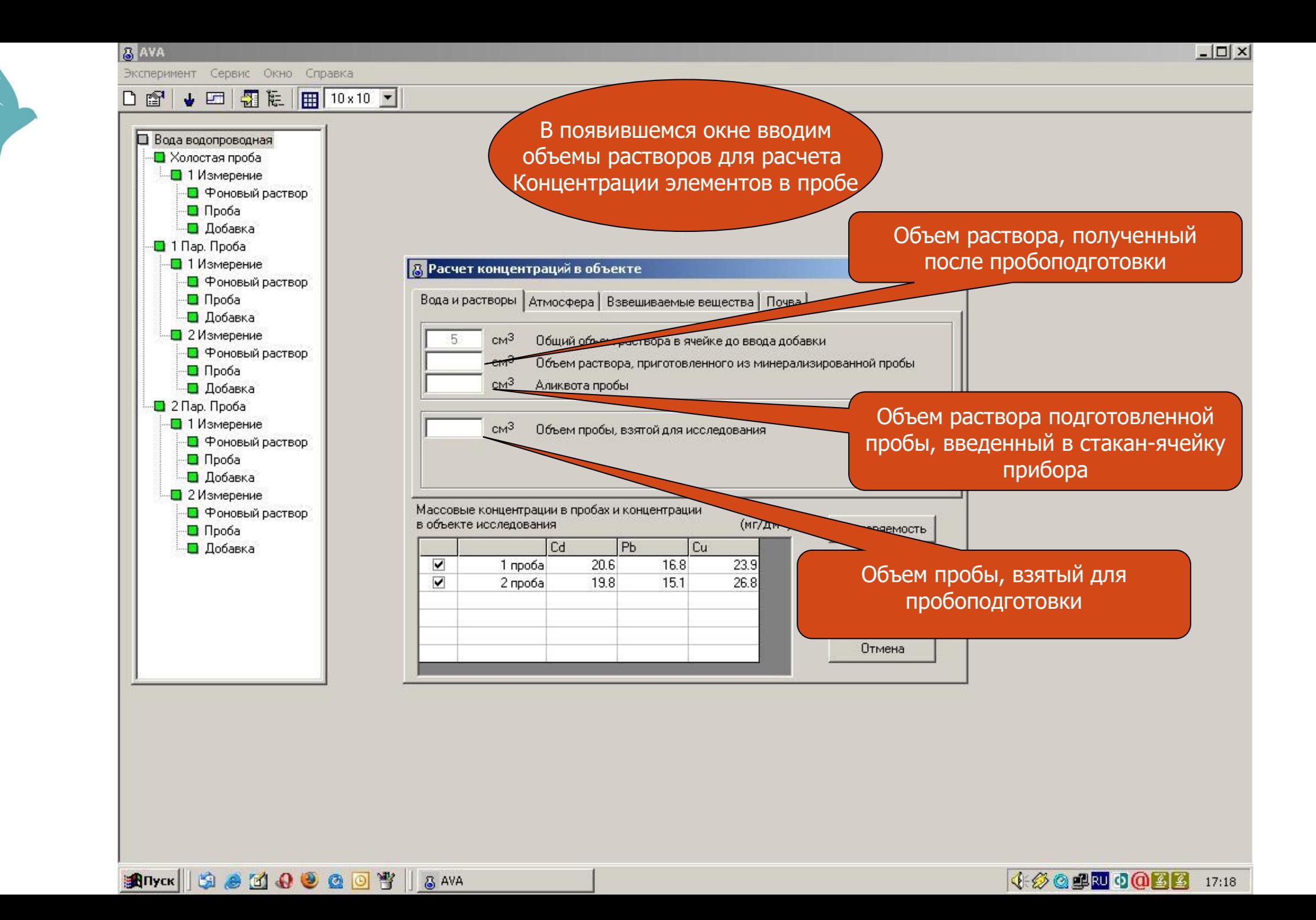

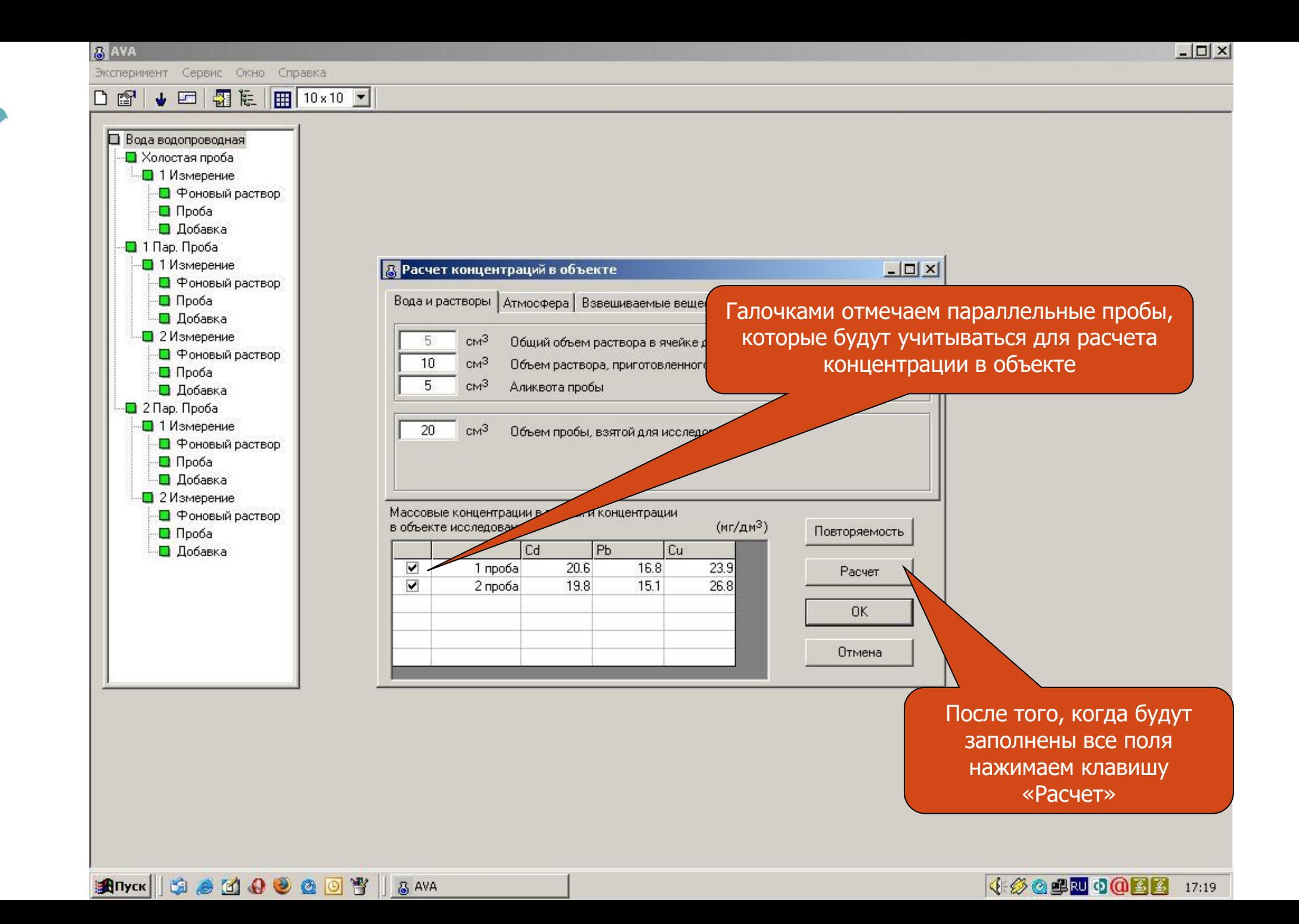
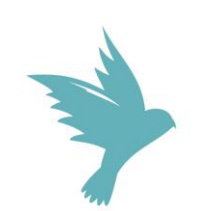

**B**AVA

### D @ ↓ 回 图 & 图 10×10 图

Вода водопроводная **••** Холостая проба • 1 Измерение •• Фоновый раствор  $\Box$  Проба **• Добавка** •• 1 Пар. Проба •• 1 Измерение **13** Расчет концентраций в объекте  $-10x$ • Фоновый раствор Для расчета Вода и растворы | Атмосфера | Взвешиваемые вещества | Почва |  $\Box$  Проба повторяемости **Д** Добавка • 2 Измерение между  $cm<sup>3</sup>$ Общий объем раствора в ячейке до ввода добавки  $5<sub>1</sub>$ •• Фоновый раствор  $CM<sup>3</sup>$  $10<sup>°</sup>$ Объем раствора, приготовленного из минерализированной пробы параллельными  $\Box$  Проба  $cm<sup>3</sup>$ 5 Аликвота пробы **Д** Добавка пробами и •• 2 Пар. Проба погрешности • 1 Измерение  $cm<sup>3</sup>$ 20 Объем пробы, взятой для исследования • Фоновый раствор результатов  $\Box$  Проба измерений **• Добавка** • 2 Измерение нажимаем на Массовые концентрации в пробах и концентрации •• Фоновый раствор  $(Mr/\text{M}^3)$ в объекте исследования клавишу Повторяемость  $\Box$  Проба  $|C_d|$  $P<sub>b</sub>$  $|Cu|$ **• Добавка** «Повторяемость» 1 проба 20.6 16.8 23.9  $\blacktriangledown$ Расчет  $\blacktriangledown$ 19.8 15.1 26.8 2 проба  $20.2$  $15.9$  $25.3$ Ср. конц. OK.  $0.8$  $1.45$ Ср. откл.  $0.4$ В объекте  $0.0101$ 0.00797  $0.0127$ Отмена Погрешность Ţ. -1

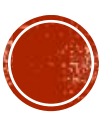

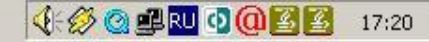

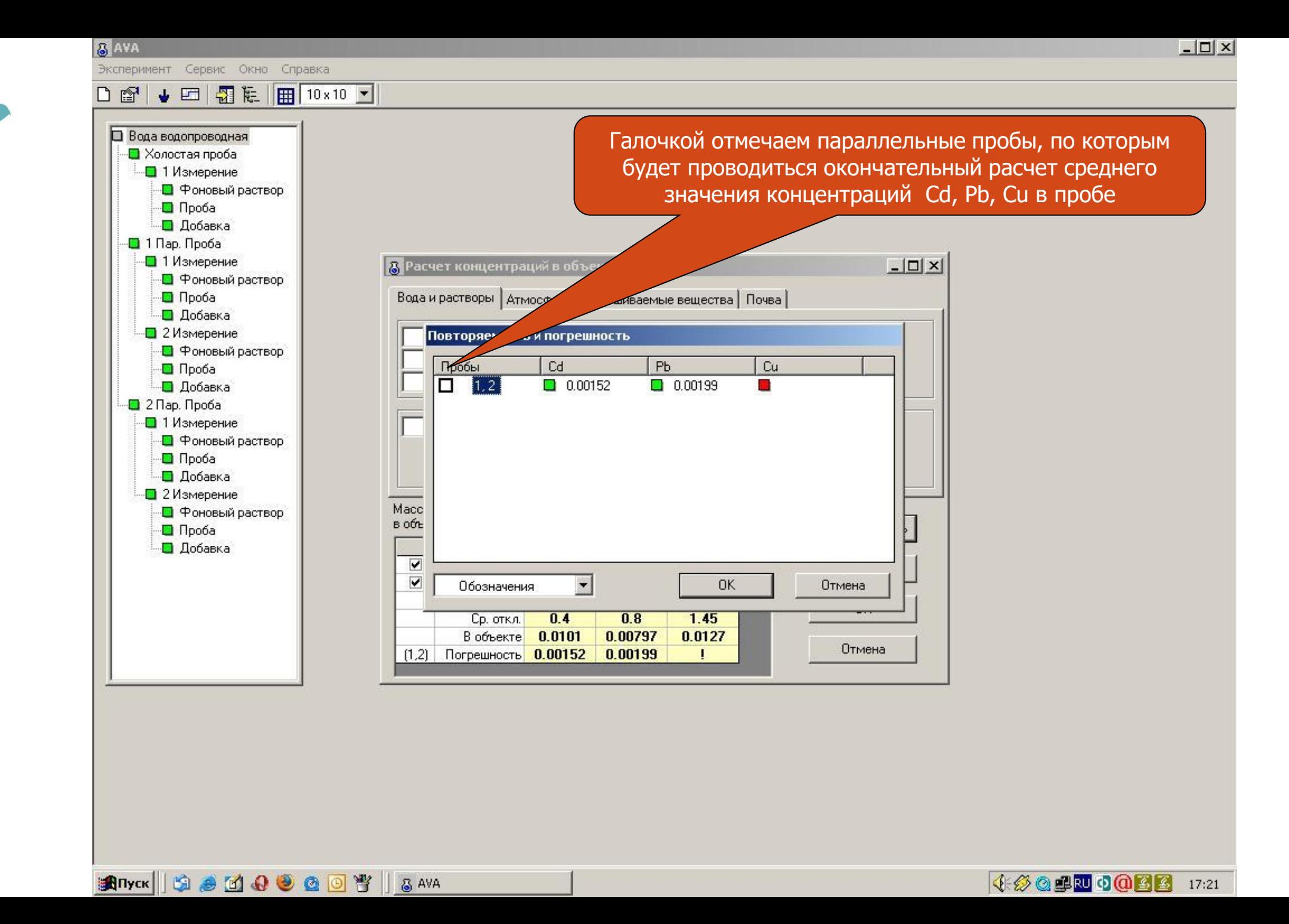

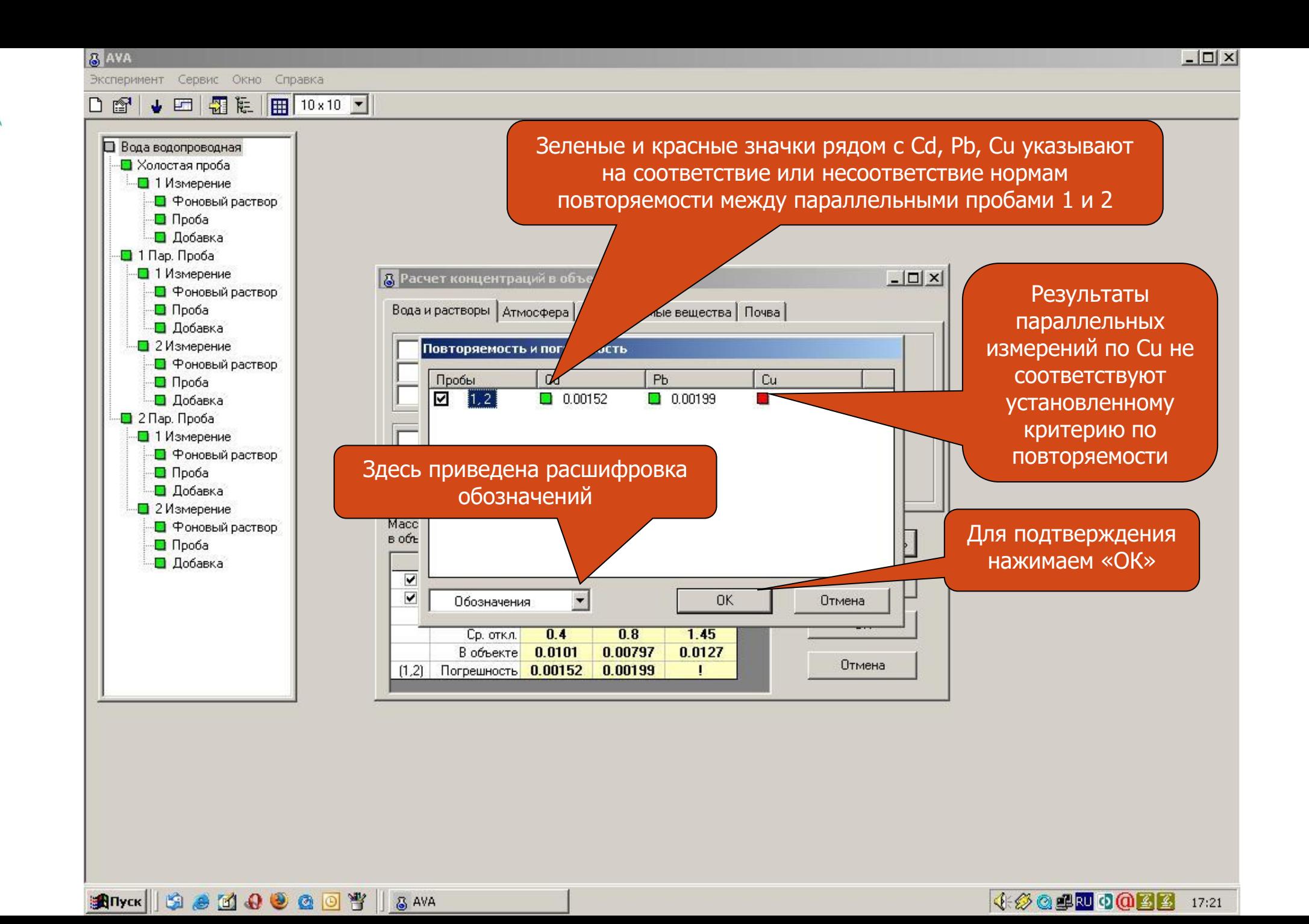

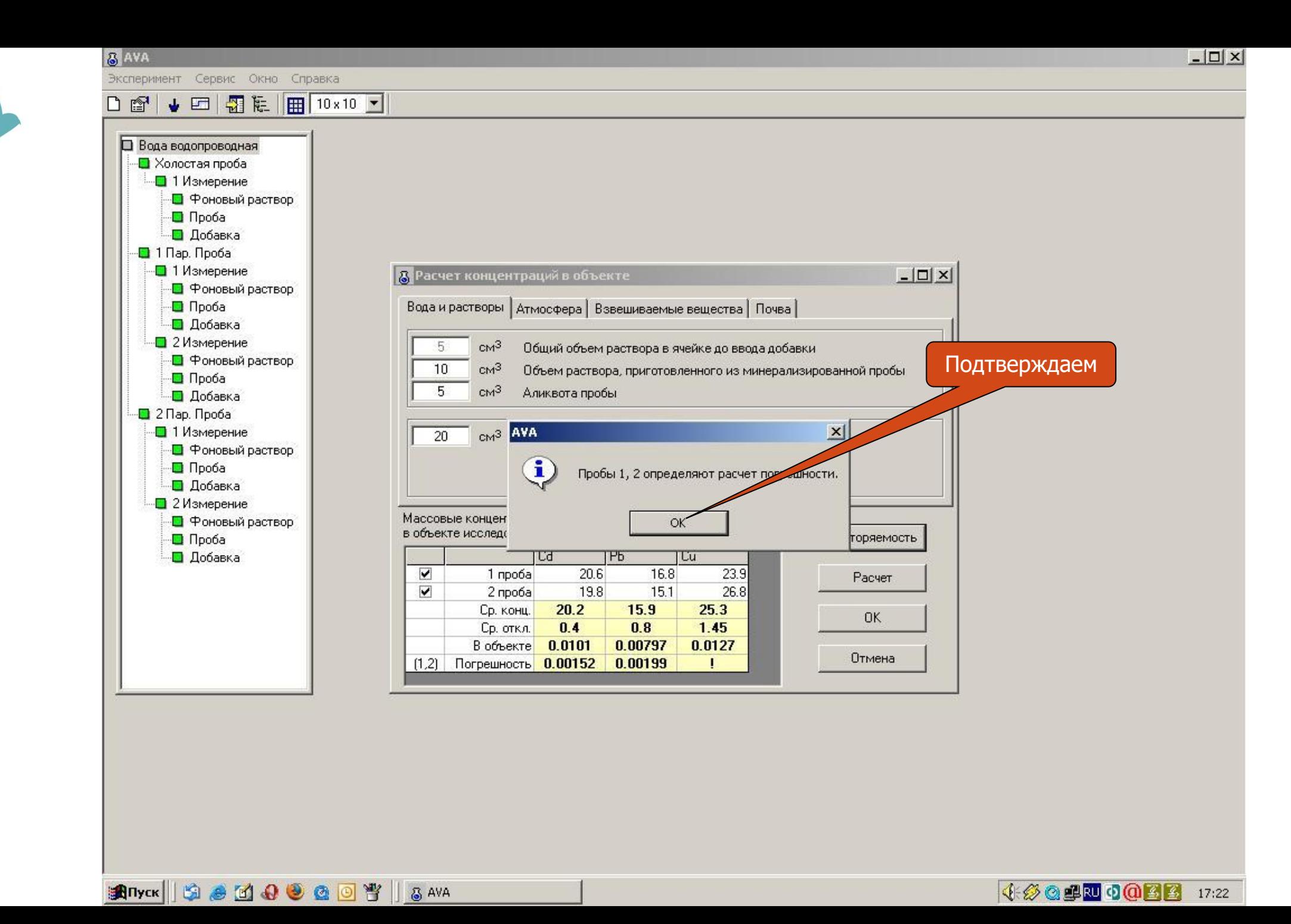

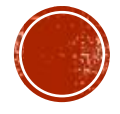

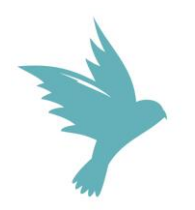

### | @\*`| ♥ E⊐ | ₩ | Ѥ |||₩ || U×!U | ∐

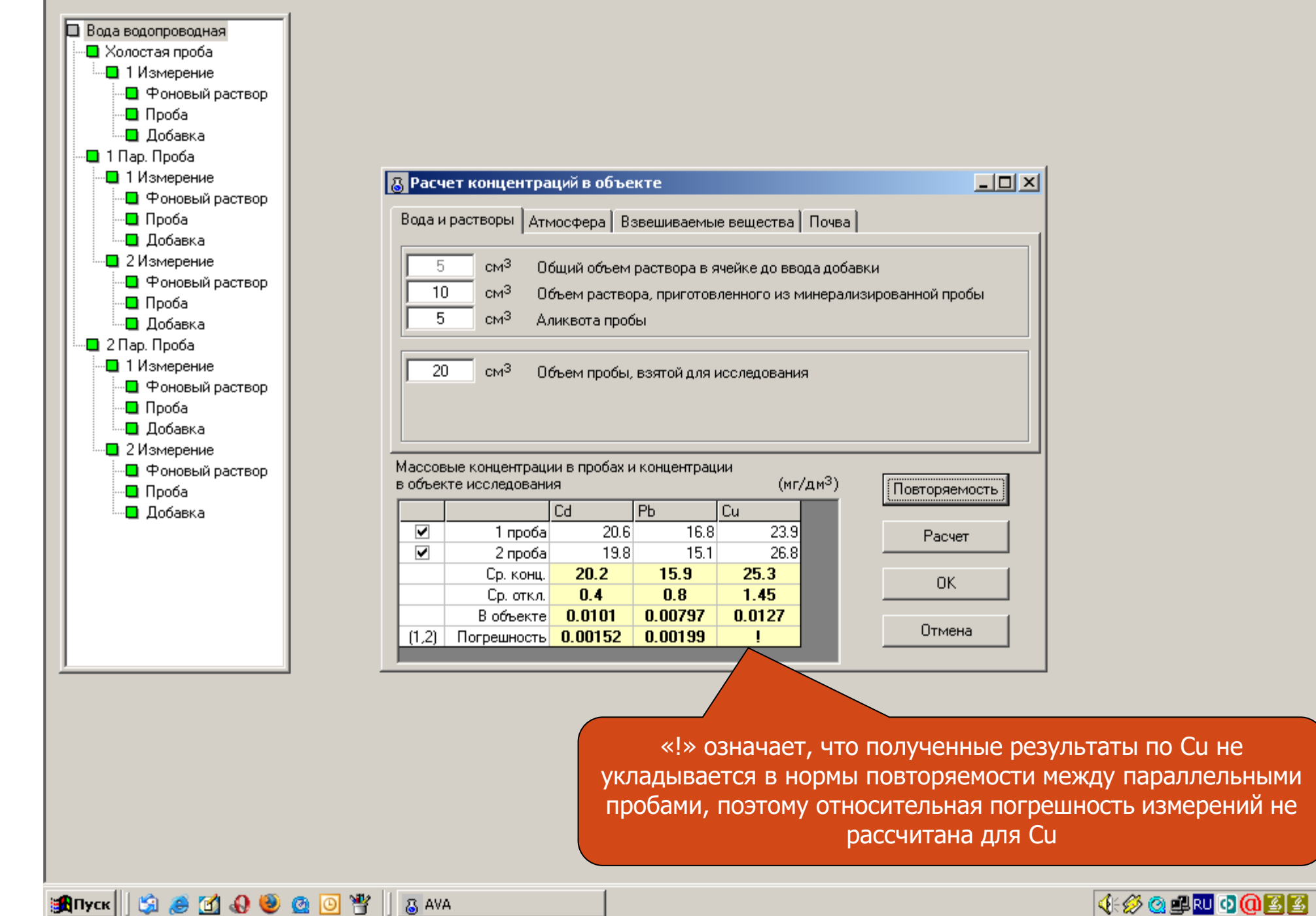

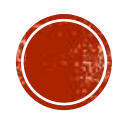

 $17:22$ 

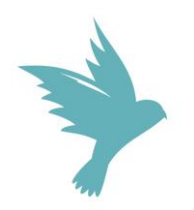

### 

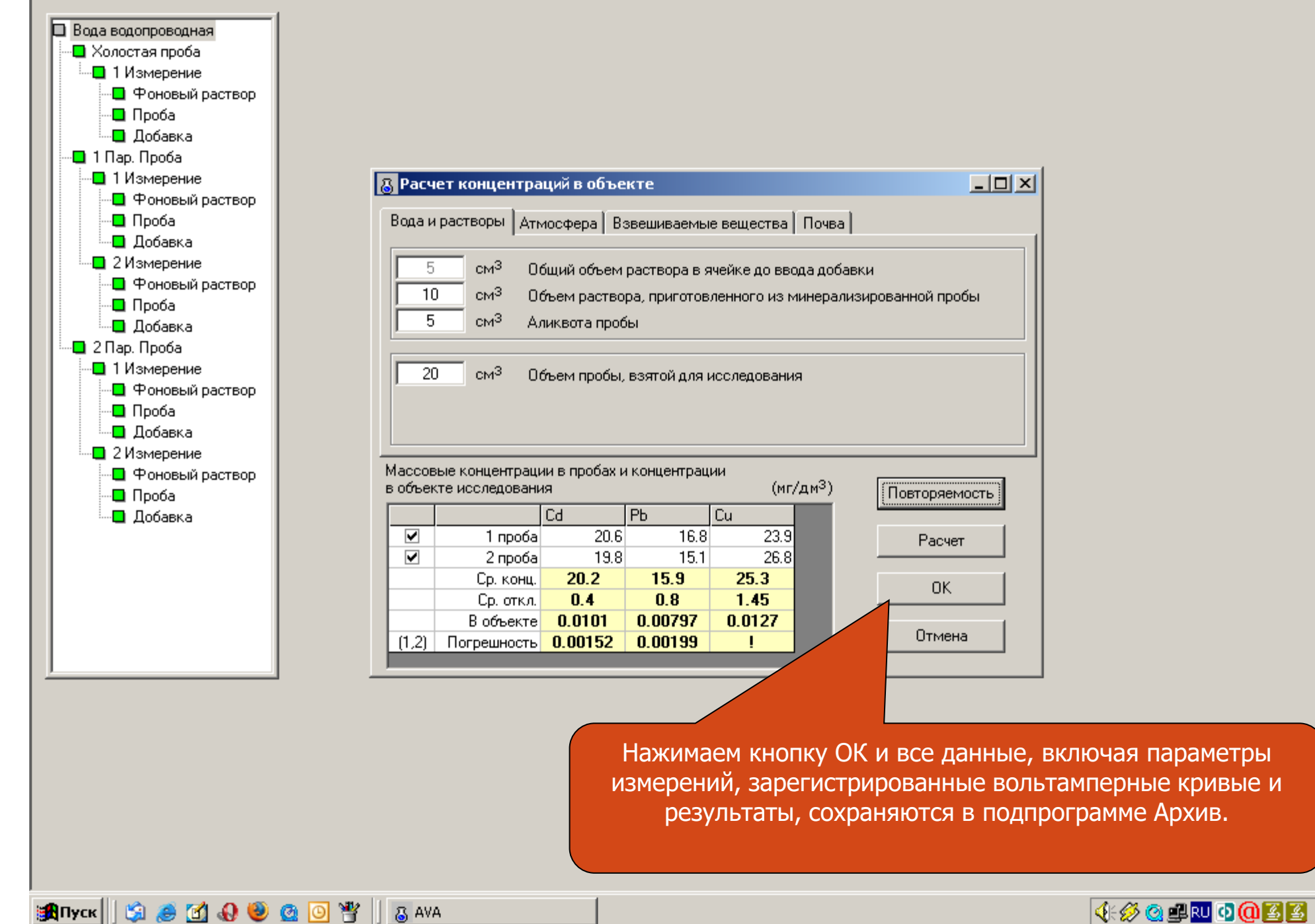

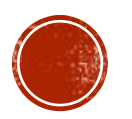

17:22

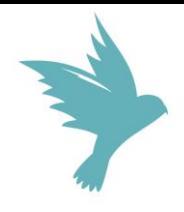

# РАБОТА С ПОДРОГРАММОЙ СБОР ДАННЫХ ОКОНЧЕНА

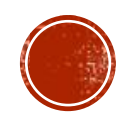

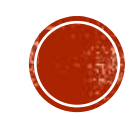

- корректировка данных по исследователям.

- создание и корректировка метрологических характеристик методик: повторяемость и относительная погрешность измерений; - корректировка данных по измеренным холостым пробам;

- создание и корректировка методик

измерений;

- формирование и печать Протокола анализа;

- возможность просмотра данных по проведенным измерениям;

Подпрограмма **АРХИВ** имеет встроенную *базу методик измерения* и выполняет **функции**:

## ПОДПРОГРАММА "АРХИВ"

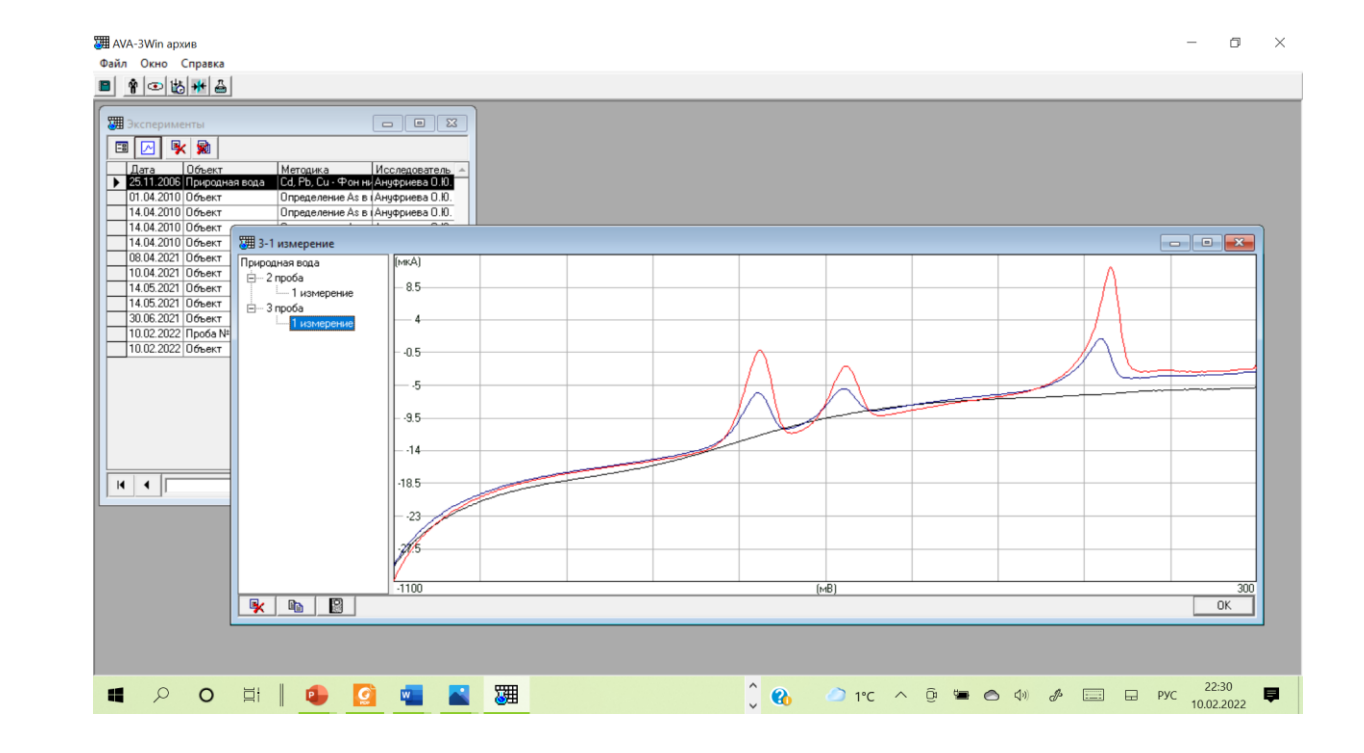

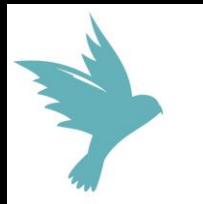

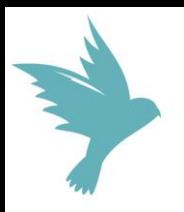

## СПАСИБО ЗА ВНИМАНИЕ!

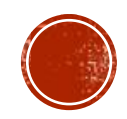